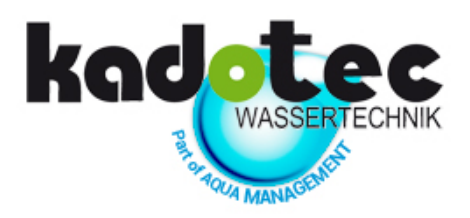

# Einzelenthärtungsanlagen KadoSoft Clack CK Impression Pro mit Steuerventil der Firma CLACK, Typ WS 1 CK

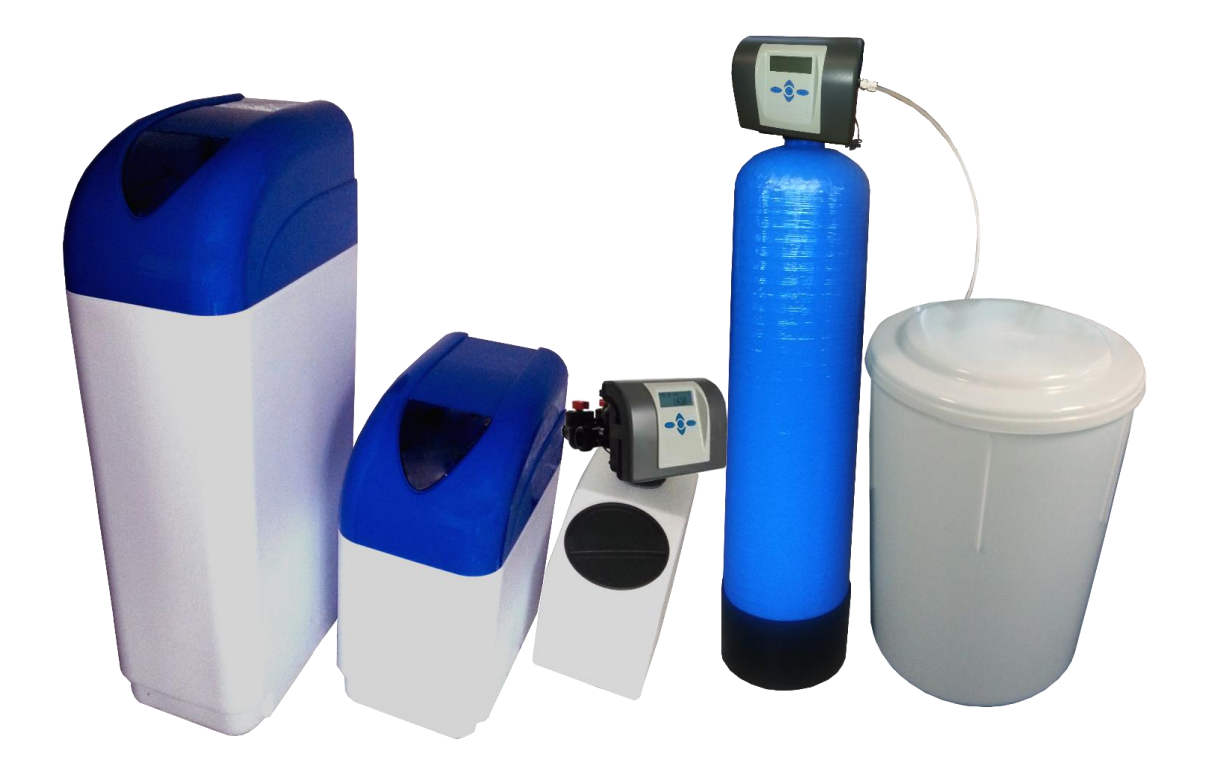

Bedienungs- und Programmierungsanleitung

**Kadotec Wassertechnik Part of AQUA Management GmbH Emil-von-Behring-Str. 3, 63128 Dietzenbach Tel. +49 (0) 6074 8053113 \* Fax +49 (0) 6074 8053111 \* E-Mail info@kadotec.de**

**www.kadotec.de**

## **Impressum**

<span id="page-1-0"></span>Kadotec Wassertechnik part of AQUA Management GmbH Emil-von Behring-Str. 3, D-63128 Dietzenbach Tel. +49(0)6074 8053113 \* Fax +49(0)6074 8053111 E-mail info@kadotec.de www.kadotec.de

Diese Bedienungsanleitung ist gültig für die Einzelenthärtungsanlagen Impression Pro in der klassischen Bauweise mit separat neben dem Drucktank stehendem Salzsolebehälter, sowie in kompakter Kabinett-Bauweise mit im Kabinettbehälter eingebautem Drucktank

Typ: KadoSoft CK 1" Impression Pro Baujahr: 2020

Auflage: Dezember 2020

Bedienungsanleitung erstellt mit MS Office 365 und Adobe CS 6.

## <span id="page-2-0"></span>**Inhaltsverzeichnis**

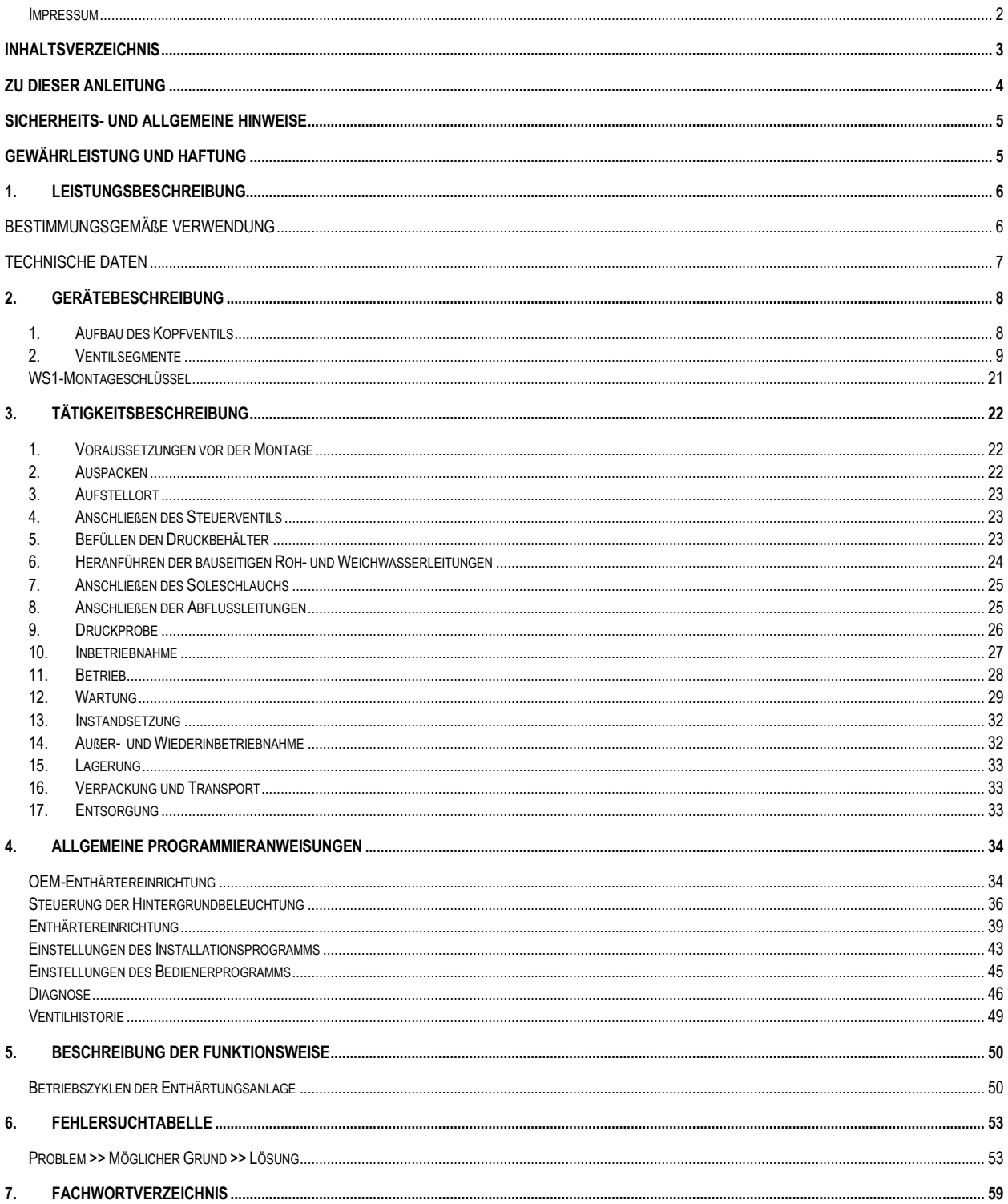

## <span id="page-3-0"></span>**Zu dieser Anleitung**

Diese Anleitung handelt über die Einzelenthärtungsanlagen in der klassischen Bauweise mit separat vom Drucktank stehendem Salzsolebehälter KadoSoft Mono CK 1 Impression Pro sowie in kompakter Kabinett-Bauweise mit im Kabinettbehälter stehendem Drucktank mit Steuerventil, der Firma CLACK, Typ WS 1 CK.

Die Anleitung dient als Hilfsmittel für Hersteller von Wasserbehandlungsanlagen bei der Auswahl von mehreren Wasserbehandlungsoptionen.

Die Informationen dieser Anleitung entsprechen nicht den bei der Installation und Bedienung einer bestimmten Wasserbehandlungsanlage notwendigen Informationen.

Bestimmte Teile dieser Anleitung können Hersteller beim Verfassen und beim Layout der für Installateure und Mechaniker bestimmten Anleitungen helfen.

- Bitte beachten Sie, dass die Bedienungs- und Programmierungsanleitung sich an Techniker wie Installateure, Elektrotechniker, Mechatroniker und andere qualifizierte Fachkräfte richtet.
- Dieses Dokument ist keine vollständige Systemanleitung.
- Bitte Betriebsanleitung vor der Inbetriebnahme sorgfältig durchlesen.
- Die grundlegenden Sicherheitshinweise beachten.
- Die handlungsbezogenen Warnhinweise beachten.
- Alle mit dieser Anlage mitgelieferten Unterlagen so aufbewahren, dass sie bei Bedarf zur Verfügung stehen.
- Im Falle einer Weitergabe des Produkts alle mit dieser Anlage mitgelieferten Unterlagen ebenfalls weitergeben.

#### **Gefahren durch elektrische Energie**

- Arbeiten an der elektrischen Versorgung nur von einer Elektrofachkraft ausführen lassen.
- Die elektrische Ausrüstung der Anlage regelmäßig überprüfen.
- Lose Verbindungen und angeschmorte Kabel sofort beseitigen.
- Der Schaltschrank ist stets verschlossen zu halten. Der Zugang ist nur autorisiertem Personal erlaubt.
- Sind Arbeiten an spannungsführenden Teilen notwendig, ist eine zweite Person hinzuzuziehen, die notfalls den Hauptschalter ausschalten kann.

#### **Gefahren durch hydraulische Energie**

- An hydraulischen Einrichtungen darf nur Personal mit speziellen Kenntnissen und Erfahrungen in der Hydraulik arbeiten.
- Zu öffnende Systemabschnitte und Druckleitungen vor Beginn von Reparaturarbeiten sind drucklos zu machen.
- Hydraulik-Schlauchleitungen alle 3 Jahre auswechseln, auch wenn keine sicherheitsrelevanten Mängel erkennbar sind.

## **Für Schäden, die durch Nichtbeachtung dieser Anleitung entstehen, übernehmen wir keine Haftung.**

## <span id="page-4-0"></span>**Sicherheits- und allgemeine Hinweise**

## **Allgemeine Hinweise sind wie folgt gekennzeichnet:**

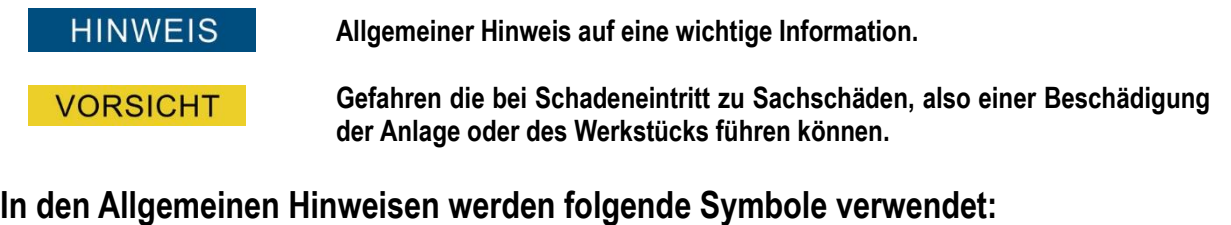

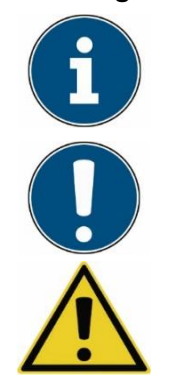

**Dieses Symbol bezeichnet eine Information.**

**Dieses Symbol bezeichnet einen allgemeinen Hinweis.**

**Dieses Symbol bezeichnet eine möglich gefährliche Situation**

*Bitte beachten Sie bei der Installation der Enthärtungsanlage zwingend DIN EN 1988, sowie die Arbeitsblätter W 503 und W 504 des DVGW. Beachten Sie bei der Installation die OEM- Anleitung für Zentralsteuerventil WS1 CK. Führen Sie nur Tätigkeiten durch, die in der Anleitung beschrieben sind. Nehmen Sie keine Umbauten oder Veränderungen an der Anlage vor. Ziehen Sie grundsätzlich den Netzstecker vor allen Arbeiten am Ventil.*

## <span id="page-4-1"></span>**Gewährleistung und Haftung**

Gewährleitungs- und Haftungsansprüche bei Personen- und Sachschäden sind ausgeschlossen, wenn sie auf eine oder mehrere der folgenden Ursachen zurückzuführen sind:

- Nicht bestimmungsgemäße Verwendung der Anlage.
- Unsachgemäßes Montieren, Inbetriebnahme, Bedienen und Warten der Anlage.
- Betreiben der Anlage mit defekten Sicherheitseinrichtung oder nicht ordnungsgemäß angebrachten oder nicht funktionsfähigen Sicherheits- und Schutzvorrichtungen.
- Nichtbeachten der Hinweise in der Betriebsanleitung (bezüglich Transport, Lagerung, Montage, Inbetriebnahme, Betrieb, Wartung und Rüsten) der Anlage.
- Eigenmächtige, nicht genehmigte bauliche Veränderungen an der Anlage.
- Mangelhafte Überwachung von Anlagenteilen, die einem Verschleiß unterliegen.
- Unsachgemäß durchgeführte Reparaturen.
- Katastrophenfälle durch Fremdkörpereinwirkung und höhere Gewalt.

# <span id="page-5-0"></span>**1. Leistungsbeschreibung**

Die Einzelenthärtungsanlagen KadoSoft Mono CK 1" und KadoSoft Kabinett CLE 1" sind die Anlagen, die nach dem Ionenaustauscher Prinzip arbeiten. Die im natürlichen Wasser enthaltenen Härtebildner wie Kalzium (Ca2+) und Magnesium (Mg2+) -Ionen werden in der Enthärtungsanlage gegen Natriumionen (Na+) ausgetauscht. Hierfür werden Ionenaustauscher eingesetzt.

Die Ionenaustauscher sind kugelförmige Kunststoffgranulate auf Polystyrol Basis. Diese werden im Sprachgebrauch auch als Austauscher Harz genannt.

Die Aufnahmekapazität des Ionenaustauschers für die dem Rohwasser zu entziehenden Härtebildner ist begrenzt. Nach Durchfluss einer bestimmten Wassermenge ist der Ionenaustauscher erschöpft und muss regeneriert werden.

Je höher die Härte im aufzubereitenden Wasser, desto häufiger ist eine Regeneration erforderlich.

<span id="page-5-1"></span>Die Regeneration erfolgt mit gelöstem Kochsalz (NaCl).

## **Bestimmungsgemäße Verwendung**

- Die Einzelenthärtungsanlagen KadoSoft Mono CK 1" und Kadosoft Kabinett CK 1" Impression Pro dürfen nur zur Enthärtung von Rohwasser zu Weichwasser verwendet werden.
- Es gelten die in den technischen Daten angegebenen Beschränkungen hinsichtlich; Druck, Temperatur und Durchflussmenge.
- Zur bestimmungsgemäßen Verwendung gehört auch das Beachten aller Hinweise aus der Betriebsanleitung und die Einhaltung der Inspektions- und Wartungsintervalle.
- Als nicht bestimmungsgemäße Verwendung gilt auch die Verwendung als:
	- o Filter (mech. Filtration ohne Regeneration mit Sole)
	- o Vorratstank (nach Entfernung des Ionenaustauscher Materials)
	- o Druckspeicher (Wasser oder Luft)
- Ohne schriftliche Genehmigung des Herstellers / Lieferanten dürfen keine Veränderungen, An- oder Umbauten an der Anlage vorgenommen werden. Dies gilt auch für das Schweißen antragenden Teilen.
- Anlagenteile, deren Zustand nicht einwandfrei ist, sofort austauscht; dafür nur Originalersatzteile verwendet. Bei fremdbezogenen Teilen ist nicht gewährleistet, dass sie funktions-, beanspruchungs- und sicherheitsgerecht konstruiert und gefertigt sind.
- Eine andere oder darüberhinausgehende Nutzung von Einzelenthärtungsanlagen Mono CK 1", sowie Kabinett CK 1" Impression Pro gilt als nicht bestimmungsgemäßer Gebrauch.
- Wir haften nicht für Schäden, die aus der Missachtung dieses Hinweises resultieren. Das Risiko trägt allein der Anwender.
- Die Einhaltung der Betriebsanleitung ist die Voraussetzung für den störungsfreien Betrieb und für das Stellen von Garantieansprüchen.
- Lesen Sie daher zuerst die Betriebsanleitung, bevor Sie mit Arbeiten an der Wasserenthärtungsanlage beginnen!

## <span id="page-6-0"></span>**Technische Daten**

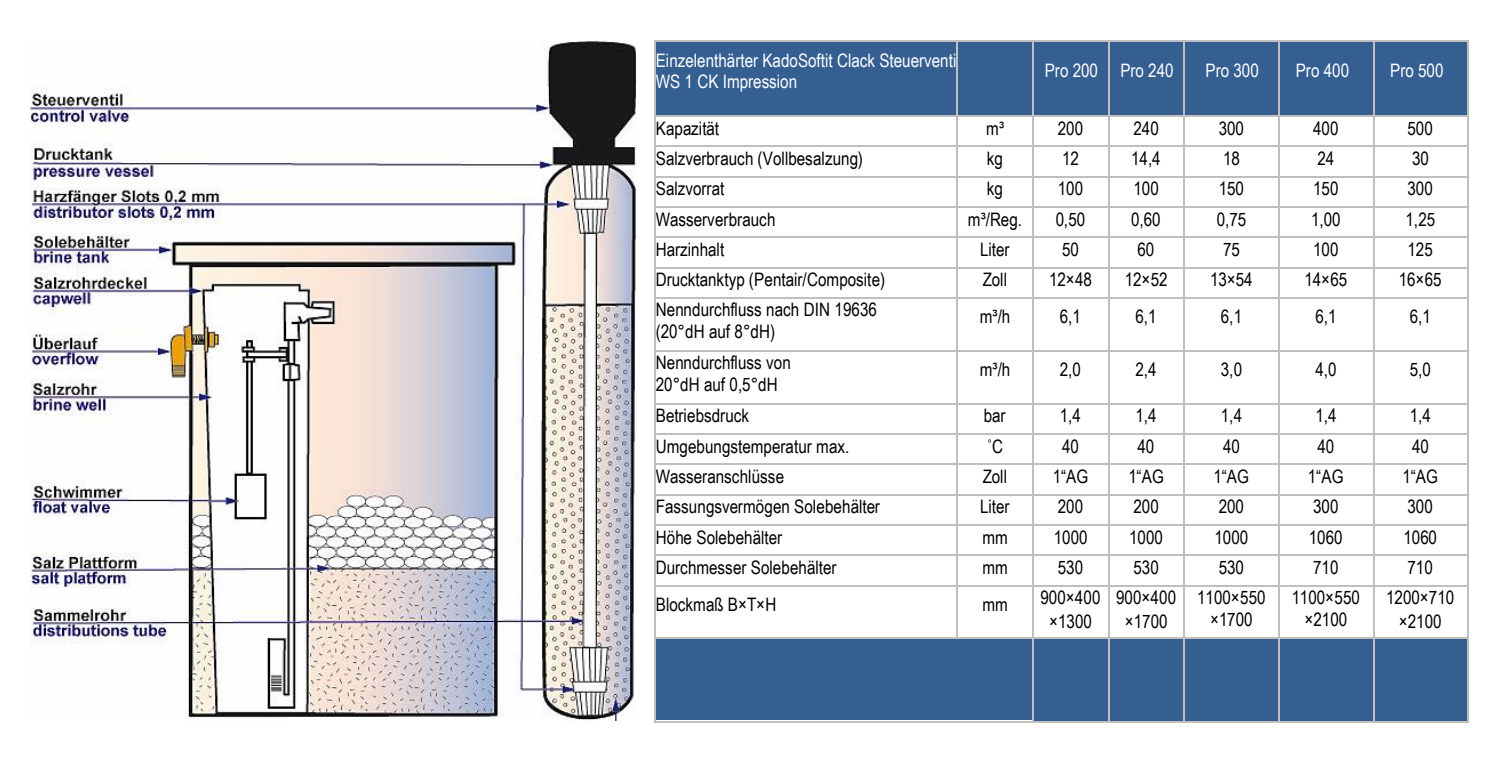

*Bild 1. Bestandteile der Einzelenthärtungsanlage KadoSoft Mono CK 1" Impression Pro* 

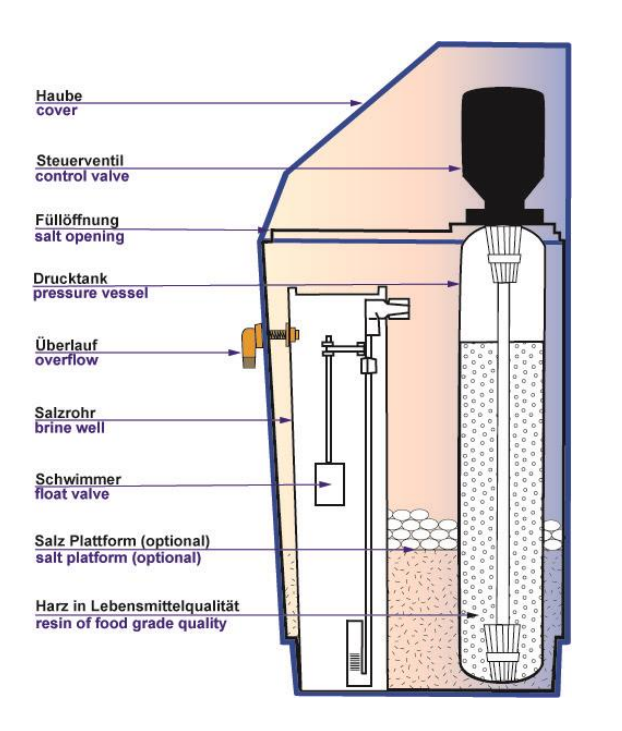

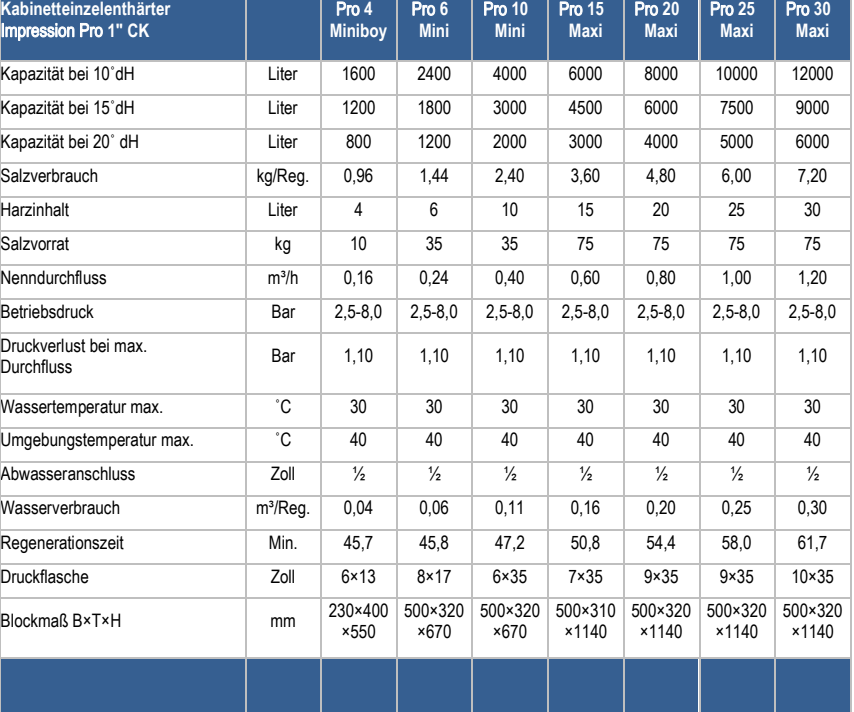

*Bild 2. Bestandteile der Kabinettenthärtungsanlage KadoSoft Kabinett CK 1" Impression Pro* 

# <span id="page-7-0"></span>**2. Gerätebeschreibung**

## <span id="page-7-1"></span>**1. Aufbau des Kopfventils**

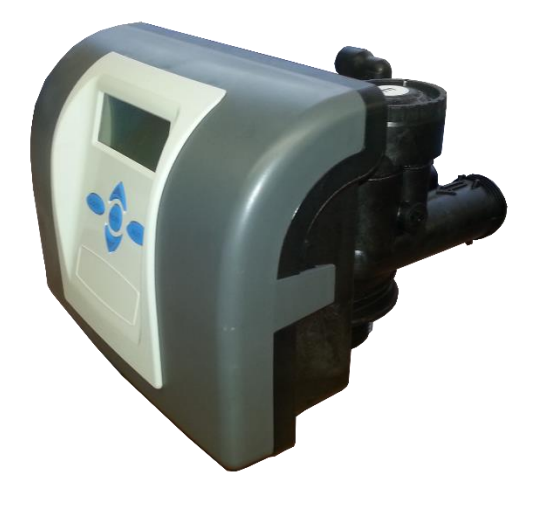

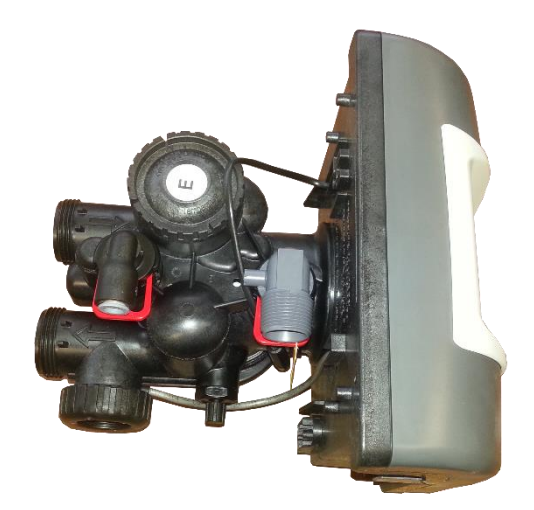

*Bild 3. Zentralsteuerventil Clack WS 1 CK*

Das aus Noryl® gefertigte vollautomatische Zentralsteuerventil Clack WS 1 CK ist dazu konstruiert sämtliche Zyklen einer Enthärtungs- oder Filtrationsanlage zu steuern.

Wenn das Zentralsteuerventil als **Enthärtungsventil** programmiert worden ist, kann es sowohl als Gleichstrom oder als Gegenstromventil betrieben werden.

Dieses Steuerventil kann zeit- oder volumengesteuert betrieben werden.

Das Zentralsteuerventil reguliert die Durchflussmengen für das Rückspülen, Besalzen, Spülen und bei Bedarf das Wieder befüllen des Regenerationsbehälters.

Die Reihenfolge und Dauer der einzelnen Prozesse (Rückspülung, Soleansaugung, Schnellspülen und Befüllen eines Soletanks) kann frei programmiert werden.

Das Zentralsteuerventil ist dazu ausgelegt hohe **Durchflussleistungen (6,1 m³/h @ 1,03 bar Δp) und Rückspülleistungen (6,1 m³/h @ 1,72 bar Δp)** zu realisieren, wenn die Verschneidung ganz geöffnet und ein 1.05" Steigrohr verwendet wird.

Als Enthärtungsventil kann das Kopfventil so programmiert werden, dass es der Water Quality Association (WQA) oder NSF International Verordnung entspricht

## <span id="page-8-0"></span>**2. Ventilsegmente**

## **1. Steuerungs- und Getriebeeinheit**

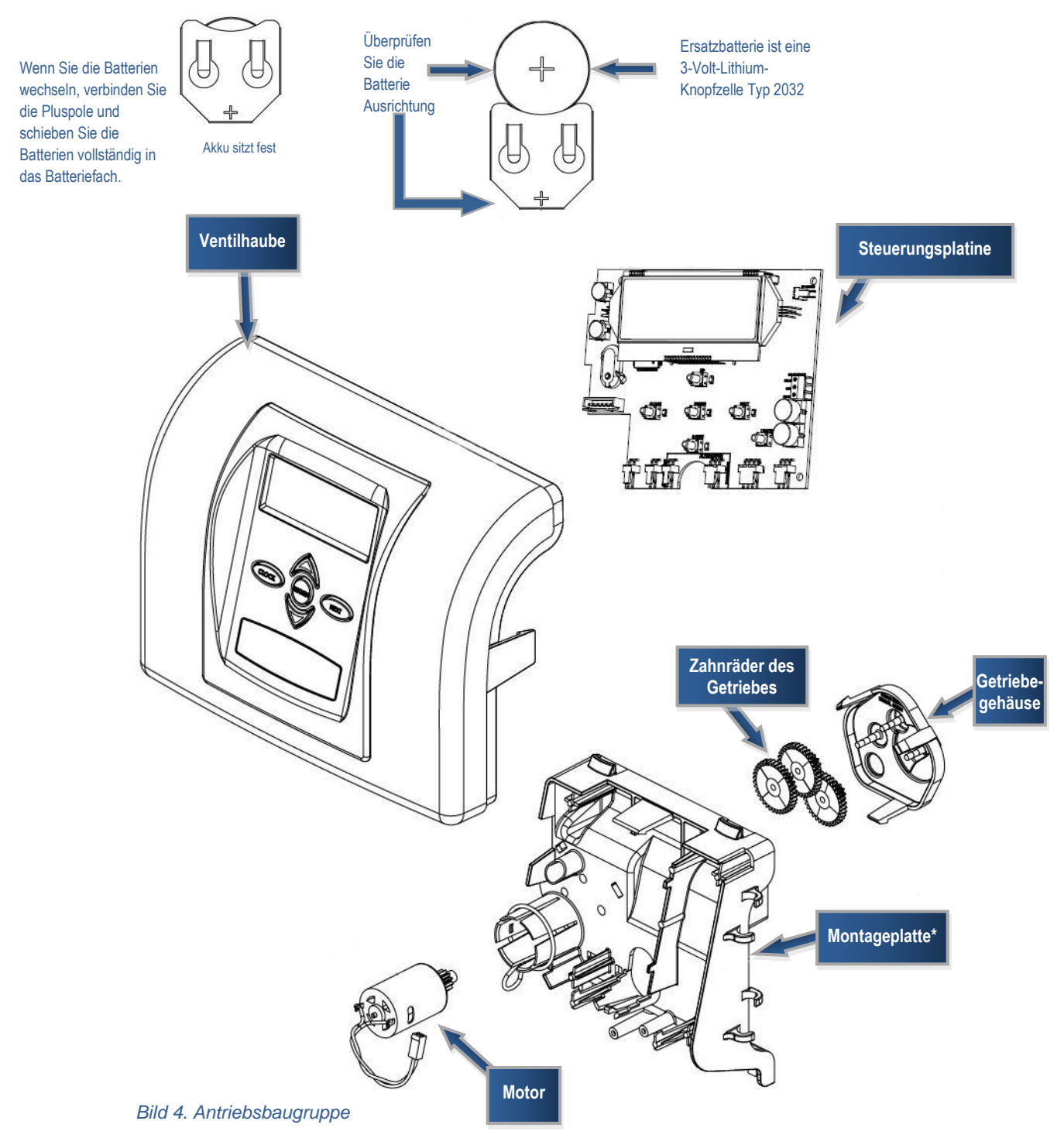

\*Montageplatte dient zur Aufnahme des Getriebes, des Motors und der Steuerungsplatine.

## **a. Steuerungsplatine**

- erhält und speichert Informationen
- zeigt die Informationen an
- errechnet, wann eine Regeneration erforderlich ist und löst diese aus

Das Display zeigt verschiedene Informationen an, wie Programmierungseingaben für Enthärter oder Filter, Betriebsanzeigen, Zustandsanzeigen, Leistungsdaten seit Inbetriebnahme etc.

Die Steuerungsplatine versorgt den Motor mit der notwendigen Spannung. Die Steuerungsplatine wird über zwei Kabel direkt mit dem Gleichstrom Motor (DC) verbunden.

## **b. Motor**

Der Motor wird auf der Montageplatte befestigt. Die Befestigung erfolgt in einen Kunststoffhalter. Der Kunststoffhalter verfügt über eine Arretierung und eine Metallfeder.

Der Motor treibt die Zahnräder des Getriebes an. Die Zahnräder bewegen den Steuerkolben in die verschiedenen Betriebspositionen.

Sind die Betriebspositionen durchlaufen, fährt der Steuerkolben in die Ausgangsposition zurück.

Es ist nur ein Motor notwendig, da er in beide Richtungen arbeitet

Der Motor ist sehr einfach auszuwechseln.

## **c. Getriebeeinheit**

Es gibt drei Getriebezahnräder die in dem Getriebegehäuse gehalten werden.

Alle drei Zahnräder haben die gleiche Größe. Die Zahnräder sind mir einer reflektierenden Schicht überzogen.

Auf das mittlere Zahnrad scheint ein Lichtstrahl. Dieser Lichtstrahl wird bei jeder Umdrehung des Zahnrades auf eine Diode reflektiert.

Die Steuerungsplatine zählt über die Diode die Summe der Reflektionen und stoppt zur richtigen Zeit den Motor, um die entsprechend Kolbenstellung durchzuführen.

## **2. Steuerscheibeneinheit, Betriebskolben, Regenerationskolben und Kolbendistanzring**

Die Zahnräder des Getriebes treiben das Hauptzahnrad an, welches die Zahnradscheibe der Steuerscheibeneinheit antreibt und den Betriebskolben bewegt. Der horizontale schraubbewegte Betriebskolben stoppt an den spezifizierten Positionen und leitet das Wasser während der Regenerationszyklen zum: Rückspülen, Besalzen, Spülen oder Nachspeisen. Die Steuerungsplatine ermittelt die Position des Kolbens, durch Zählen der Reflektionen bei der Bewegung des Kolbens. Ein optischer Sensor registriert die von den Zahnrädern reflektierten Bewegungen (Impulse) diese werden addiert oder subtrahiert je nach Bewegung des Kolbens. Jeder Kolbenposition ist eine bestimmte Anzahl von Impulsen zugewiesen. Der Impulszäler steht immer bei null wenn sich der Kolben in der Betriebsposition befindet. Die Steuerungsplatine findet über die festgestellten Impulse bis zur mechanischen Endstellung des Kolbens immer die exakte Betriebsstellung. Diese Methode der Kontrolle der Kolbenposition erlaubt eine große Flexibilität und benötigt keine Microschalter oder ähnliches.

Wenn das Zentralsteuerventil als Enthärter oder Regenerationsfilter verwendet wird muss der Regenerationskolben zusätzlich zum Betriebskolben eingebaut sein. Sollte das Zentralsteuerventil kein Regenerant für seinen Einsatz benötigen ist der Regenerationskolben zu entfernen.

### **Dabei ist einer der beiden Kolben immer in Funktion:**

- **der Gleichstromkolben** (ganz schwarz) wird benutzt wenn das Zentralsteuerventil als Gleichstrom, Regenerationsfilter oder Filter ohne Regeneration verwendet wird.
- **der Gegenstromkolben** wird (halb schwarz, halb grau) wird benutzt wenn das Zentralsteuerventil als Gegenstromenthärter benutzt wird.

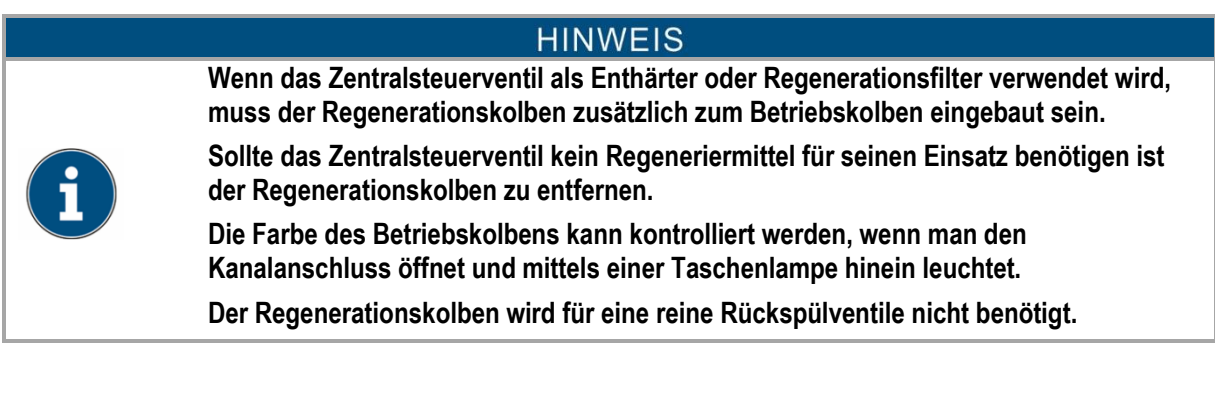

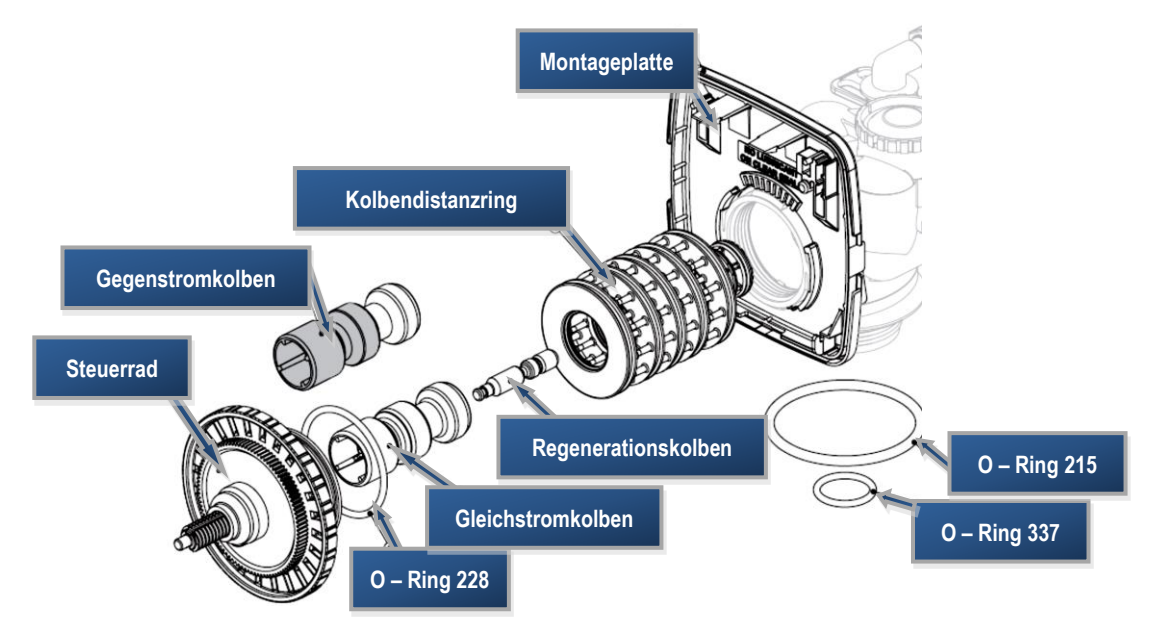

*Bild 5. Baugruppe Steuerrad, Gleichstrom- / Gegegenstromkolben, Regenerationskolben und Kolbendistanzring.*

## **3. Abstandshaltereinheit (Kolbendistanzring)**

Die Abstandshaltereinheit stellt sicher dass die benötigten Wassermengen, die zu den verschiedenen Zyklen benötigt werden, auch vorhanden sind.

Dieser aus Kunststoff hergestellte Kolbendistanzring ist als ein Teil konstruiert worden und lässt sich mühelos mit einer Hand demontieren (z.B. zu Reinigungszwecken wird enorm viel Zeit durch diese Konstruktion gespart).

Die Außenfläche des Kolbendistanzrings wird gegen den Ventilkörper durch selbstschmierende EPDM O-Ringe abgedichtet, wobei die Innenfläche der Einheit durch selbstreinigende Silicon-Lippendichtringe gegenüber dem Kolben abgedichtet wird. Diese Lippendichtringe sind rot und haben eine spezielle Beschichtung so dass der Kolben nicht beschichtet oder geschmiert werden muss.

## **4. Injektorhaube, Injektorvorfilter, Injektorverschluss und Injektor**

**Injektorverschluss** stellt sicher, dass das Wasser den richtigen Weg über den Injektor nimmt.

Der selbstansaugende Injektor regelt die Geschwindigkeit des Wassers. Der Injektor erzeugt einen Unterdruck und saugt die Regenerationslösung an. (z.B. Natriumchlorid oder Kaliumpermanganat)

Die Regenerierlösung wird mit dem Treibwasser verschnitten und dem Harz zugeführt.

Injektorvorfilter, Injektor und / oder der Injektorverschluss sind unter der Injektordeckel installiert. Alle sind leicht zugänglich auf der Oberseite des Ventils positioniert.

**Injektordeckel** ist über einen O-Ring abgedichtet und ist so konstruiert, dass er von Hand verschlossen werden

kann. Unter den Injektordeckel ist ein Vorfilter installiert um Verschmutzungen des Injektors zu vermeiden.

Im **Injektor Gehäuse** sind zwei Anschlussöffnungen vorgesehen, "DN" und "UP". Diese Anschlussöffnungen werden entweder mittels eines Stopfens verschlossen oder mit einem Injektor versehen. Der Injektor stellt ein gleichmäßiges Regenerat / Wassergemisch abhängig vom Eingangswasserdruck zur Verfügung.

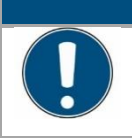

**HINWEIS** 

**Es muss immer der für die jeweilige Anwendung und Tankgröße richtige Injektor gewählt werden, sei es für Gleichstrom oder Gegenstrombetrieb.**

Injektoren werden bestimmt durch den Typ, die Menge den benötigten Volumenstrom an Regenerat. Richtlinien findet man in der Literatur der Filtermedienhersteller.

Die farbcodierten Injektoren haben unterschiedliche Saugraten, Spül- und Volumenstromraten in Abhängigkeit des Druckes (siehe Tabelle 1)

#### **Tabelle 1. Farbcodierungsinformation für Injektoren**

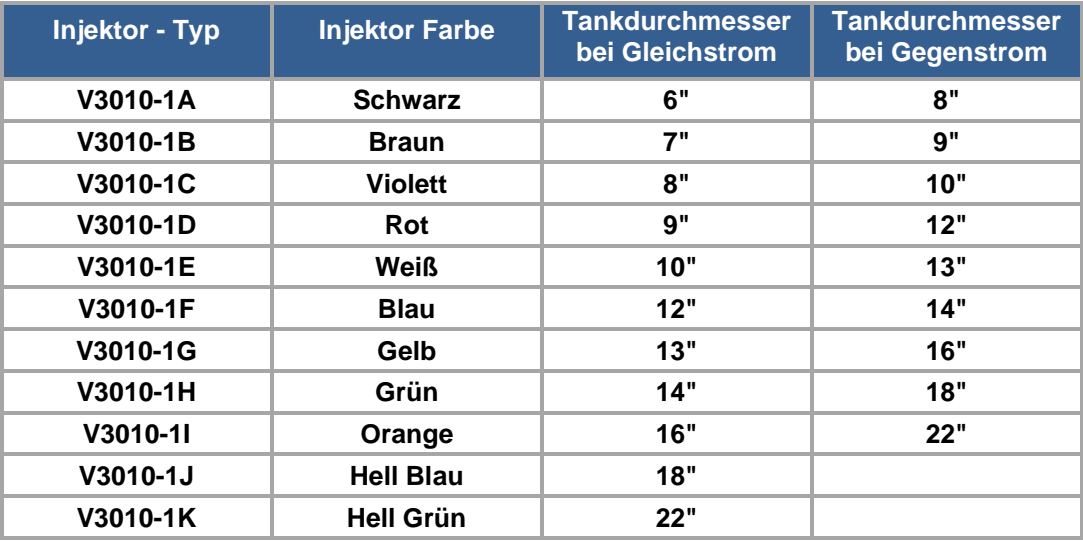

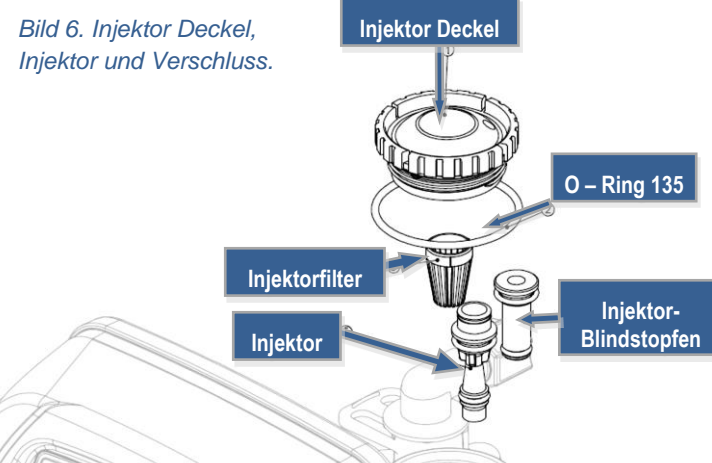

#### **Das Zentralsteuerventil ist so konstruiert, dass jederzeit möglich ist, das Ventil für alle folgenden Anwendungen innerhalb kurzer Zeit umzubauen:**

- **Gleichstrom-Regeneration** (für Enthärter oder Regenerationsfilter) installieren Sie den Injektor in die DN Aufnahme und verschließen Sie die UP Aufnahme
- **Gegenstrom Regeneration** (ausschließlich für Enthärter) installieren Sie den Injektor in die UP Aufnahme und verschließen Sie die DN Aufnahme
- **Keine Regeneration** beide Aufnahmen DN und UP sowie die Ansaugöffnung müssen verschlossen werden.

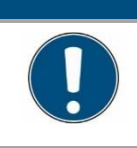

**HINWEIS Verwechseln Sie nicht die Gleichstrom- und Gegenstromventile. Bestimmte Teile des Ventils versorgen den Injektor mit Wasser für die Gleichstromund Gegenstromfunktion.**

## **5. Füllblendeneinheit für den Regenerierbehälter / Füllblendenverschluss**

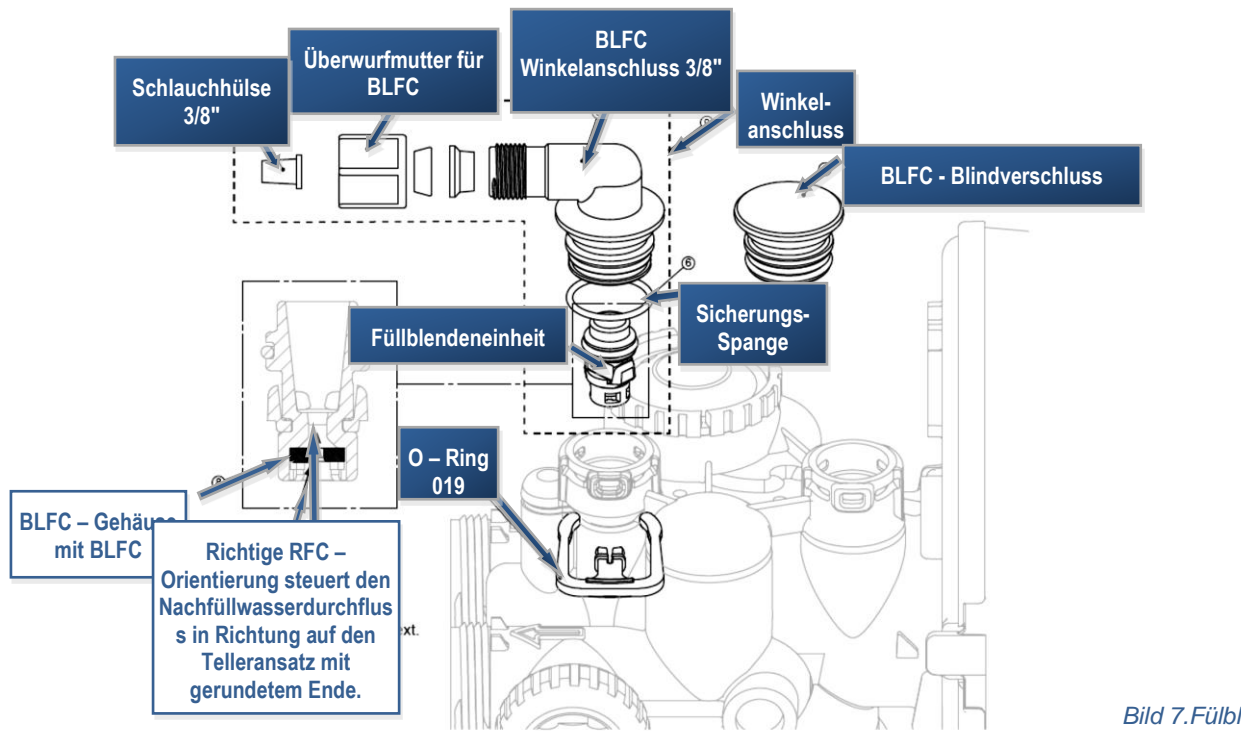

*Bild 7.Fülblendeneinheit.*

Die Füllblendeneinheit ist in dem Winkelanschluss auf der Oberseite des Ventils installiert worden.

**Füllblendeneinheit (BLFC)** - ist in dem Winkelanschluss auf der Oberseite des Ventils installiert und ist sehr leicht zu demontieren. BLFC besteht aus: Winkelanschluss, Füllblendenkäfig, Kunststoffschneidring und Mutterverbindung. Die Füllblendeneinheit ist mit einem Arretierungsbügel (O – Ring 019) am Steuerventil befestigt worden. Dadurch lasst sich sehr leicht zu demontieren.

**Füllblendenkäfig** befindet sich im Winkelanschluss, da befindet sich die eigentliche Füllblende.

**Füllblende** regelt die Menge der Nachspeisung in den Regenerationsbehälter.

Die Füllblende ist ein Gummiring mit einem kleinen Loch in der Mitte mit einer speziell geformten Oberfläche, die gleichmäßig eine bestimmte Menge in den Regenerationsbehälter in Abhängigkeit des Druckes füllt.

Die Nachspeisung erfolgt mit aufbereitetem Wasser.

#### **HINWEIS**

**Wenn das Zentralsteuerventil als reines Filtrationsventil ohne Chemikalieneinsaugung verwendet wird, muss der Füllblendenanschluss verschlossen werden**

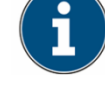

**Der BLFC Blindverschluss wird eingesetzt, wenn ein Ventil zur Rückspülung ohne Chemikalienabsaugung eingesetzt wird!**

## **6. Abwasserblendeneinheit und Anschlussfittings**

Die Abwasserblendeneinheit beinhaltet die Abwasserblende und eine Fitting- Verbindung.

Die Abwasserblende regelt die richtige Bettanhebung beim Rückspülen und reguliert den Volumenstrom in den Kanal.

Die Abwasserblende ist ein Gummiring mit einem kleinen Loch in der Mitte mit einer speziell geformten Oberfläche.

Die Durchflussleistung variiert im Druckbereich von 1,4 bis 8,6 bar um +/- 10%

Die Blendengrößen sind durch drei Nummern unterschieden und abhängig von der Durchflussrate in Liter/min (siehe Tabelle 2. Abwasserblendeneinheit und Anschlussfittings).

Die Kanalwasserblende ist auf der Oberseite des Ventils installiert. Zur Demontage wird kein Werkzeug benötigt.

Der Kanalanschluss hat als Standard einen 19,1 mm (¾") Winkelanschluss. Der Winkelanschluss kann mit einem 15,9 mm (5/8") Schlauch oder 19,1 mm (¾") NPT Gewindefitting verrohrt werden. Der Standard 19,1 mm (¾") Winkelanschluss kann um 180° gedreht werden. Damit kann er dem nächstgelegenen Kanalanschluss zugewandt werden. Der optionale 25,4 mm (1") Kanalanschlussfitting gewährleistet Durchflussraten von 34,1 Liter/min bis 94,6 l/min.

Dieses Fitting ist gerade und wird mit der gleichen Spange an dem Ventilkörper befestigt.

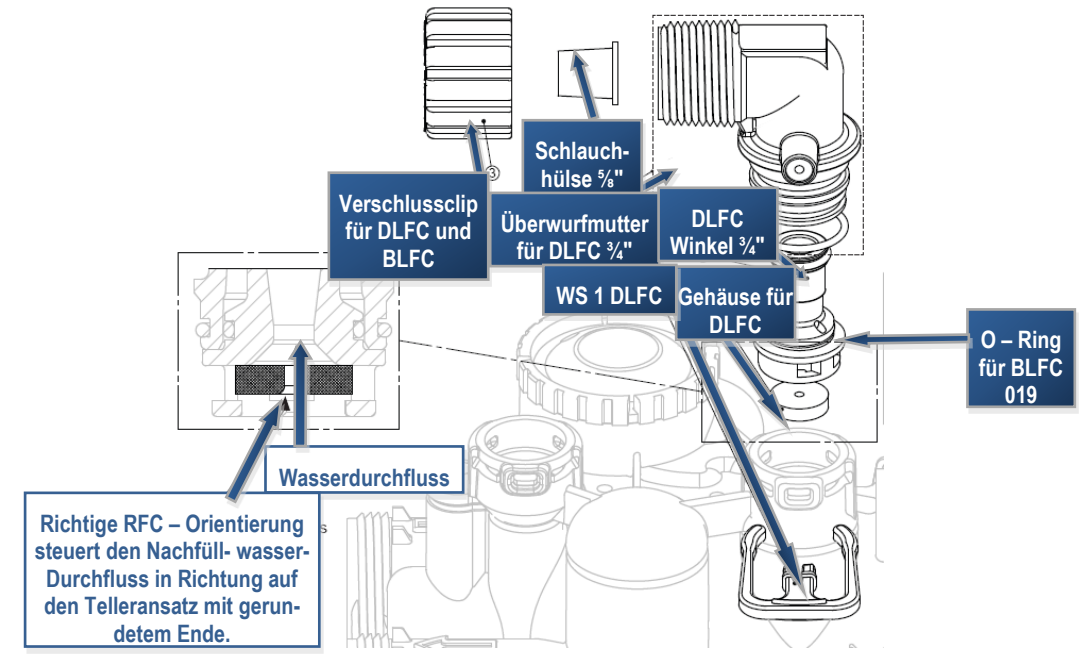

*Bild 8. Abwasserblendeneinheit(¾").*

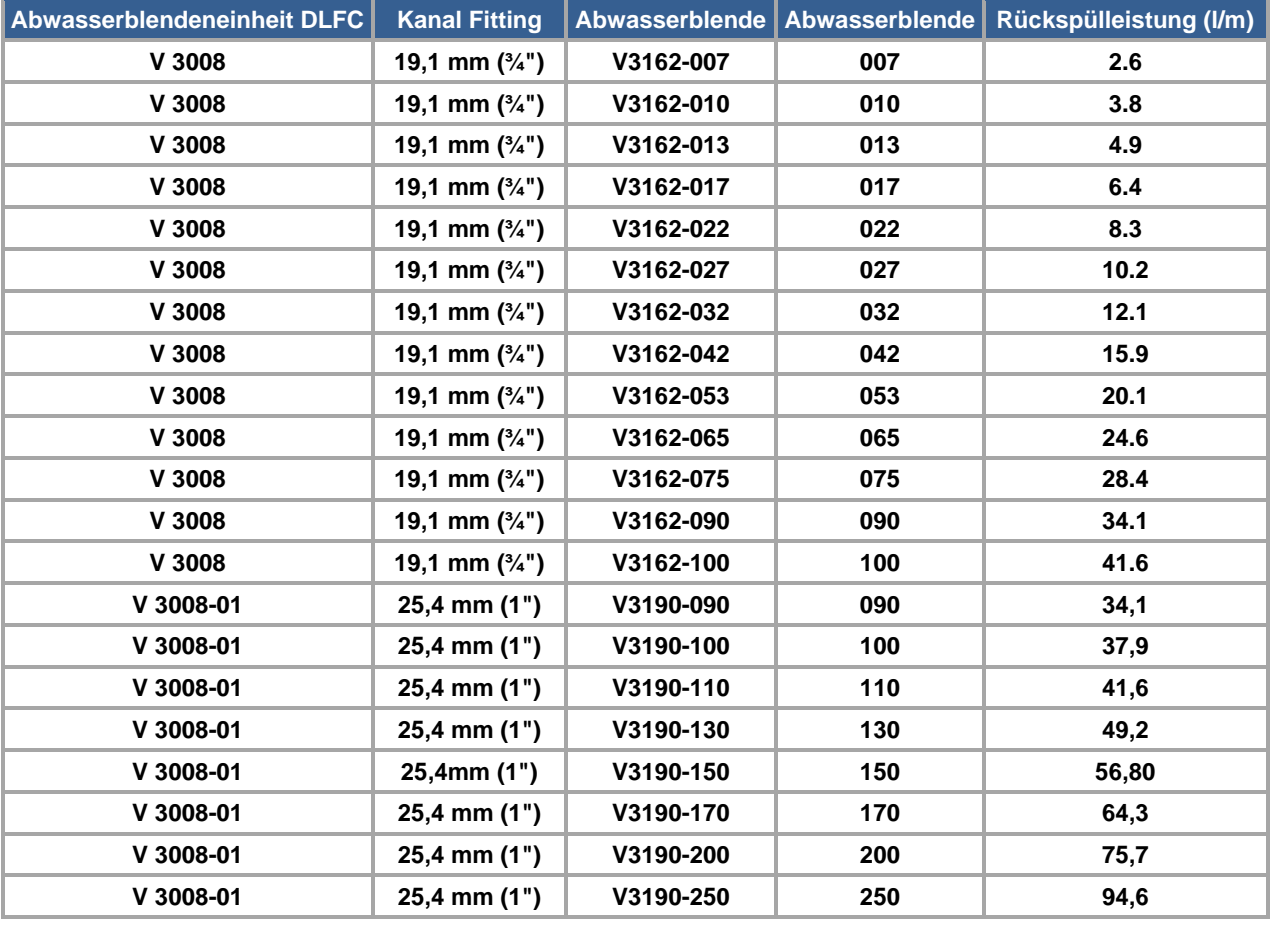

#### **Tabelle 2. Abwasserblendeneinheit und Anschlussfittings**

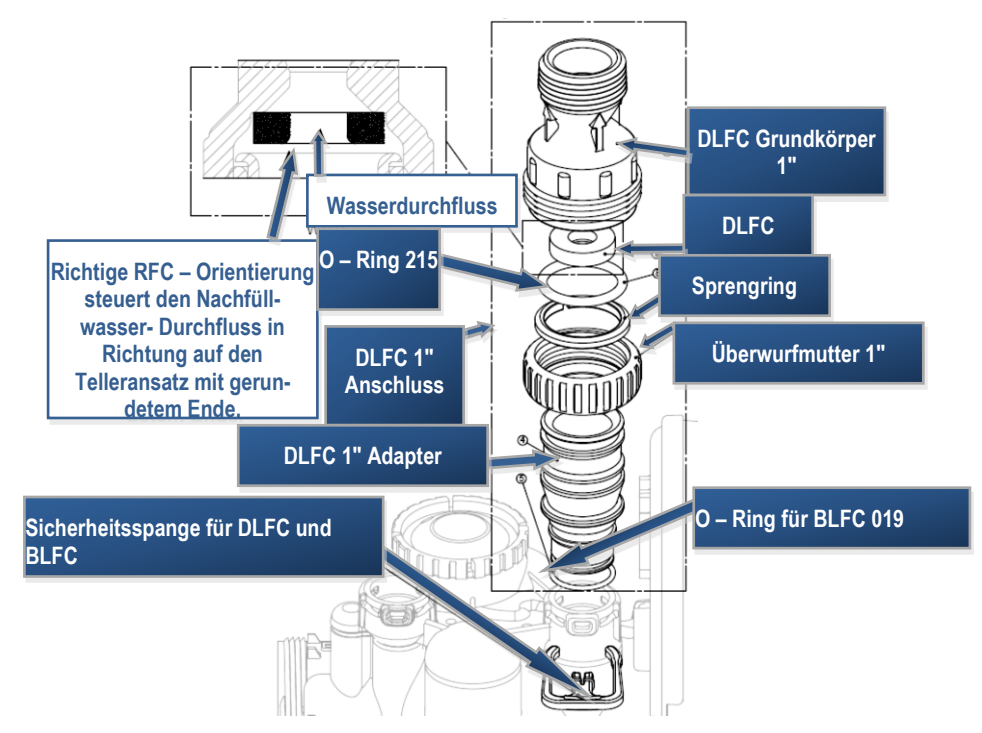

*Bild.9. Abwasserblendeeinheit 1".*

## **7. Wassermesser**

- Der Wassermesser ist an der linken Außenseite des Ventilkörpers installiert. Der Wassermesser erlaubt deshalb eine Wartung oder Reparatur ohne weitere Teile des Ventils ausbauen zu müssen. Der Wassermesser benutzt eine Turbine, um die verbrauchte Menge des aufbereiteten Wassers zu summieren.
- Die Turbine dreht sich mit dem Wasserfluss und erzeugt einen Hall-Effekt. Dieser wird auf der Steuerungsplatine verarbeitet.
- Die Steuerungsplatine verarbeitet den Volumenstrom des aufbereiteten Wassers und zeigt die momentane Leistung auf dem Display an.
- Im Inneren des Turbinengehäuses ist ein Magnet installiert, der nicht mit dem Wasser in Berührung kommt. Dies hat den Vorteil bringt, dass keine Eisenablagerungen an der Turbine entstehen können.
- Die Turbine arbeitet über einen weiten Volumenstrombereich auf +/-5% genau (von 60 Liter/min bis hin zur maximalen Leistung des Ventiles). Die Turbine hat einen sehr geringen Druckverlust.

Das zur Regeneration benutzte Wasser wird nicht gemessen.

Wenn das Ventil darauf programmiert ist, den Regenerationsbehälter vor Start der Regeneration Nachzuspeisen, wird das verbrauchte Weichwasser gemessen.

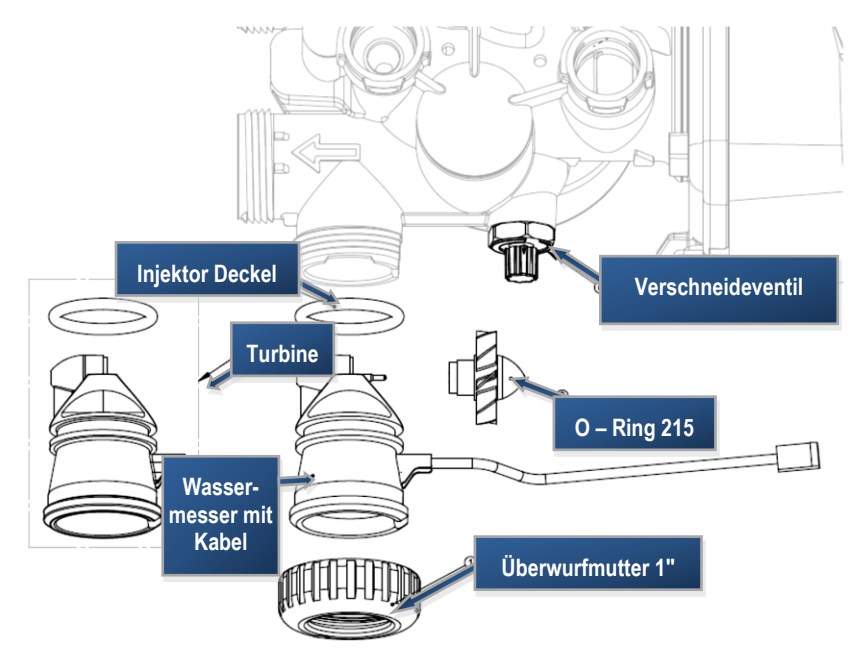

*Bild 10. Wassermesser.*

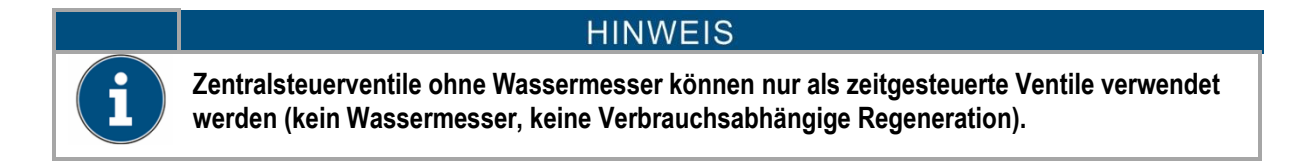

## **8. Installationsfittinge**

## **HINWEIS**

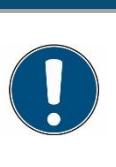

**Bei der Installation muss zuerst die komplette Rohrtechnische Installation inklusive der Anschlussfittinge vorgenommen werden und er zuletzt sollte das Ventil verbunden werden.**

**Auch zu vermeiden ist, dass Kleber oder andere Montage- Materialien das Ventil in seiner Funktion beeinträchtigen.**

Die Installationsfittings verbinden den optionalen Bypass oder das Zentralsteuerventil mit dem Installationssystem.

*Die Installationsfittings werden dazu benutzt den optionalen Bypass oder das Zentralsteuerventil mit dem* Installationssystem zu verbinden. Es sind drei Installationssets verfügbar, zwei Kunststoffsysteme und ein Metallsystem. Die Installationssysteme werden paarweise verkauft.

#### **Tabelle 3. WS1 Fitting 1'' Plastik männlich BSPT (Nr. V3007-06)**

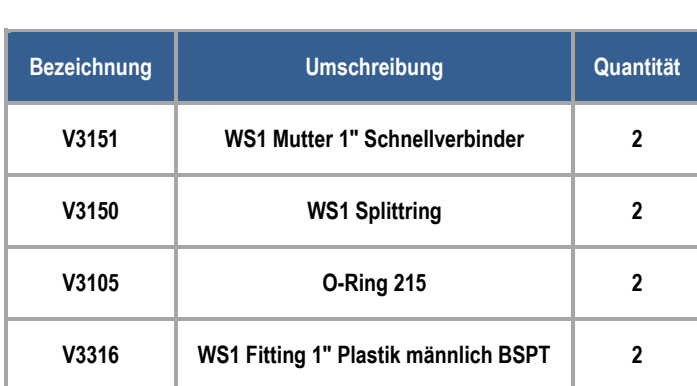

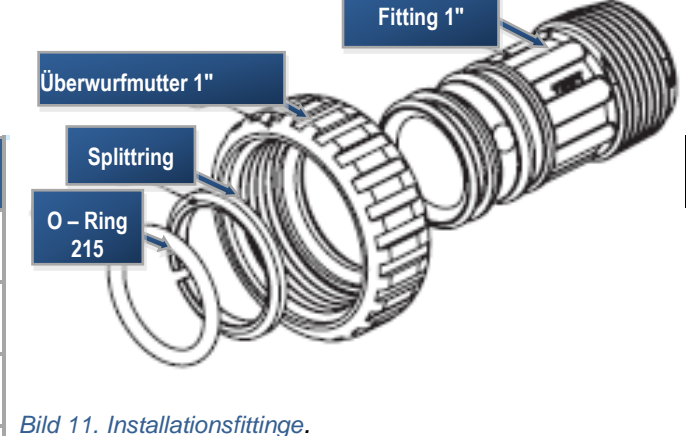

### **HINWEIS**

**Die Installations-Fittings, Anschlussstücke und Überwurfmuttern sind so konstruiert, dass diese Verbindungen nur von Hand angezogen werden müssen.**

**Benutzten Sie auf keinen Fall eine Zange welcher Art.**

**Verwenden Sie ggf. den speziellen Montageschlüssel um Schraubverbindungen am Ventil zu lösen oder anzuziehen.**

## **HINWEIS**

**Die Konstruktion der Anschlussfittinge erlauben eine radiale Beweglichkeit von ungefähr 2°.**

**Damit können Sie mögliche Installationsspannungen ausgleichen.**

**Sie sind jedoch nicht dazu ausgelegt z.B. das Gewicht der Rohrleitung oder anderer Armaturen abzufangen.**

## **9. Bypass-Ventil**

#### **Funktion:**

- Das Bypass-Ventil wird eingesetzt um das Zentralsteuerventil von der Installation zu trennen und um Reparaturen oder Wartungen durchzuführen.
- Leicht zu demontieren. Die Montage/Demontage erfordert keinerlei Werkzeuge.
- Der 1" Bypass mit vollem Durchgang beinhaltet vier Stellungen, inklusive einer Wartungsposition, die erlaubt dem Benutzer alle nötige Arbeiten durchzuführen. Während dieser Zeit steht dem Verbraucher unbehandeltes Wasser zur Verfügung.

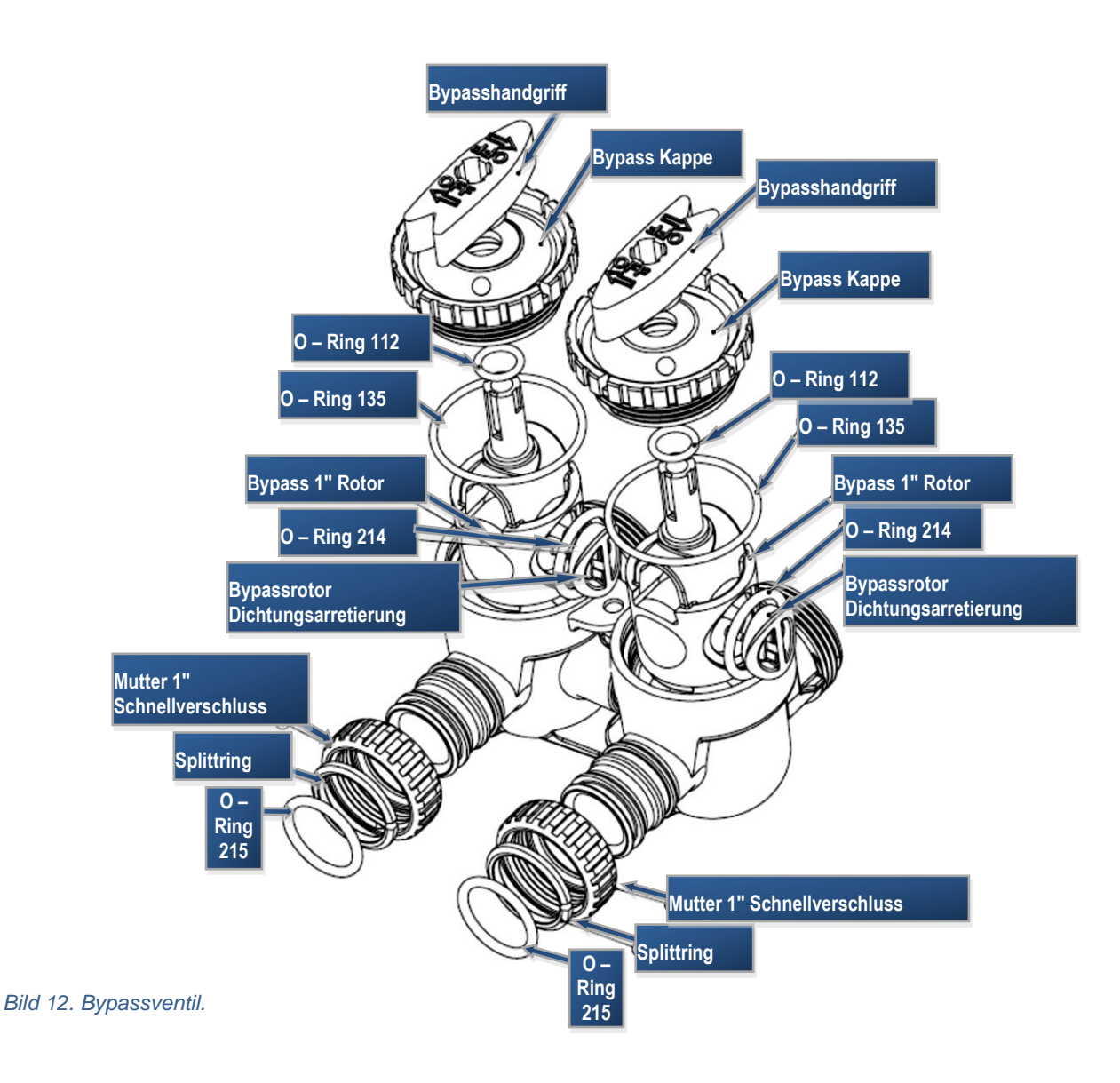

### **Material:**

- Der Bypass-Körper und die Drehschieber sind aus Noryl® hergestellt.
- Die Überwurfmuttern und Kappen sind aus Glasfaserverstärktem PP gefertigt.
- Alle O Ring Dichtungen bestehen aus selbstschmierendem EPDM. Sie sind auch nach langer Standzeit sehr gut zu bewegen.

## **HINWEIS**

**Benutzten Sie keine Vaseline, Öle oder andere Schmiermittel an den O-Ringen. Allenfalls ist ein Silikonschmierstoff verwendbar.**

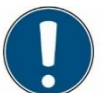

**Verwenden Sie den speziellen Montageschlüssel um Schraubverbindungen am Ventil zu lösen oder anzuziehen.**

**Benutzten Sie auf keinen Fall eine Zange welcher Art auch immer.**

**Verwenden Sie keine Dichtungsmaterialien an den Gewinden.**

**Zur Abdichtung des Kanalanschlusses können Sie Teflon Band verwenden.**

### **HINWEIS**

**Die Konstruktion der Anschlussfittinge erlauben eine radiale Beweglichkeit von ungefähr 2°.**

**Damit können Sie mögliche Installationsspannungen ausgleichen.**

**Sie sind jedoch nicht dazu ausgelegt z.B. das Gewicht der Rohrleitung oder anderer Armaturen abzufangen.**

**Der Bypass besteht aus zwei austauschbaren Drehschiebern die unabhängig voneinander mittels der roten Hebel verdreht werden können. Die Hebel zeigen die Fließrichtung des Wassers an. Die Drehschieber machen vier Ventilstellungen möglich:**

**1. Normale Betriebsposition:** Die roten Hebel geben durch ihre Stellung die aktuelle Flussrichtung an. Bei normaler Betriebsposition strömt das Wasser auf der rechten Seite ein und auf der linken Seite aus, nachdem das Wasser durch die Anlage gelaufen ist.

**2. Bypass Betrieb Position:** Das Wasser strömt auf der rechten Seite ein und auf der linken Seite wieder aus, ohne über die Anlage zu laufen. Unbehandeltes Wasser steht zur Verfügung.

**3. Diagnose Position:** Der rechte Hebel zeigt in Richtung des Ventils und der linke zeigt in die Mitte des Bypass-Ventils. Der Eingangsdruck steht im Zentralsteuerventil an. Es wird sichergestellt, dass kein Wasser aus dem Ventil austreten kann.

**4. Sperr-Position:** Der rechte Hebel steht in Richtung der Mitte des Bypass-Ventils. Der linke Hebel steht in Flussrichtung und die Reinwasserinstallation ist gesperrt. Sollte Wasser auf der Reinwasserseite zur Verfügung stehen, so ist dies ein Hinweis darauf, dass es an irgendeiner Stelle in der Installation einen weiteren Bypass gibt.

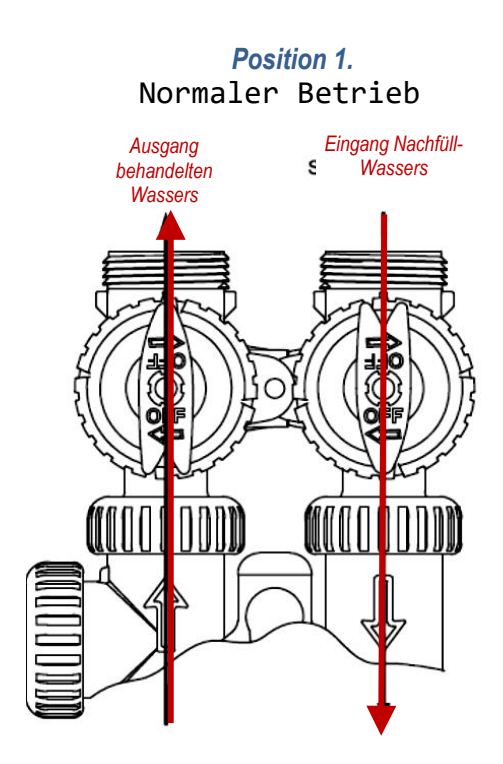

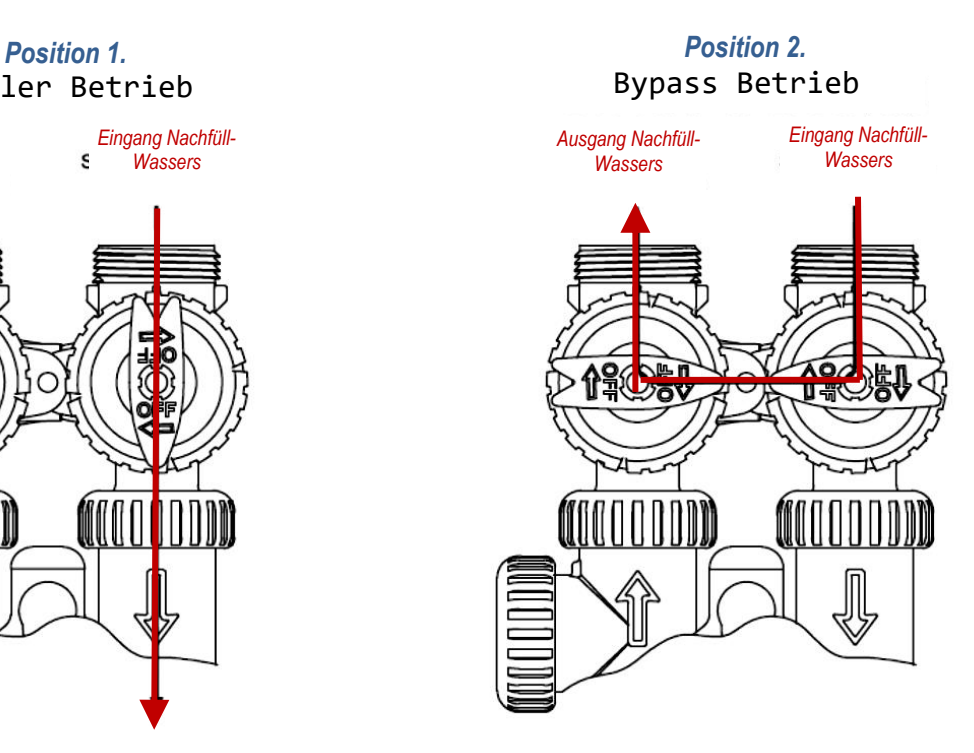

### *Position 3. Position 4.*

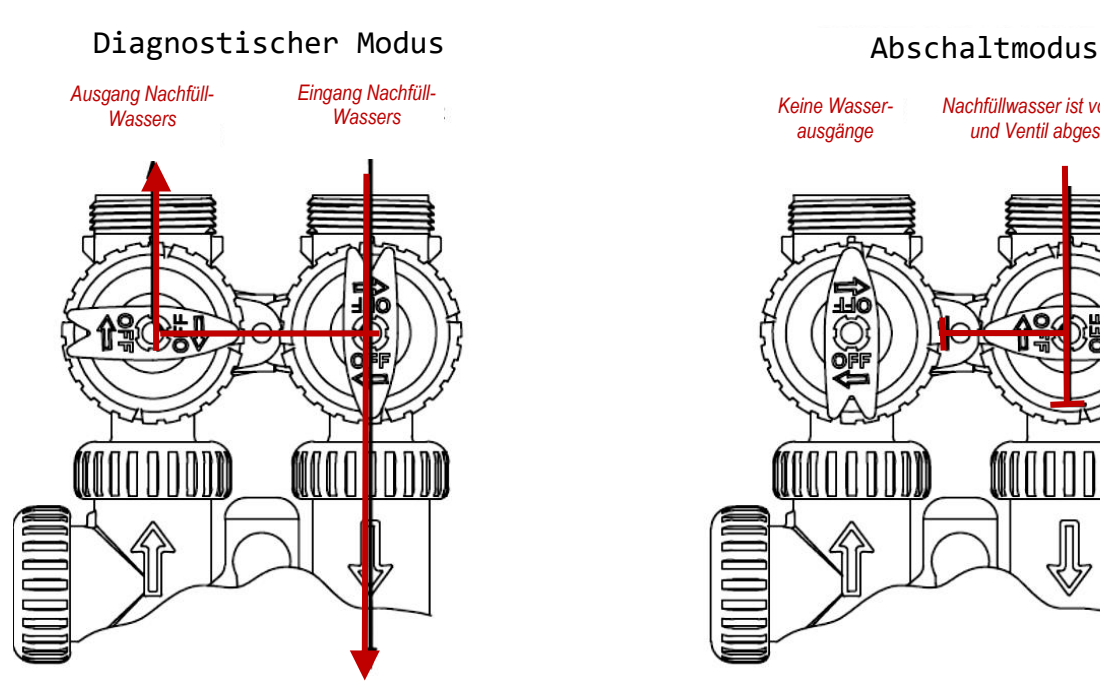

*Bild 13. Bypassventilbetrieb.*

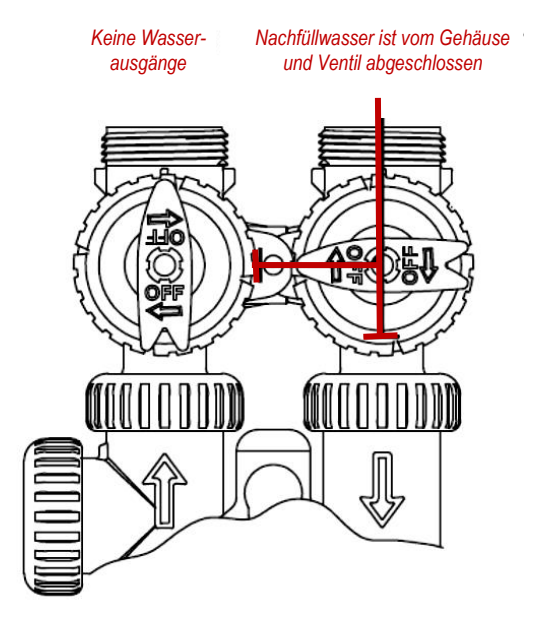

## <span id="page-20-0"></span>**WS1-Montageschlüssel**

Zu allen Arbeiten an dem Ventil benötigen Sie nur den WS1 - Montageschlüssel.

Weitere Werkzeuge sind nicht notwendig.

Gegenüber allen anderen vergleichbaren Ventilen auf dem Markt benötigen Sie nur noch einen Bruchteil der Zeit für Service-Arbeiten.

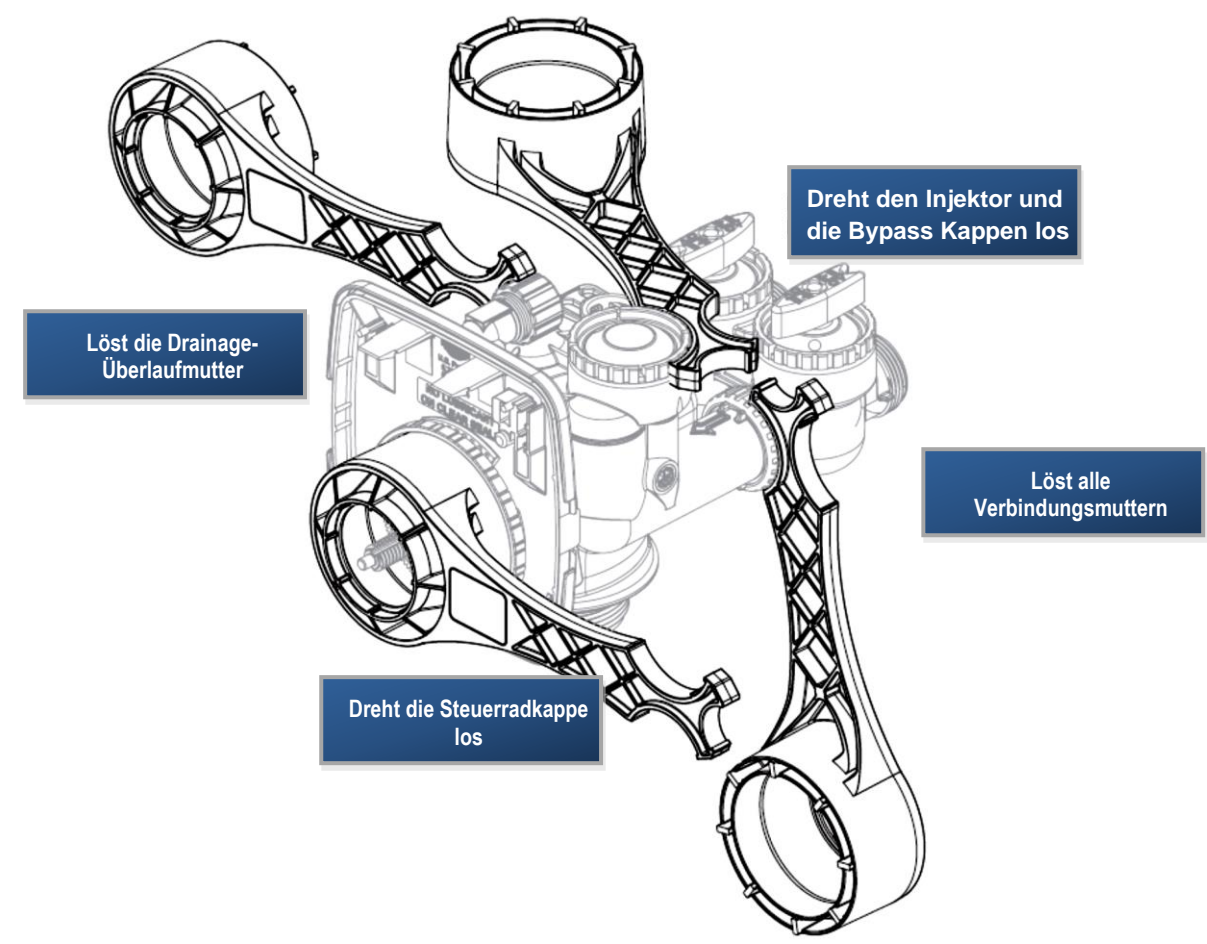

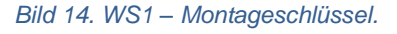

### **HINWEIS**

**Das Zentralsteuerventil wird an keiner Stelle durch Schrauben oder ähnliches verbunden.**

**Es kommt ausschließlich Gewinde oder Schnappverschlüsse zum Einsatz.**

**Die verwendeten Gewindeverbindungen müssen lediglich handfest angezogen werden.**

# <span id="page-21-0"></span>**3. Tätigkeitsbeschreibung**

## <span id="page-21-1"></span>**1. Voraussetzungen vor der Montage**

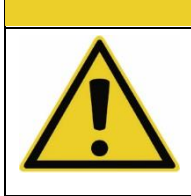

**VORSICHT Der elektrische Anschluss muss bauseitig abgesichert in Reichweite des Netzanschlusses montiert sein.**

**Der elektrische Anschluss darf niemals unterbrochen werden.**

**Die Aufstellfläche muss eben und sauber sein.**

**Der elektrische Anschluss darf nicht an eine Lichtleitung angeschlossen sein.**

### **HINWEIS**

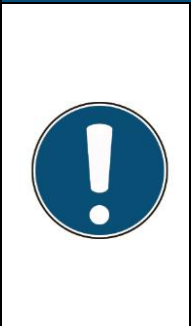

**Der Aufstellraum muss frostfrei und ausreichend belüftet sein. Die Temperatur im Aufstellraum darf maximal 40 °C betragen. Der bauseitige Abwasseranschluss muss ein freier Auslauf nach DIN EN 1717 sein und im erforderlichen Querschnitt (empfohlen NW 100) benutzbar sein. Die Wasseranlage muss nahe am Abwasseranschluss stehen.**

**Das Rohwasser muss mindestens einen Druck von 2,5 Bar haben.**

**Das Rohwasser darf maximal einen Druck von 8,0 Bar haben**

## <span id="page-21-2"></span>**2. Auspacken**

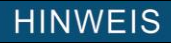

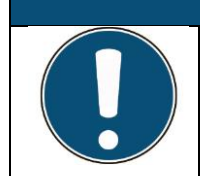

**Die stoßempfindlichen Druckbehälter vorsichtig abladen.**

**Druckbehälter beim Transport anheben.** 

**Druckbehälter keinesfalls rollen!!**

## **HINWEIS**

**Die Lieferung anhand der Liste des Lieferumfangs auf Vollständigkeit prüfen**

## <span id="page-22-0"></span>**3. Aufstellort**

### **Überprüfen Sie, ob alle Voraussetzungen für den Aufbau erfüllt sind.**

Ein ebener Untergrund ist erforderlich, um die Verrohrung der Anlage spannungsfrei zu montieren. Falls der Untergrund nicht eben ist, dann errichten Sie ein Fundament mit der Mindestgröße der Druckbehälterfüße. Berücksichtigen Sie dabei, dass der Solebehälter in der Nähe der Druckbehälter stehen muss.

## <span id="page-22-1"></span>**4. Anschließen des Steuerventils**

- 1. Druckbehälter auf ebener Fläche aufstellen.
- 2. Verrohrung mit das Ventil ausrichten.
- 3. Verrohrung spannungsfrei befestigen.
- 4. Überwurfmuttern exakt auf Gewinde aufsetzen und langsam aufdrehen.

**Gefahr von Undichtigkeiten.**

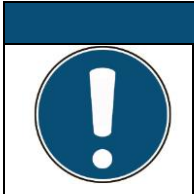

**Überwurfmuttern nur von Hand anziehen! Keinesfalls Werkzeuge benutzen!!**

**HINWEIS** 

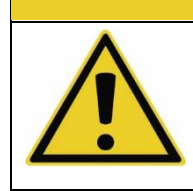

**VORSICHT** 

**Durch das hohe Gewicht von Austauscher Harz und Wasser kann ein Verrücken der Druckbehälter den Druckbehälterfuß beschädigen und die Verrohrung verspannen. Position der Druckbehälter nicht mehr verändern!**

## <span id="page-22-2"></span>**5. Befüllen den Druckbehälter**

#### **Befüllen Sie den Druckbehälter nacheinander und in folgenden Schritten:**

- 1. Verschraubung des oberen Teils der Roh- und Weichwasserverrohrung lösen.
- 2. Roh- und Weichwasserverrohrung abnehmen.
- 3. Deckel des Druckbehälters herausschrauben.
- 4. Obere Öffnung des Steigrohrs mit einer geeigneten Kappe verschließen oder mit Klebeband überkleben, um das Reinfallen von Austauscher Harz zu verhindern.
- 5. Steigrohr mittig im Druckbehälter
- 6. Druckbehälter mit dem gelieferten Ionenaustauscher Material befüllen.
- 7. Kontrollieren, ob Steigrohr mittig im Druckbehälter positioniert ist. Falls nötig Steigrohr erneut mittig im Druckbehälter ausrichten. Kappe oder Klebeband von der oberen Öffnung des Steigrohrs entfernen.
- 8. Obere Düse unten am Zentralsteuerventil montieren
- 9. Zentralsteuerventil vorsichtig auf das Gewinde des Druckbehälters setzen.
- 10. Zentralsteuerventil festschrauben.
- <span id="page-23-0"></span>11. Roh- und Weichwasserverrohrung aufsetzen und verschrauben.

## **6. Heranführen der bauseitigen Roh- und Weichwasserleitungen**

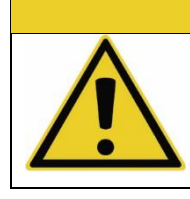

**VORSICHT** 

**Gefahr durch heißes Wasser oder Wasserdampf!! Durch Druckschwankungen in der Leitung kann heißes Wasser oder Wasserdampf in die Enthärtungsanlage eindringen und den Druckbehälter beschädigen.**

### **Stellen Sie sicher, dass folgende Voraussetzungen vor der Installation der der Roh- und Weichwasserleitungen erfüllt sind:**

- Das Rohwasser muss einen Druck von mindestens 2,5 bar haben. Wenn der Mindestdruck unterschritten wird, dann wird die einwandfreie Funktion der Enthärtungsanlage durch Bildung von Luftpolstern gestört. Zur Kontrolle des Drucks ein Manometer in die Rohwasserleitung einbauen, sofern es nicht bereits werksseitig installiert ist. Zudem Druck mindernde Installationen vor der Enthärtungsanlage vermeiden, wie z. B. Kniestücke oder Armaturen.
- Der maximale Betriebsdruck von 8,0 bar darf niemals überschritten werden. Wenn im Leitungssystem höhere Drücke, Druckspitzen oder Wasserschläge auftreten, die 8,0 bar überschreiten, dann vor der Enthärtungsanlage unbedingt ein Druckreduzierventil einbauen.
- Das Rohwassernetz immer gemäß DIN 1988 mit einem geeigneten Netztrenner sichern.
- Einen Feinfilter in die Rohwasserleitung einbauen, damit keine Fremdkörper in das Zentralsteuerventil eingespült werden, die zu Störungen führen können.
- Wenn Rohwasser entnommen werden soll, dann die entsprechende Leitung vor der Enthärtungsanlage abzweigen.

#### **Montieren Sie die Roh- und Weichwasserleitungen wie folgt:**

- 1. Bei der Installation von Rohrleitungen gelangen häufig Fremdkörper wie z. B. Späne oder Dichtmaterial in das Leitungssystem. Kurz vor der Enthärtungs-anlage einen Ablasshahn zum Durchspülen der Leitung installieren. Das Durchspülen der Leitungen verhindert, dass Fremdkörper in die Enthärtungsanlage gelangen.
- 2. Die Rohwasserleitung ohne Querschnittsverengung in der richtigen Anschlussgröße von 1" (siehe Technische Daten in Kapitel I Leistungsbeschreibung) an die Enthärtungsanlage heranführen, damit das Zentralsteuerventil einwandfrei arbeiten kann.
- 3. Bauseitige Rohrleitungen mit geeigneten Mittel abstützen, um Spannungen im Rohrleitungssystem zu vermeiden.
- 4. Falls Rohrleitungen in verzinkter Ausführung installiert werden, dann empfehlen wir zusätzlich den Einbau von Kompensatoren.
- 5. Wenn der Kontaktwasserzähler noch nicht werkseitig mit auf einer Stahlstütze befestigt ist, dann den Kontaktwasserzähler mittels einer Konsole abstützen.
- 6. Rohwasserleitung an den Rohwassereingang des Zentralsteuerventils heranführen.
- 7. Überwurfmutter der Rohwasserleitung von Hand anziehen.
- 8. Auf spannungsfreien Sitz der Rohwasserleitung achten.
- 9. Weichwasserleitung an den Weichwasserausgang des Zentralsteuerventils heranführen. An dem Weichwasserausgang befindet sich der Weichwasserzähler.
- 10. Überwurfmutter der Weichwasserleitung von Hand anziehen.
- <span id="page-24-0"></span>11. Auf spannungsfreien Sitz der Weichwasserleitung achten.

## **7. Anschließen des Soleschlauchs**

### **VORSICHT**

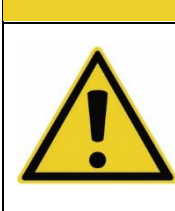

**Gefahr durch Salz in der Enthärtungsanlage vor Inbetriebnahme!! Salzzufuhr vor der Inbetriebnahme kann die Funktion der Anlage beeinträchtigen, denn durch eingefülltes Salz kann der Wasserfüllstand im Solebehälter nicht richtig eingestellt werden.**

**Bitte erst nach Abschluss der Inbetriebnahme Salz in den Solebehälter einfüllen!!**

- 1. Als Soleschlauch vom Solebehälter zum Zentralsteuerventil einen knickfestem Kunststoffschlauch verwenden.
- 2. Den Soleschlauch gegen Verrutschen sichern.
- 3. Soleleitung so kurz wie möglich ausführen.
- 4. Jegliche Querschnittsverengung vermeiden.
- 5. Möglichst keine oder wenige Winkel oder Anschlusstücke verwenden, um Druckverlust in der Leitung zu vermeiden.
- <span id="page-24-1"></span>6. Soleschlauch auf einem höheren Niveau als den Soleanschluss an der Verrohrung verlegen.

## **8. Anschließen der Abflussleitungen**

Alle Abwasserleitungen von den Zentralsteuerventilen und dem Überlauf des Solebehälters über einen Schlauch offen in einen Abfluss oder eine Ablaufrinne führen.

Schlauch von oben nach unten verlegen, so dass das Abwasser sicher ablaufen kann.

Schlauch ohne Querschnittsverengung und ohne Knicke verlegen.

Schlauch mit einer Schlauchklemme sichern.

## <span id="page-25-0"></span>**9. Druckprobe**

Machen Sie nach Aufbau und Programmierung und folglich vor der Inbetriebnahme unbedingt eine Druckprobe.

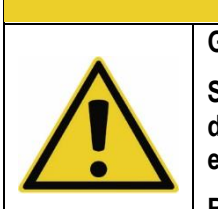

**Gefahr durch Salz in der Enthärtungsanlage vor Inbetriebnahme!!**

**VORSICHT** 

**Salzzufuhr vor der Inbetriebnahme kann die Funktion der Anlage beeinträchtigen, denn durch eingefülltes Salz kann der Wasserfüllstand im Solebehälter nicht richtig eingestellt werden.**

**Bitte erst nach Abschluss der Inbetriebnahme Salz in den Solebehälter einfüllen!!**

### **Entlüften Sie die Enthärtungsanlage und prüfen Sie die Dichtigkeit wie folgt:**

- 1. Absperrventil des Weichwasserausgangs schließen.
- 2. Zentralsteuerventil auf Rückspülen stellen.
- 3. Absperrventil des Rohwassereingangs öffnen.
- 4. Rohwasser fließt in die Druckbehälter, folglich entweicht die Luft durch den Zentralsteuerventil. Dadurch wird die Enthärtungsanlage entlüftet und Feinanteile im Ionenaustauscherharz werden ausgespült und über die oberen Düsen in den Abwasserkanal ausgeleitet.
- 5. So lange mit Rohwasser weiterspülen, bis das in den Abwasserkanal fließende Wasser klar wird.
- 6. Zentralsteuerventil in die Betriebsstellung stellen.
- 7. Bei dem ersten Regenerationsdurchlauf wird das Wasser in den Solebehälter zurück gefüllt.
- 8. Sicherstellen, dass die Enthärtungsanlage und die Soleleitung vollständig entlüftet sind, damit die Enthärtungsanlage störungsfrei arbeiten kann.
- 9. Absperrventil des Weichwasserausgangs öffnen.
- 10. Die Enthärtungsanlage ist jetzt entlüftet. Der Druck ist aufgebaut.
- 11. Sichtkontrolle: Alle Leitungen und Schläuche auf Dichtigkeit kontrollieren.
- 12. Einlauf des Rohwassers in den Solebehälter beobachten.
- 13. Der Schwimmer muss als Sicherungseinrichtung über dem Wasserstand im Solebehälter eingestellt werden.

### **Kontrolle der Regenerationsgeschwindigkeit bei Vollbesalzung**

Führen Sie nach 60 Minuten Besalzen folgende Kontrollen durch:

- Prüfen Sie, ob die gesamte Solemenge abgesaugt wurde.
- Wenn die Solemenge nicht vollständig abgesagt, dann Soleansaugzeit verlängern.
- Prüfen Sie, ob sich das Soleventil geschlossen hat.
- Wenn das Soleventil nicht geschlossen hat, dann Soleventil reinigen.
- Prüfen Sie, ob die Solekonzentration am Abwasserabfluss bei 10 12 % liegt.
- Wenn die Solekonzentration abweicht, dann Dichte messen und Einstellungen in der Programmierung anpassen.

**Führen Sie nach 15 Minuten Schnellwaschen folgende Kontrolle durch:**

- Prüfung, ob die Resthärte unter 5 % der Rohwasserhärte liegt.
- <span id="page-26-0"></span>• Wenn die Resthärte abweicht, dann Einstellungen in der Programmierung.

## **10. Inbetriebnahme**

## **Vorbereitungen**

- Absperrventile vor und hinter der Enthärtungsanlage schließen.
- Netzadapter in die Schuko-steckdose einstecken.
- Die Regenerationszeiten sind schon ab Werk auf den verwendeten Injektor, die Spül- und Befüll Blende abgestimmt.

## **Austauscher in Betrieb setzen**

- Wasser in den Solebehälter füllen, bis eine Höhe von 15mm über dem Salzträgerboden erreicht ist.
- Salz einfüllen.
- Absperrventile in der Rohwasserleitung und in der Weichwasserleitung öffnen, so dass Wasser entnommen wird.
- Weichwassermenge am Weichwasserabsperrventil so eindrosseln, dass die max. Durchflussleistung nicht überschritten wird.

### **HINWEIS**

**Zur Regeneration ist grundsätzlich nur Siedesalz nach DIN EN 973 (bis 2002: DIN 19604) geeignet.**

**Für unsere Enthärtungsanlagen empfehlen wir, ausschließlich Tablettensalz in höherer Reinheit, entsprechend DIN EN 973, Typ A einzusetzen.**

**Zur Spezifikation des benötigten Siedesalzes: siehe Anhang.**

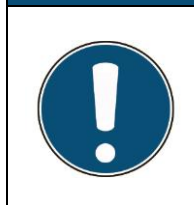

### **HINWEIS**

**Bitte achten Sie das max. Durchflussleistung nicht überschritten wird.**

**Die Anlage würde sonst hydraulisch überfahren werden, wobei es zum Resthärteanstieg kommen kann.**

**Wenn keine Durchfluss oder Mengenanzeige vorhanden ist, muss die Durchflussmenge durch Auslitern bestimmt werden.**

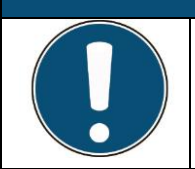

## **HINWEIS**

**Bitte achten Sie das die Begrenzung der Durchflussmenge darf nicht in der Rohwasserleitung vorgenommen werden, da sonst nicht genug Wasser für die Regeneration entnommen werden kann!**

Nachdem Sie die Anlage aufgebaut, programmiert und mit dem Leistungsnetz bzw. den Abwasserschlauch mit einem Abwasserrohr verbunden haben, können Sie den Rohwasserzulauf zur Anlage öffnen und die Anlage somit unter Druck setzen.

Das Filtermaterial muss gespült werden, um die Staubpartikel, die sich beim Handling und Transport des Filtermaterials gebildet haben, auszuwaschen.

**Dazu wird manuell zweimal hintereinander ein Rückspülprozess durchgeführt.**

### **Schritt 1.**

Drücken Sie die Taste **REGEN** für mindestens 5 Sekunden.

Der Ventilkopf fährt in die Stellung Backwash.

Im Display das Wort **BACKWASH** erscheint und darüber die Zeit, die im Count Down abläuft.

In der Anlage wird bis das Rauschen des Wassers hörbar sein.

Wenn der Count Down beim **BACKWASH** "Null" erreicht, schaltet das Ventil unter Motorgeräuschen um und es erscheint das Wort **RINSE** und wiederrum läuft ein Count Down.

#### **Schritt 2.**

Drücken Sie erneut die Taste **REGEN** für 5 Sekunden und danach lassen Sie den oben beschriebenen Vorgang erneut komplett durchlaufen.

<span id="page-27-0"></span>**Danach ist die Anlage komplett gespült und kann in Betrieb gehen.**

## **11. Betrieb**

Die Enthärtungsanlage mit einem Druckbehälter funktioniert vollautomatisch.

**Führen Sie täglich folgende Kontrollen durch:**

• **Sichtkontrolle:** Täglich die Enthärtungsanlage auf Dichtigkeit kontrollieren.

Wenn Bauteile undicht sind, dann Anlage durch Techniker abdichten lassen.

• **Täglich die Wasserhärte des Rohwassers kontrollieren.**

Wenn die Rohwasserhärte vom Sollwert abweicht, dann ziehen Sie einen Techniker für die Lösung des Problems hinzu. Der Techniker verändert die Einstellungen an der Wasserzufuhr und der Programmierung.

• **Täglich die Wasserhärte des Weichwassers kontrollieren.**

Die tägliche Kontrolle ist bei Kesselspeisewasser verpflichtend.

Wenn die Weichwasserhärte vom Sollwert abweicht, dann einen Techniker für die Lösung des Problems hinzuziehen. Der Techniker verändert Einstellungen an der Wasserzufuhr und der Programmierung.

• **Täglich den Salzvorrat im Solebehälter kontrollieren.**

Bei Bedarf Salz nachfüllen.

Spätestens wenn der Flüssigkeitsspiegel der Sole über dem Salz sichtbar wird, dann umgehend Salz nachfüllen.

• Durch genügend Salzvorrat im Solebehälter müssen Sie sicherstellen, dass immer genügend Sole zur Verfügung steht und nie ein Druckbehälter ohne Sole einen Regenerationszyklus durchläuft.

Wenn ein Druckbehälter infolge mangelnder Salzbevorratung im Solebehälter ohne konzentrierte Sole einen Regenerationszyklus durchlaufen hat, dann diesen Druckbehälter zwei Mal hintereinander mit konzentrierter Sole regenerieren.

## **HINWEIS**

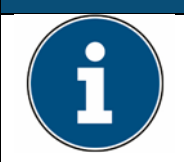

**Die Bildung der erforderlichen Solekonzentration im Solebehälter dauert mindestens 6 Stunden. Folglich muss der Zeitraum zwischen zwei Regenerationen mindestens 6 Stunden betragen.**

### • **Täglich den Betriebsdruck der Enthärtungsanlage kontrollieren.**

Wenn der Betriebsdruck vom Soll abweicht, dann Techniker für die Lösung des Problems hinzuziehen. Der Techniker reguliert den Regenerationsdruck oder die maximale Durchflussmenge.

## <span id="page-28-0"></span>**12. Wartung**

Wenn die Kontrolle des einwandfreien Betriebs täglich erfolgt und Probleme umgehend durch Techniker beseitigt werden, dann ist der Wartungsaufwand für die Enthärtungsanlage gering.

## **Schalten Sie die Enthärtungsanlage ab:**

- Zentralsteuerventil auf Bereitschaft stellen.
- Stromzufuhr unterbrechen.
- Enthärtungsanlage warten.

## **Prüfen Sie die Funktionstüchtigkeit folgender Teile und tauschen Sie die Teile im Falle von Verschleiß aus:**

- Injektor im Zentralsteuerventil mindestens alle sechs Monate reinigen.
- Sieb der oberen Düse im Zentralsteuerventil mindestens alle sechs Monate reinigen.
- Solebehälter mindestens alle 12 Monate reinigen.
- Wenn das Salz stark verschmutzt ist, dann Solebehälter öfter und immer bei Verschmutzung reinigen.
- Schwimmer am Soleventil mindestens alle 12 Monate reinigen.
- Wenn das Salz stark verschmutzt ist, dann Soleventil öfter und immer bei Verschmutzung reinigen.
- Filtereinsatz des Feinfilters in der Rohwasserleitung vor der Enthärtungsanlage mindestens alle drei Monate kontrollieren und bei Verschmutzung oder bei Verschleiß austauschen.
- Dichtungs- und Distanzringkorb bei Leistungsabfall der Anlage kontrollieren und im Falle von Verschleiß austauschen.

## **Antriebseinheit:**

- Entfernen Sie zunächst die Ventilhaube.
- Entfernen Sie zunächst die Spannungsversorgung (schwarze Kabel) von der Steuerungsplatine bevor Sie die Anschlüsse des Antriebmotors und des Wassermessers entfernen.

**Der Antriebsmotor ist auf der linken Seite zweiadrig an die Steuerungsplatine angeschlossen. Die Spannungsversorgung ist fünfadrig an die Steuerungsplatine angeschlossen. Der Wassermesseranschluss wird dreiadrig am rechten Steckplatz angeschlossen.**

## **Zur Demontage der Steuerungsplatine:**

• entfernen Sie zunächst das Kabel der Spannungsversorgung, das Kabel des Wassermessers und das Kabel des Antriebmotors

**HINWEIS** 

- ziehen Sie die obere Klemme, die die Steuerungs-platine festhält nach oben und kippen Sie die Steuerungsplatine nach vorne
- nun können Sie die Steuerungsplatine, die im unteren Bereich durch zwei Stifte zusätzlich fixiert wird, entnehmen.

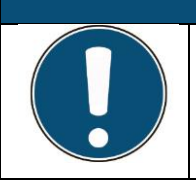

**Es wird nicht empfohlen, die Steuerungsplatine von der Montageplatte zu entfernen. Versuchen Sie nicht das Display der Steuerung zu demontieren. Halten Sie die Steuerungsplatine zwischen den Fingerspitzen. Vermeiden Sie immer die Rückseite der Steuerplatine zu berühren.**

## **Zur Montage der Steuerungsplatine:**

- setzten Sie die Steuerungsplatine schräg ein, sodass die Stifte in die Aussparungen der Platine passen
- danach drücken Sie die Platine vorsichtig in die Montageplatte
- sollten Sie dabei auf Wiederstand stoßen, kontrollieren Sie bitte ob die Platine ordnungsgerecht eingesetzt wurde
- nun können Sie die Platine mit leichtem Druck in die Befestigungsspange drücken
- schließen Sie danach die Kabel der Spannungsversorgung, des Wassermessers und des Antriebmotors wieder an die Steuerungsplatine an.

## **Um bei der Demontage an das Steuerrad, das Getriebegehäuse und den Kolben zu gelangen, müssen Sie zunächst die Montageplatte entfernen.**

- Wenn Sie die Montageplatte demontieren möchten ist es nicht zwingend erforderlich die Steuerungsplatine zu entfernen.
- Zunächst entfernen Sie die Kabel, die an der Steuerungsplatine angeschlossen sind und lösen danach die Kabel aus der seitlichen Führung.
- Zwei Spangen im oberen Bereich halten die Montageplatte fest. Drücken Sie diese beiden Spangen gleichzeitig nach oben und neigen Sie die Montageplatte nach vorne.
- Nun können Sie die Montageplatte nach vorne und aus der Führung heraus entfernen.

## **Zur Montage:**

- Setzten Sie die Unterkante der Montageplatte schräg auf die Führung auf und kippen Sie die Montageplatte nach hinten.
- Die Montageplatte sollte leicht in die beiden Spangen einschnappen.
- Vergewissern Sie sich vor dem Einschub der Montageplatte in die Spangen davon, dass die Kabel der Spannungsversorgung und des Wassermessers nicht eingeklemmt werden können.
- Weiterhin muss das Zahnrad des Getriebes in das Zahnrad des Steuerrades greifen können, um die Montageplatte zu montieren.

## **Um die Getrieberäder zu inspizieren muss das Getriebegehäuse demontiert werden.**

- Das Getriebe-gehäuse wird mittels drei Spangen fixiert.
- Die Demontage des Getriebegehäuses ist ohne Demontage des Antriebmotors oder der Steuerungsplatine möglich.
- Eine der drei Befestigungsspangen ist größer als die beiden übrigen und befindet sich rechts neben dem Antriebsmotor.
- Durch drücken dieser Spange kann das Getriebegehäuse einfach entfernt werden.
- Sollte eines oder mehrere Getrieberäder bei der Demontage aus dem Getriebegehäuse herausfallen, so können die Räder beim Wiedereinsetzen nicht vertauscht werden, da sie alle identisch sind.

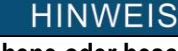

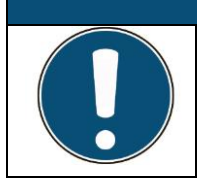

**Tauschen Sie bitte gebrochene oder beschädigte Getrieberäder aus. Versuchen Sie nicht gebrochene Getrieberäder zu kleben. Säubern Sie bitte die Reflektionsflächen, da durch verschmutzte Reflektion-flächen die Funktion beeinträchtigt werden kann.**

**Die Montage des Getriebegehäuses erfolgt in umgekehrter Reihenfolge wie vorher beschrieben.**

## **Zur Demontage des Antriebsmotors, ist der Ausbau der Montageplatte nicht notwendig.**

- Um die Motoraufnahme herum ist ein Spannring montiert.
- Drücken Sie diesen leicht auseinander.
- Drehen Sie gleichzeitig den Antriebsmotor um eine ¼ Umdrehung in irgendeine Richtung und ziehen den Motor dann leicht aus der Befestigung.

## **HINWEIS Wenn Sie den Motor nicht um eine ¼ Umdrehung drehen und an dem Kabel zum Ausbau ziehen, können die Kabel abreißen. Ersetzen Sie den Antriebsmotor wenn es notwendig ist. Der Motor oder die Getrieberäder dürfen nicht geschmiert werden. Die Montage des Antriebsmotors geschieht in umgekehrter Reihenfolge, hierbei muss dafür Sorge getragen werden, dass das Antriebszahnrad des Antriebmotors und das Getriebe-zahnrad ineinandergreifen.**

**Nachdem der Einbau des Antriebsmotors geschehen ist, stellen Sie die Verbindung zwischen dem Motor und der Steuerungsplatine wieder her. Nach dem Anbringen der Ventilhaube drücken und halten Sie die NEXT und REGEN Tasten für 3 Sekunden.**

**Dies hat zur Folge, dass die Steuerung zurückgesetzt wird und der Kolben wieder in die Serviceposition fährt. Nach ca. 3 Sekunden zeigt die Elektronik sämtliche Anzeigen zur gleichen Zeit und anschließend die Softwareversion (z.B. 125) und der Kolben fährt in die Serviceposition.**

## <span id="page-31-0"></span>**13. Instandsetzung**

<span id="page-31-1"></span>Wenn die Anlage instand gesetzt werden muss, dann wenden Sie sich an den Lieferanten oder den Hersteller.

## **14. Außer- und Wiederinbetriebnahme**

Schalten Sie die Enthärtungsanlage ab:

- Zentralsteuerventil auf Bereitschaft stellen.
- Stromzufuhr abschalten.

## **Außerbetriebnahme**

**Nehmen Sie die Enthärtungsanlage wie folgt außer Betrieb:** 

- Als letzten Zyklus das Austauscherharz in Druckbehälter regenerieren.
- Austauscherharz restlos aus dem Druckbehälter leeren.
- Druckbehälter mit Wasser reinigen und trocknen lassen.
- Verrohrung und Schläuche mit Wasser reinigen und trocknen lassen.
- Austauscherharz feucht halten.
- Zentralsteuerventil mit Wasser reinigen und trocknen lassen.
- Solebehälter leeren, reinigen und trocknen lassen.
- Restliches Salz trocknen lassen und trocken lagern.

### **Wiederinbetriebnahme**

**Folgen Sie den Anweisungen in den Kapiteln Tätigkeitbeschreibung um die Enthärtungsanlage wieder in Betrieb zu nehmen:**

- Anweisungen zum Aufbau der Anlage (siehe Kapitel Voraussetzungen vor der Montage) befolgen.
- Anweisungen zur Programmierung (siehe Kapitel Programmierungsanleitung) befolgen.
- Anweisungen zur Druckprobe (siehe Kapitel Druckprobe) befolgen.
- Anweisungen zur Inbetriebnahme (siehe Kapitel Inbetriebnahme) befolgen.

## <span id="page-32-0"></span>**15. Lagerung**

- Austauscherharz in feuchtem Zustand lagern und vor Austrocknen schützen.
- Austauscherharz frostfrei lagern.
- Druckbehälter geschützt vor Sonneneinstrahlung lagern, um Alterung zu verhindern.
- Druckbehälter stoßsicher lagern.
- Zentralsteuerventil und elektronische Bauteile trocken lagern.
- <span id="page-32-1"></span>• Kleinteile im sauberen und trockenen Solebehälter lagern.

## **16. Verpackung und Transport**

- Bauteile der Enthärtungsanlage möglichst auf einer Euro-Palette verpacken.
- Bauteile während des Transports vor Feuchtigkeit schützen.
- Bauteile während des Transports vor Frost schützen.
- <span id="page-32-2"></span>• Druckbehälter vorsichtig transportieren, da stoßempfindlich. Druckbehälter nicht rollen.

## **17. Entsorgung**

Entsorgen Sie die Bauteile je nach Material an verschiedenen Entsorgungsstellen:

- Druckbehälter im Gewerbemüll entsorgen.
- Steuerungsplatine des Zentralsteuerventils im Elektronik-Schrott entsorgen.
- Restliche Bestandteile des Zentralsteuerventils im Gewerbemüll entsorgen.
- Austauscherharz unter Beachtung der abfallrechtlichen Gesetzte und Verordnungen entsorgen.

### **Nicht in Abwasserkanäle, in die Erde oder in Gewässer entsorgen!!**

Seit dem 01.01.1999 gilt der Europäische Abfallkatalog (EAK). Die veralteten LAGA-Nummern der Länderarbeitsgemeinschaft Abfall (LAGA) müssen Sie in die aktuell geltenden EAK Nummern des Europäischen Abfallkatalogs umwandeln. Für die richtige Verschlüsselung und Bezeichnung der beim Abfallerzeuger anfallenden Abfälle ist der Abfallerzeuger oder das von ihm beauftragte Entsorgungsunternehmen verantwortlich.

Auf der Internetseite des Umweltbundesamtes unter http://www.umweltbundesamt.de/service/ über Entsorgung aktuelle Informationen einholen.

# <span id="page-33-0"></span>**4. Allgemeine Programmieranweisungen**

Das Steuerventil Clack WS 1 CK bietet verschiedene Verfahren zur bedarfsgerechten Modifizierung des Ventils je nach den Anforderungen der Installation. Diese Verfahren sind:

- $\triangle$ OEM-Zyklussequenz
- <span id="page-33-1"></span> $\bullet$ OEM-Enthärtereinrichtung
- OEM-Filtereinrichtung (diese Punkt wird hier nicht weiter vertieft, da sich in dem Dokument um einen Enthärter  $\bullet$ und nicht um einen Filter handelt).
- $\triangle$ Einstellungen des Installationsprogramms
- Δ Einstellungen des Bedienerprogramms
- $\triangle$ Diagnose
- Ventilhistorie Α

Die Tabellen 1 und 2 zeigen Beispiele für die Einstellung des Ventils als Enthärter oder Filter.

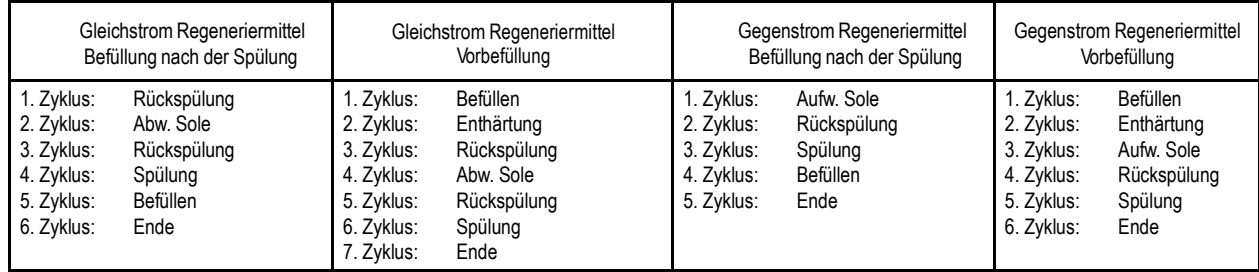

#### **Tabelle 1: Regenerationszyklen Enthärtung**

Das Steuerventil mit einem Wasserzähler kann folgendermaßen eingestellt werden: auf nur Demand Initiated Regeneration (DIR) (dt. durch Bedarf initiierte Regeneration), nur Time-Clock-Betrieb (zeitgesteuerter Betrieb) oder DIR und Time Clock, je nachdem, was zuerst kommt, abhängig davon, welche Einstellungen für die Optionen "Day Override" (Tagsteuerung) und "Volume Capacity" (Kapazität) gewählt werden.<sup>1</sup> Siehe Tabelle 2.

Wenn ein Steuerventil keinen Wasserzähler umfasst, kann das Ventil nur als Zeitschaltuhr fungieren. Die Tagsteuerung sollte dann auf eine beliebige Zahl und die Kapazität sollte auf "OFF" (Aus) eingestellt werden.

#### **Tabelle 3: DIR-/Time-Clock-Optionen**

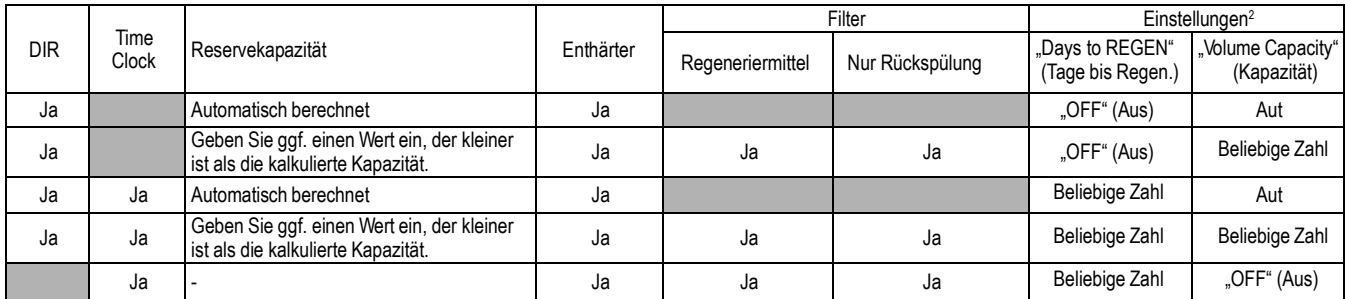

Bei DIR-Enthärtern gibt es zwei Optionen für die Einstellung des Fassungsvermögens. Die Kapazität wird automatisch berechnet, wenn die Einstellung "AUTO" ausgewähltwird. Die geschätzte Reservekapazität wird in der Betriebsart "AUTO" automatisch anhand des Wasserverbrauchs berechnet.Eine andereMöglichkeit ist die Einstellung des Fassungsvermögens auf eine bestimmte Zahl.Wenn eine bestimmte Zahl eingestelltwird, beträgt die Reservekapazität null, sofern derWert nichtmanuell eingestellt wird (d. h. der Hersteller stellt absichtlich eine Kapazität ein, das kleiner ist als die rechnerische Kapazität des Systems).

Eine einzigartige Funktion dieses Steuerventils ist die Fähigkeit, den tatsächlichen Wasserverbrauch der letzten 63 Tage anzuzeigen. Diese Werte werden anfänglich als "----" gespeichert. Das bedeutet, dass der Wert unbekannt ist. Mit der Zeit werden die Werte als "0" (kein Durchfluss) oder als tatsächliche Menge (in Kubikmetern) gespeichert. Die Mengenzählung (in Kubikmetern) beginnt am Regenerationszeitpunkt. Wenn kein Regenerationszeitpunkt eingestellt werden kann (d. h. wenn das Ventil für sofortige Regeneration eingestellt ist), beginnt die Zählung der Kubikmeter um 0:00 Uhr. Tag 1 ist der gestrige Tag, Tag 2 der vorgestrige usw.

Ein weiteres einzigartiges Merkmal ist, dass das Ventil automatisch eine Reservekapazität berechnet, wenn ein Enthärter mit "m $^3$  Capacity" (Kapazität in m $^3$ ) aut "AUTO" eingestellt wird und die "Regeneration Time Option" (Regenerationszeitoption) auf "DELAY REGEN" (Regeneration verzögern) oder "BOTH" (Beide) eingestellt wird. Die tatsächliche Reservekapazität wird direkt vor dem voreingestellten Regenerationszeitpunkt mit der verbleibenden Kapazität verglichen. Eine Regeneration erfolgt, wenn die tatsächliche Reservekapazität die verbleibende Kapazität unterschreitet. Die tatsächliche Reservekapazität wird berechnet, indem die kalkulierte Reservekapazität für die tatsächliche Verwendung nach oben oder unten angepasst wird.

Die kalkulierte Reservekapazität für einen bestimmten Wochentag ist der für die letzten drei wesentlichen Wasserverwendungen (d. h. über 0,08 m<sup>3</sup> pro Tag) in siebentägigen Intervallen gespeicherte Spitzenwert.

1 Erläuterungen zur Tagsteuerung und zur Kapazität finden Sie unter "Einstellung des Installationsprogramms", "OEM-Enthärtereinrichtung" und "OEM-Filtereinrichtung".

<sup>2</sup> "Days to REGEN" (Tage bis Regen.) und "Volume Capacity" (Kapazität) dürfen nicht beide gleichzeitig auf "OFF" (Aus) eingestellt sein.

Nachdem die OEM-Zyklussequenz eingestellt wurde, kann auf die anderen Verfahren in beliebiger Reihenfolge zugegriffen werden.

Um den Zugriff auf die Anzeige der Diagnose und der Ventilhistorie sowie die Änderung der Einstellungen außer der Härte, der Tagsteuerung, dem Regenerationszeitpunkt und der Uhrzeit durch jeden anderen als den Hersteller zu "sperren", wählen Sie nacheinander ▼, "NEXT" (Weiter), ▲ und drücken Sie die Taste "CLOCK" (Uhr), nachdem die Einstellungen vorgenommen wurden. Um diese "Sperre" aufzuheben, damit andere Anzeigen angesehen und Änderungen vorgenommen werden können, wählen Sie nacheinander ▼, "NEXT" (Weiter), ▲ und "CLOCK" (Uhr).

Im Betrieb werden normale Benutzeranzeigen wie z. B. Uhrzeit, verbleibende Kapazität bis zur Regeneration, derzeitige Durchflussmenge oder bis zur Regeneration verbleibende Tage angezeigt. Beim Durchlaufen eines Verfahrens kehrt die Anzeige wieder in die normale Benutzeranzeige zurück, wenn fünf Minuten lang keine Tasten betätigt werden. Alle Änderungen, die vor der Fünf- Minuten-Frist vorgenommen wurden, werden übernommen.

Um die OEM-Enthärtereinrichtung (OEM Softener Setup), die OEM-Filtereinrichtung (OEM Filter Setup), die Einstellungen des Installationsprogramms (Installer Display Settings), die Diagnose (Diagnostics) oder die Ventilhistorie (Valve History) schnell zu verlassen, drücken Sie die Taste "CLOCK" (Uhr). Alle vor dem Verlassen vorgenommenen Änderungen werden übernommen.

**Bei Bedarf können alle Programmierungen und Daten in der Diagnose auf die Standardwerte zurückgesetzt werden, wenn das Ventil an einer neuen Stelle montiert wird. Wählen Sie für die Rücksetzung gleichzeitig "NEXT" (Weiter) und ▼ , um in die Anzeige "Softening/Filtering" (Enthärten/Filtern) zu gelangen. Wählen Sie gleichzeitig ▲ und ▼ , um die Diagnosewerte zurückzusetzen. Danach wird wieder das Bedienerprogramm angezeigt.**

Manchmal ist es wünschenswert, dass das Ventil innerhalb von 24 Stunden zwei Regenerationen initiiert und durchführt und dann zum voreingestellten Regenerationsverfahren zurückkehrt. Eine doppelte Regeneration kann durchgeführt werden, wenn das Steuerventil in "OEM Softener System Setup" (OEM-Enthärtereinrichtung) oder "OEM Filter System Setup" (OEM-Filtereinrichtung) auf "DELAYED REGEN" (Regeneration verzögern) oder "BOTH" (Beide) eingestellt wird. So führen Sie eine doppelte Regeneration durch:

1. Drücken Sie einmal die Taste "REGEN" (Regeneration). Auf dem Display blinkt "REGEN TODAY" (Regen. heute).

2. Drücken Sie die Taste "REGEN" (Regeneration) und halten Sie sie drei Sekunden gedrückt, bis das Ventil die Regeneration initiiert.

Sobald das Ventil die sofortige Regeneration abgeschlossen hat, führt das Ventil eine weitere Regeneration zum voreingestellten Regene- rationszeitpunkt durch.

Prüfen Sie vor der Auswahl des Gegenstrom -Regenerationszyklus, ob das richtige Gehäuse, der richtige Hauptkolben, der richtige Regeneriermittelkolben und das richtige Rohrbündel verwendet werden. Überprüfen Sie außerdem, ob sich die Injektorstopfen in der richtigen Position befinden. Bitte beachten Sie das Wartungshandbuch für weitere Zeichnungen und Ersatzteilnummern.

## **Proportionale Besalzung**

Wenn das System als Vorfüll-Gegenstromflussenthärter eingerichtet ist, kann das Steuerventil für normale oder proportionale Besalzung eingestellt werden.

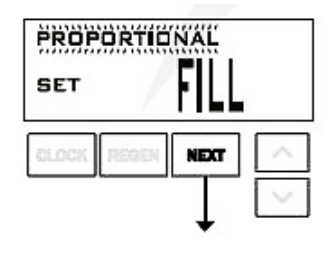

Dieser Schritt wird nach Schritt 7S und vor Schritt 8S angezeigt, wenn das System als Vorfüll-Gegenstromenthärter eingerichtet ist. Die folgenden Optionen können ausgewählt werden: • "NORMAL FILL" (Normalbefüllung): Das System verwendet für die Befüllung immer den ausgewählten Salzgehalt.

**• PROPORTIONAL FILL** (Proportionalbefüllung): Wenn die proportionale Besalzung gewählt wurde, wird zur Berechnung der tatsächlichen Salzbefüllungszeit die tatsächlich verwendete Menge an aufbereitetem Wasser durch das Gesamtfassungsvermögen geteilt und dieser Quotient wird mit der maximalen Salzbefüllungszeit multipliziert.

Wählen Sie "NEXT" (Weiter), um zum nächsten Schritt zu gelangen. Wählen Sie "REGEN" (Regeneration), um zum vorherigen Schritt zurückzukehren.

## <span id="page-35-0"></span>**Steuerung der Hintergrundbeleuchtung**

Als Energiesparfunktion schaltet die Steuerung die Display-Beleuchtung nach 5 Minuten ohne Bedienvorgang automatisch aus. Bei nachfolgender Tastaturaktivität wird das Display vorübergehend für 5 Minuten wieder beleuchtet. Die Energiesparfunktion ist standardmäßig eingeschaltet **(ON).**

Die Hauptbeleuchtungstaste befindet sich im unteren rechten Bereich des Bedienfelds. Diese Taste dient zur Steuerung der Hintergrundbeleuchtung für die Tastatur und der Energiesparfunktion. Wenn die Hintergrundbeleuchtung für die Tastatur ausgeschaltet **(OFF)** ist, wird die Beleuchtung durch Drücken und Halten dieser Taste für ca. 5 Sekunden eingeschaltet und die Energiesparfunktion wird dabei ausgeschaltet. Auf dem Display wird dies durch die Meldung "ENERGY SAVER OFF" (Energiesparfunktion aus) angezeigt. Wenn die Schaltfläche nicht gedrückt wird, bis die Meldung "Energy Saver Off" (Energiesparfunktion aus) angezeigt wird, schaltet sich die Hintergrundbeleuchtung für das Display und die Tastatur nach 5 Minuten ohne Tastaturaktivität automatisch aus.

(Die Hintergrundbeleuchtung für die Tastatur bleibt ausgeschaltet, bis entweder die Hauptbeleuchtungstaste oder eine beliebige Taste auf der Tastatur gedrückt wird, um die Beleuchtung wieder einzuschalten.)

#### **OEM-Zyklussequenz**

Anhand der OEM-Zyklussequenzanweisungen kann der Hersteller die Reihenfolge des Zyklus einstellen. Unter **"OEM Softener System Setup"** (OEM-Enthärtereinrichtung) kann die Dauer der Zyklen eingestellt werden. Der Hersteller kann bis zu 9 Zyklen in beliebiger Reihenfolge wählen. END (Ende) muss als letzte Zyklusoption verwendet werden. Der Zyklus SERVICE sollte nur bei Sole-Vorfüllanwendungen verwendet werden.

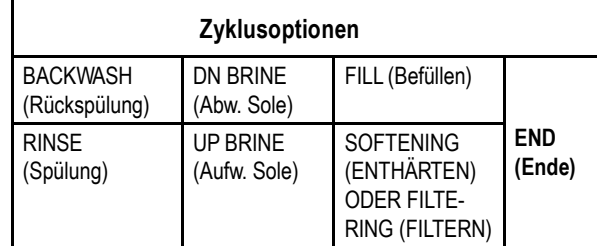

Das folgende Beispiel veranschaulicht, wie ein Ventil so eingestellt wird, dass bei Initiierung der Regeneration zuerst eine Rückspülung **(BACKWASH)** ausgeführt wird, gefolgt von Abw. Sole **(DN BRINE)**, Spülen **(RINSE)** und Befüllen **(FILL)**.

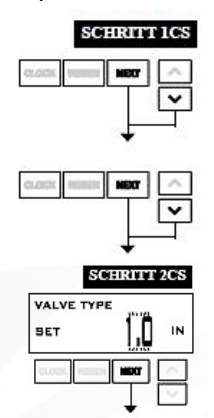

**Schritt 1CS:** Drücken Sie gleichzeitig für 3 Sekunden die Tasten **"NEXT"** (Weiter) und ▼ und lassen Sie sie dann los. Drücken Sie anschließend gleichzeitig 3 Sekunden die Tasten "NEXT" und ▼ und lassen Sie sie dann los. Wenn die Anzeige in Schritt **2CS** nicht innerhalb von 5 Sek. angezeigt wird, ist die Sperre für das Ventil aktiviert.

Um die Sperre aufzuheben, drücken Sie nacheinander ▼, **"NEXT",** ▲ und **"CLOCK"**. Anschließend gleichzeitig ca. 3 Sekunden lang **"NEXT"** und ▼, und lassen Sie die Tasten dann los. Drücken Sie anschließend gleichzeitig 3 Sekunden die Tasten "NEXT" und ▼ und lassen Sie sie dann los.

**Schritt 2CS:** Verwenden Sie die Taste ▲ oder ▼, um **1.0 für ein 1"-Ventil** auszuwählen. Wählen Sie "NEXT" (Weiter), um zu Schritt **3CS** zu gehen. Wählen Sie "REGEN" (Regeneration), um die OEM-Zyklussequenz zu verlassen.

**SCHRITT 3CS:** Auswahl der Größe des Durchflussmessers: Wird nur angezeigt, wenn in Schritt 2CS die Option **"2,0"** ausgewählt wird.

**Schritt 4CS:** Ermöglicht die Auswahl eines der folgenden Modi mit der Taste ▲ oder ▼:

- Das Steuerventil dient als Alternator, oder
- das Steuerventil weist einen Bypass für nicht hartes Wasser auf, oder
- das Steuerventil besitzt während des Regenerationszyklus eine separate Quelle, oder
- das Steuerventil wird mit einer Clack-Systemsteuerung eingesetzt.
- sowie **"**OFF**"** (Aus), wenn keine dieser Funktionen verwendet wird.

Wählen Sie "OFF" (Aus), wenn keine dieser Funktionen verwendet wird. Verwenden Sie mit diesen Auswahloptionen nur Clack-Bypassventile für nicht hartes Wasser (diese Option (1" oder 1,25" V3070FF oder V3070FM) ist nicht für die Verwendung mit der Alternatorfunktion oder mit dem separaten Quellmodus ausgelegt.

Wählen Sie "NEXT" (Weiter), um zu Schritt 5CS zu gelangen. Wählen Sie "REGEN" (Regeneration), um zum vorherigen Schritt zurückzukehren.

#### **Konfiguration des Steuerventils für den Betrieb als Bypass für nicht hartes Wasser:**

Wählen Sie als Steuerbetriebsart "NO HARD BYPASS" (Bypass für nicht hartes Wasser). Für die Betriebsart "Bypass für nicht hartes Wasser" wird der dreipolige Anschluss nicht verwendet. Diese Auswahl erfordert, dass ein Anschluss zwischen dem MAV oder einem Clack-Bypass-Ventil für nicht hartes Wasser und dem zweipoligen Anschluss mit der Bezeichnung "MAV MTR" auf der Platine erfolgt. Bei Verwendung eines MAV muss der Anschluss A des MAV verschlossen und der Ventilaustritt an den Anschluss B angeschlossen werden. Bei der Einstellung auf **"No Hard Water Bypass"** (Bypass für nicht hartes Wasser) wird das MAV vor dem ersten Regenerationszyklus geschlossen, der nicht Befüllen **(FILL),** Enthärten **(SOFTENING)** oder Filtern **(FILTERING)** ist, und nach dem letzten Regenerationszyklus geöffnet, der nicht Befüllen **(FILL)** ist.

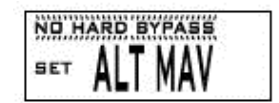

### **HINWEIS**

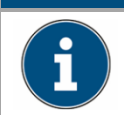

**Wenn das Steuerventil während des Regenerationsmodus in einen Fehlerstatus geht, bleibt das Bypass-Ventil für nicht hartes Wasser entweder in Betrieb oder wechselt in den Betrieb zurück, bis der Fehler behoben und zurückgesetzt wird.**

#### **Konfiguration des Steuerventils für den Betrieb mit einer separaten Quelle:**

Wählen Sie als Betriebsart **"Separate Source"** (Separate Quelle). Für diese Betriebsart wird der dreipolige Anschluss nicht verwendet. Diese Auswahl erfordert, dass ein Anschluss zwischen dem Clack-Motorwechselventil (MAV) und dem zweipoligen Anschluss mit der Bezeichnung **"MAV MTR"** auf der Platine erfolgt. Der Anschluss C des MAV muss an den Ventileinlass und den Anschluss A angeschlossen werden, der während der Regeneration an die separate Quelle angeschlossen ist. Der Anschluss B muss an die Wasserzufuhrquelle angeschlossen werden. Bei der Einstellung **"Separate Source"** (Separate Quelle) wird das MAV vor dem ersten Regenerations-

zyklus geschlossen und nach dem letzten Regenerationszyklus geöffnet.

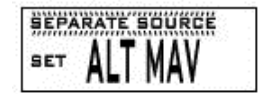

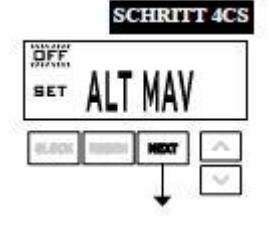

### **HINWEIS**

**Wenn das Steuerventil während des Regenerationsmodus in einen Fehlerstatus geht, bleibt das Bypass-Ventil für nicht hartes Wasser entweder in Betrieb oder wechselt in den Betrieb zurück, bis der Fehler behoben und zurückgesetzt wird.**

**SCHRITT 5CS:** Einstellung der Nebenantriebsausgang (nur MAV) für den Betrieb: Wird nur angezeigt, wenn in **Schritt 4CS** die Option **"Alt"** ausgewählt wird.

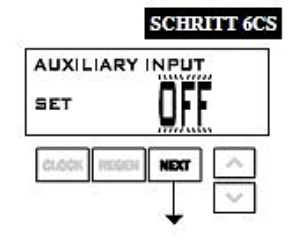

**Schritt 6CS:** Dieser Schritt ermöglicht die Verwendung eines externen Signals zur Steuerung der Initiierung einer Regeneration. Die Auswahl ist nur von Bedeutung, wenn eine Verbindung zwischen dem zweipoligen Anschluss mit der Bezeichnung "DP SWITCH" auf der Platine hergestellt wird. **Die verfügbaren Optionen sind:**

**• "OFF"** (Aus): Funktion wird nicht verwendet.

• **"IMMED REG**" (Sofortige Regeneration): Wenn der DP-Schalter für eine Gesamtzeit von 2 Min. geschlossen ist, wird dem Gerät eine Regeneration signalisiert.

**•** "DELAY REG" (Verzögerte Regeneration): Wenn der DP-Schalter für eine Gesamtzeit von 2 Minuten geschlossen ist, wird zum geplanten verzögerten Regenerationszeitpunkt eine Regeneration durchgeführt.

• "HOLD REG" (Regeneration anhalten): Wenn der DP-Schalter geschlossen ist, wird eine Regeneration verhindert, während der Schalter geschlossen ist. Wählen Sie **"NEXT"** (Weiter), um zu **Schritt 7CS** zu gelangen.

Wählen Sie "REGEN" (Regeneration), um zum vorherigen Schritt zurückzukehren.

**Schritt 7CS:** Mithilfe der Pfeiltasten ▲ ▼ können Sie zwischen folgenden Gesamthärte-Einheiten wählen:

- **PPM -** Teile pro Million (amerikanische Skala)
- **fH -** Härtegrad (französische Skala)
- **dH -** Härtegrad (deutsche Skala)

Nach der gewünschten Auswahl drücken Sie die Taste **"NEXT"** (Weiter), um zu **Schritt 8CS** zu gelangen. Wählen Sie **"REGEN"** (Regeneration), um zum vorherigen Schritt zurückzukehren.

#### **AUSWAHL DER PROGRAMMSCHRITTE**

Es erscheint die Auswahl für die Programmschritte, die der Ventilkopf nacheinander abarbeitet. Dabei gibt es bei der Betriebsweise "Softening" (Enthärtung) 5 zu wählende Programmschritte (Cycle). Zu jedem Programmschritt erscheint eine Ziffer (Cycle 1 – 5) auf dem Display.

**Schritt 8CS:** Drücken Sie ▲ oder ▼, bis **"BACKWASH"** (Rückspülung) angezeigt wird. Wählen Sie **"NEXT"** (Weiter), um zu **Schritt 9CS** zu gelangen. Wählen Sie "REGEN" (Regeneration), um zum vorherigen Schritt zurückzukehren.

**SCHRITT 9CS Schritt 9CS:** Drücken Sie ▲ oder ▼, bis "Regeneriermittel saugen (Gleichstrom)" angezeigt wird. Prüfen Sie vor der Auswahl des Gegenstrom -Regenerationszyklus, ob das richtige Gehäuse, REGENERANT DRAW DN der richtige Hauptkolben, der richtige Regeneriermittelkolben und das richtige Rohrbündel **SET** verwendet werden. Überprüfen Sie außerdem, ob sich die Injektorstopfen in der richtigen Position befinden. Bitte beachten Sie das Wartungshandbuch für weitere Zeichnungen und Ersatzteilnummern. **NEXT** Drücken Sie **"NEXT"** (Weiter), um mit **Schritt 10CS** fortzufahren.

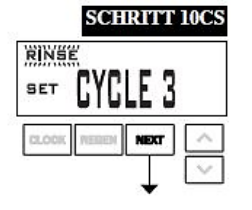

**Schritt 10CS:** Drücken Sie ▲ oder ▼, bis **"RINSE"** (Spülung) angezeigt wird. Wählen Sie **"NEXT"** (Weiter), um zu **Schritt 11CS** zu gelangen.

Wählen Sie "REGEN" (Regeneration), um zum vorherigen Schritt zurückzukehren.

Wählen Sie "REGEN" (Regeneration), um zum vorherigen Schritt zurückzukehren.

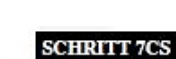

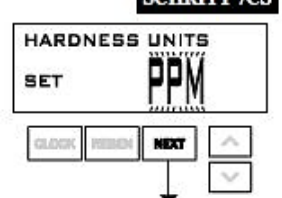

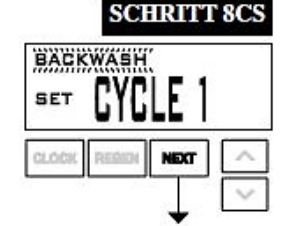

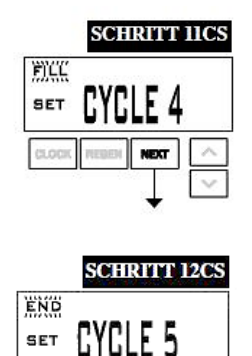

weyn

**Schritt 11CS:** Drücken Sie ▲ oder ▼, bis **"FILL"** (Befüllen) angezeigt wird. Wählen Sie **"NEXT"** (Weiter), um zu Schritt 12CS zu gelangen. Wählen Sie "REGEN" (Regeneration), um zum vorherigen Schritt zurückzukehren.

**Schritt 12CS:** Drücken Sie ▲ oder ▼, bis **"END"** (Ende) angezeigt wird. Wählen Sie **"NEXT"** (Weiter), um die OEM-Zyklussequenz zu beenden. Wählen Sie "REGEN" (Regeneration), um zum vorherigen Schritt zurückzukehren.

### <span id="page-38-0"></span>**RÜCKKEHR IN DEN NORMALMODUS**

## **Enthärtereinrichtung**

In **"OEM Softener System Setup"** (OEM-Enthärtereinrichtung) wählt der Hersteller die Dauer der in **"OEM Cycle Sequence"** (OEM-Zyklussequenz) ausgewählten Zyklen und legt weitere Betriebsparameter für das System fest. Die oberen und unteren Grenzwerte der zulässigen Werte für die Zyklen sind:

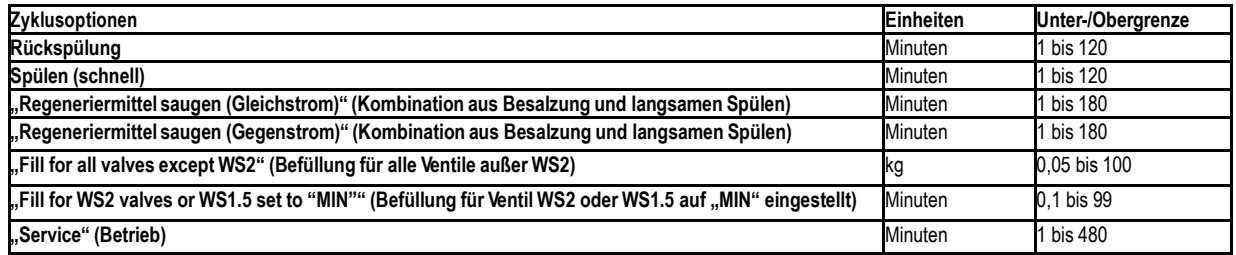

Wenn ein Gegenstrom-Steuerventil für die Vorbefüllung programmiert ist, wird nach der Anzeige der Systemkapazität die Anzeige für Normalbefüllung angezeigt (Schritt 7S).

Da mit dem END-Zyklus keine Zeit verknüpft ist, wird der END-Zyklus nicht in der OEM-Enthärtereinrichtungssequenz (OEM Softener System Setup) angezeigt.

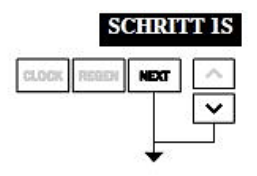

**Schritt 1S:** Drücken Sie gleichzeitig für 3 Sekunden die Tasten **"NEXT"** (Weiter) und ▼ und lassen Sie sie dann los. Wenn die Anzeige in **Schritt 2S** nicht innerhalb von 5 Sekunden angezeigt wird, ist die Sperre für das Ventil aktiviert.

Um die Sperre aufzuheben, drücken Sie nacheinander ▼, **"NEXT"** (Weiter), ▲ und **"CLOCK"** (Uhr) und anschließend gleichzeitig ca. 3 Sekunden **"NEXT"** (Weiter) und ▼, und lassen Sie die Tasten dann los.

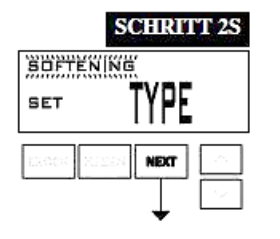

Schritt 2S: Wählen Sie die Option "SOFTENING" (Enthärten) mit der Taste ▼ oder ▲. Wählen Sie **"NEXT"** (Weiter), um zu **Schritt 3S** zu gelangen. Wählen Sie "REGEN" (Regeneration), um die OEM-Enthärtereinrichtung (OEM Softener System Setup) zu verlassen.

## **40 | Enthärtereinrichtung**

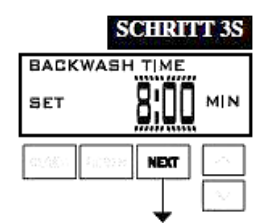

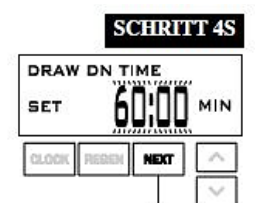

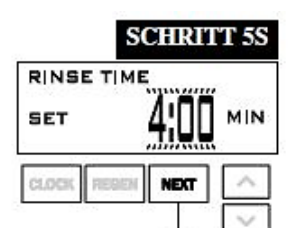

**Schritt 3S:** Wählen Sie die Zeit für den ersten Zyklus (in diesem Beispiel **BACKWASH**) mit der Taste ▲ oder ▼ aus.

Wählen Sie **"NEXT"** (Weiter), um zu **Schritt 4S** zu gelangen. Wählen Sie "REGEN" (Regeneration), um zum vorherigen Schritt zurückzukehren.

**Schritt 4S:** Wählen Sie die Zeit für den zweiten Zyklus (in diesem Beispiel **BESALZEN**) mit der Taste ▲ oder ▼ aus.

Wählen Sie **"NEXT"** (Weiter), um zu **Schritt 5S** zu gelangen.

Wählen Sie "REGEN" (Regeneration), um zum vorherigen Schritt zurückzukehren.

Schritt 5S: Wählen Sie die Zeit für den dritten Zyklus (in diesem Beispiel "RINSE") mit der Taste ▲ oder ▼ aus. Wählen Sie **"NEXT"** (Weiter), um zu **Schritt 6CS** zu gelangen. Wählen Sie "REGEN" (Regeneration), um zum vorherigen Schritt zurückzukehren.

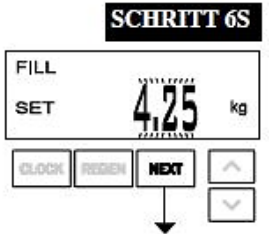

**Schritt 6S:** Wählen Sie die Menge in kg für den vierten Zyklus (in diesem Beispiel **"FILL")** mit der Taste ▲ oder ▼ aus.

Wählen Sie **"NEXT"** (Weiter), um zu **Schritt 7CS** zu gelangen.

Wählen Sie "REGEN" (Regeneration), um zum vorherigen Schritt zurückzukehren.

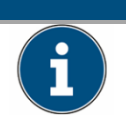

### **HINWEIS**

**Da der END-Phase keine Zeit zugewiesen wird, erscheint die END-Phase nicht in den Enthärtereinstellungen.**

#### **SCHRITT 7S**

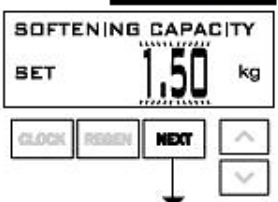

**Schritt 7S:** Stellen Sie die Systemkapazität mit der Taste ▼ oder ▲ ein. Siehe Tabelle.

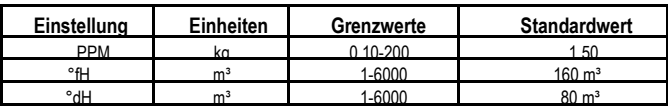

Die Einstellung für die Systemkapazität sollte auf der Harzmenge und der in **Schritt 6S** eingestellten Salzmenge in kg basieren. Die Systemkapazität und die eingegebenen Härtegrade dienen zur Ermittlung des Fassungsvermögens.

Wählen Sie **"NEXT"** (Weiter), um zu **Schritt 8S** zu gelangen.

Wählen Sie "REGEN" (Regeneration), um zum vorherigen Schritt zurückzukehren.

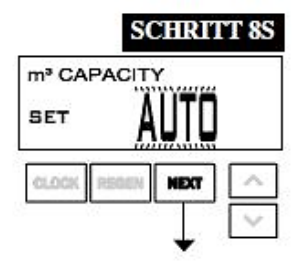

**SCHRITT 95** 

**NEXT** 

**DELAYED REGEN** 

**SET** 

**Schritt 8S:** Stellen Sie den "Regeneration Trigger" (Regenerationsauslöser) mit der Taste ▲ oder ▼ ein. Wenn der Wert folgendermaßen eingestellt wird:

**• AUTO:** Die Kapazität wird automatisch berechnet und die geschätzte Reservekapazität wird automatisch rechnerisch ermittelt.

**• "OFF"** (Aus): Die Regeneration basiert ausschließlich auf der eingestellten Tagsteuerung (siehe Einstellungen des Installationsprogramms, **Schritt 3I**).

**• Eine Zahl** für die Anzahl an Regenerationen, deren Initiierung auf dem eingegebenen Wert basiert.

Wenn die Option **"OFF"** oder eine Zahl verwendet wird, kann der Härtegrad nicht über die Einstellungen des Installationsprogramms, **Schritt 2I**, eingestellt werden. Wenn die Option "OFF" ausgewählt wird, wird der Regenerationszeitpunkt automatisch verzögert. Daher wird **Schritt 9S** nicht angezeigt.

Siehe die Tabelle für die Einrichtung der Optionen für weitere Informationen. Wählen Sie **"NEXT"** (Weiter), um zu **Schritt 9S** zu gelangen. Wählen Sie "REGEN" (Regeneration), um zum vorherigen Schritt zurückzukehren.

**Schritt 9S:** Stellen Sie die Optionen für "Regeneration Time" (Regenerationszeitpunkt) mit der Taste ▲ oder ▼ ein. Der Wert kann wie folgt eingestellt werden:

• "DELAYED REGEN" (Verzögerte Regeneration) bedeutet, dass die Regeneration zum voreingestellten Zeitpunkt erfolgt.

• "IMMEDIATE REGEN" (Sofortige Regeneration) bedeutet, dass die Regeneration sofort erfolgt, wenn die Kapazität 0 (null) erreicht.

• "BOTH" (Beides) bedeutet, dass die Regeneration an einem der folgenden Zeitpunkte erfolgt:

– dem voreingestellten Zeitpunkt, wenn die Kapazität unter die Reserve fällt oder die angegebene Anzahl der Tage zwischen den Regenerationen erreicht wird, je nachdem, was zuerst eintritt; oder – sofort nachdem 10 Minuten kein Wasser verbraucht wurde, wenn die Kapazität 0 (null) erreicht. Dieser Schritt wird nicht angezeigt, wenn Schritt 8S auf "OFF" festgelegt wurde. Siehe die Tabelle für die Einrichtung der Optionen für weitere Informationen.

Wählen Sie "REGEN" (Regeneration), um zum vorherigen Schritt zurückzukehren.

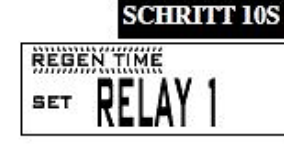

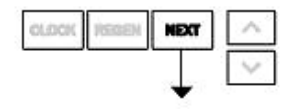

**Schritt 10S:** Stellen Sie die Betriebsart des Relais 1 mit ▲ oder ▼ ein. Die möglichen Einstellungen umfassen:

**•** Einstellung **"REGEN TIME"** (Regenerationszeitpunkt):

Wählen Sie **"NEXT"** (Weiter), um zu **Schritt 10S** zu gelangen.

Das Relais wird nach einer festgelegten Zeit zu Beginn der Regeneration aktiviert und dann nach einem festgelegten Zeitraum deaktiviert. Der Beginn der Regeneration wird als erster Rückspülungszyklus oder "Regeneriermittel saugen (Gegenstrom)" (nur 1") bzw. "Regeneriermittel saugen (Gleichstrom)" definiert, je nachdem, was zuerst eintritt.

#### • Einstellung **"VOLUME"** (Menge):

Das Relais wird nach einer festgelegten Anzahl von im Betrieb verwendeten Litern aktiviert und dann nach einem festgelegten Zeitraum deaktiviert oder nachdem der Zähler keinen Durchfluss mehr registriert, je nachdem was zuerst eintritt.

• Einstellung **"REGEN VOLUME"** (Regenerationsvolumen):

Das Relais wird nach einer festgelegten Anzahl von im Betrieb oder während der Regeneration verwendeten Litern aktiviert und dann nach einem festgelegten Zeitraum deaktiviert oder nachdem der Zähler keinen Durchfluss mehr registriert, je nachdem, was zuerst eintritt.

#### • Einstellung **"OFF"** (Aus):

Wenn die Einstellung "Off" (Aus) gewählt ist, werden die **Schritte 11S** und **12S** nicht angezeigt. Wählen Sie "NEXT" (Weiter), um zu Schritt 11S zu gelangen. Wählen Sie "REGEN" (Regeneration), um zum vorherigen Schritt zurückzukehren.

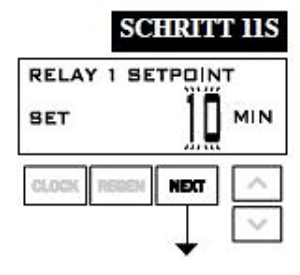

**Schritt 11S:** Stellen Sie die Zeitdauer oder das Volumen für den **"SETPOINT"** (Sollwert) des Relais 1 mit ▲ oder ▼ ein.Die möglichen Einstellungen umfassen:

• **"Relay Actuation Time"** (Relaisbetätigungszeit):

Nach dem Beginn einer Regeneration der Zeitraum, der vergehen sollte, bevor das Relais aktiviert wird. Der Beginn der Regeneration wird als erster Rückspülungszyklus oder **"Regeneriermittel** saugen (Gegenstrom)" (nur 1") bzw. "Regeneriermittel saugen (Gleichstrom)" definiert, je nachdem, was zuerst eintritt. Reicht von 0 bis 500 Minuten.

• "Relay Actuation Volume" (Relaisbetätigungsvolumen): Das Relais wird betätigt, nachdem eine festgelegte Anzahl von Litern durchgeflossen ist. Reicht von 1 bis 200 Litern.

Wählen Sie **"NEXT"** (Weiter), um zu **Schritt 12S** zu gelangen. Wählen Sie "REGEN" (Regeneration), um zum vorherigen Schritt zurückzukehren.

**Schritt 12S:** Stellen Sie die **"DURATION TIME**" (Zeitdauer) des Relais mit ▲ oder ▼ ein.

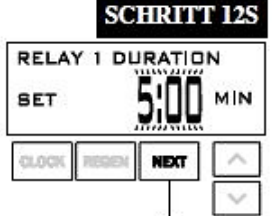

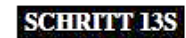

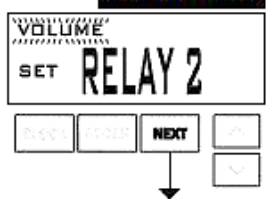

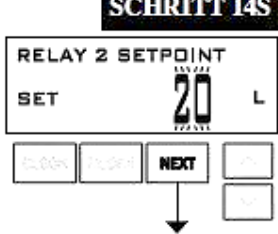

## **SCHRITT 15S RELAY 2 DURATION** MIN **SET**

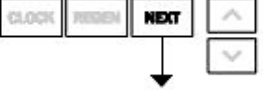

• Wenn in Schritt 10S die Option "TIME" (Zeit) ausgewählt wird, wird das Relais deaktiviert, nachdem die eingestellte Zeit verstrichen ist. Reicht von 0:01 bis 500:00 Minuten.

• Wenn in Schritt 10S die Option "Volume" (Menge) oder "REGEN Volume" (Regenerationsmenge) ausgewählt wird, wird das Relais deaktiviert, nachdem die eingestellte Zeit verstrichen ist.

Wählen Sie **"NEXT"** (Weiter), um zu **Schritt 13S** zu gelangen. Wählen Sie "REGEN" (Regeneration), um zum vorherigen Schritt zurückzukehren.

**Schritt 13S:** Stellen Sie die Betriebsart des Relais 2 mit ▲ oder ▼ ein.

Es stehen dieselben Optionen zur Auswahl wie in **Schritt 10S** sowie zusätzlich die Option **"Error Monitor**" (Fehlerüberwachung). Wenn "Error Monitor" (Fehlerüberwachung) gewählt ist, wird Relais 2 geschlossen, wenn das Ventil in den Fehlermodus wechselt, und beim Beenden des Fehlermodus sofort deaktiviert.

Wenn die Einstellung **"Off"** (Aus) gewählt ist, werden die **Schritte 14S** und **15S** nicht angezeigt. Wählen Sie "NEXT" (Weiter), um zu Schritt 14S zu gelangen. Wählen Sie "REGEN" (Regeneration), um zum vorherigen Schritt zurückzukehren.

**Schritt 14S:** Stellen Sie die Zeitdauer oder das Volumen für den **"SETPOINT"** (Sollwert) des Relais 2 mit ▲ oder ▼ ein. Es stehen dieselben Optionen zur Auswahl wie in **Schritt 11S.** Wählen Sie **"NEXT"** (Weiter), um zu **Schritt 15S** zu gelangen. Wählen Sie "REGEN" (Regeneration), um zum vorherigen Schritt zurückzukehren.

Schritt 15S: Stellen Sie die "DURATION TIME" (Zeitdauer) des Relais mit ▲ oder ▼ ein.

• Wenn in Schritt 13S die Option "TIME" (Zeit) ausgewählt wird, wird das Relais deaktiviert, nachdem die eingestellte Zeit verstrichen ist.

• Wenn in Schritt 13CS die Option "Volume" (Menge) oder "REGEN Volume" (Regenerationsmenge) ausgewählt wird, wird das Relais deaktiviert, nachdem die eingestellte Zeit verstrichen ist oder sobald der Durchflussmesser keinen Durchfluss mehr erfasst, je nachdem, was zuerst eintritt.

Wählen Sie **"NEXT"** (Weiter), um zu **Schritt 16S** zu gelangen. Wählen Sie "REGEN" (Regeneration), um zum vorherigen Schritt zurückzukehren.

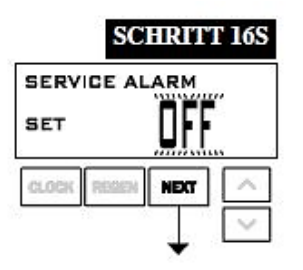

Schritt 16S: Stellen Sie den "Service Alarm" (Servicealarm) mit ▲ oder ▼ ein. Folgende Optionen stehen zur Auswahl:

- **"Time"** (Zeit),
- "m<sup>3"</sup>.
- **•** "BOTH" (Beides) oder
- "OFF" (Aus).

Mit der Auswahl **"OFF"** (Aus) wird diese Funktion deaktiviert. Wenn **"OFF"** (Aus) ausgewählt ist, drücken Sie die Taste **"NEXT"** (Weiter), um die OEM-Enthärtereinrichtung zu beenden. Wenn eine der Optionen "TIME" (Zeit), "m<sup>3"</sup> oder "BOTH" (Beide) ausgewählt ist, drücken Sie die Taste "NEXT" (Weiter), um die Werte für "TIME" (Zeit) und/oder "m<sup>3"</sup> auszuwählen. Wählen Sie "REGEN" (Regeneration), um zum vorherigen Schritt zurückzukehren.

**SCHRITT 17S** SALT LEVEL ALARM **SET** es nes **NEXT** 

**Schritt 17S:** Stellen Sie die **Warnmeldung für niedrigen Salzfüllstand** (Low Salt) mit▲ oder ▼ ein. Wenn der Wert folgendermaßen eingestellt wird:

• **"OFF"** (Aus): Für den Benutzer wird keine Warnmeldung für niedrigen Salzfüllstand angezeigt, • ein spezifischer Wert: "SALZNIVEAU KONTROLLIEREN" blinkt auf dem Display, wenn die berechnete restliche Salzmenge in kg unter diesen Wert sinkt. Zulässig sind Werte von 5 bis 200 kg in 5-kg-Schritten. Wenn derVentiltyp **2.0** oder **MIN** im Zyklusablauf für den Ventiltyp **1.5** ausgewählt ist, wird dieser Schritt übersprungen und ist nicht aktiv.

Drücken Sie "NEXT" (Weiter), um die OEM-Enthärtereinrichtung (OEM Softener System Setup) zu verlassen.

Wählen Sie "REGEN" (Regeneration), um zum vorherigen Schritt zurückzukehren.

### <span id="page-42-0"></span>**RÜCKKEHR IN DEN NORMALMODUS**

## **Einstellungen des Installationsprogramms**

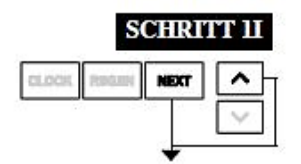

**SCHRITT 1I:** – Drücken Sie gleichzeitig für 3 Sekunden die Tasten **"NEXT"** (Weiter) und ▲. S**CHRITT 2I:** Anzeigesprache einstellen: Wählen Sie zwischen den Sprachen Englisch, Deutsch, Französisch und Spanisch.

Wählen Sie **"NEXT"** (Weiter), um zu **Schritt 3I** zu gelangen.

Wählen Sie "REGEN", um die Einstellungen des Installationsprogramms (Installer Display Settings)

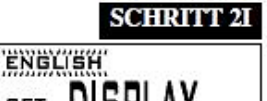

**SCHRITT 3I** 

PPM

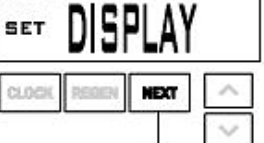

**WATER HARDNESS** 

**SET** 

zu verlassen.

**SCHRITT 3I:** Wasserhärtegrad: Stellen Sie den Härtegrad des Zuflusses mit der Taste ▼ oder ▲ ein. Siehe Tabelle. Diese Anzeige wird nicht angezeigt,

wenn in **Schritt 8S** die Option **"OFF"** (Aus) oder eine **Einstellung Grenzwerte Standardwert**  Zahl ausgewählt wurde. Wählen Sie "NEXT" (Weiter),

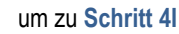

zu gelangen. Wählen Sie "REGEN", um die Einstellungen des Installationsprogramms (Installer Display Settings) zu verlassen.

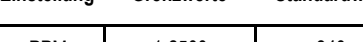

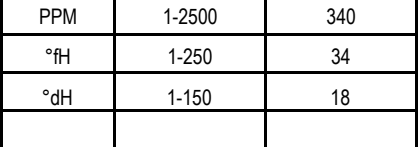

#### **SCHRITT 4I**

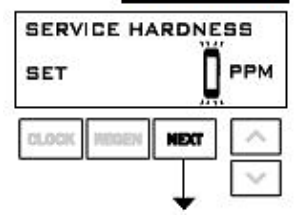

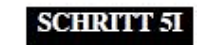

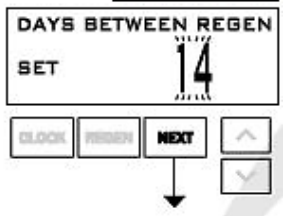

**SCHRITT 4I:** Betriebswasser-Härtegrad: Der Einstellbereich ist immer geringer als die Einstellung in **Schritt 3I**. Dieser Bildschirm wird nicht angezeigt, wenn das Ventil als Filter eingestellt ist oder wenn in Schritt 8S nicht "Auto" gewählt wurde.

Wählen Sie **"NEXT"** (Weiter), um zu **Schritt 5I** zu gelangen.

Wählen Sie **"REGEN"** (Regeneration), um zum vorherigen Schritt zurückzukehren**.**

**SCHRITT 5I:** Tagsteuerung: Wenn die Kapazität auf **"OFF"** (Aus) eingestellt ist, wird mit **"Day Override"** (Tagsteuerung) die Anzahl der Tage zwischen den Regenerationen eingestellt. Wenn die Kapazität auf **"AUTO"** oder eine Zahl eingestellt ist, wird hiermit die maximale Anzahl der Tage zwischen den Regenerationen eingestellt.

Wenn der Wert auf "OFF" (Aus) eingestellt ist, basiert die Initiierung der Regeneration ausschließlich auf der verwendeten Wassermenge.

Wenn der Wert als eine Zahl eingestellt ist (zulässiger Bereich von 1 bis 28), wird eine Regeneration an diesem Tag initiiert, selbst wenn noch keine ausreichende Menge Wasser verwendet wurde, um eine Regeneration auszulösen.

Stellen Sie die Tagsteuerung mit der Taste ▼ oder ▲ ein:

**•** Anzahl der Tage zwischen den Regenerationen (1 bis 28); oder

**• "OFF"** (Aus).

Siehe die Tabelle für die Einrichtung der Optionen für weitere Informationen. Wählen Sie **"NEXT"** (Weiter), um zu **Schritt 6I** zu gelangen. Wählen Sie "REGEN" (Regeneration), um zum vorherigen Schritt zurückzukehren.

#### **SCHRITT 61**

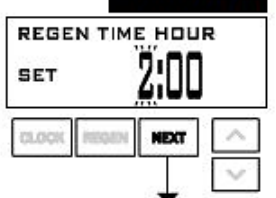

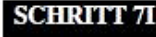

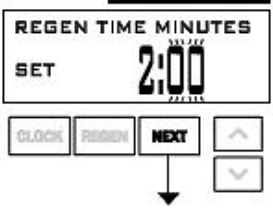

**SCHRITT 6I:** Nächster Regenerationszeitpunkt (Stunde): Stellen Sie die Stunde der Uhrzeit für die Regeneration mit der Taste ▼ oder ▲ ein. Der Standardwert ist 2:00. Diese Anzeige wird nicht angezeigt, wenn in der **OEM-Enthärtereinrichtung** (OEM Softener System Setup) in **Schritt 9S** als Regenerationszeitpunkt (Set Regeneration Time Option) die Option "IMMEDIATE" (Sofort) ausgewählt wird.

Wählen Sie **"NEXT"** (Weiter), um zu **Schritt 7I** zu gelangen.

Wählen Sie "REGEN" (Regeneration), um zum vorherigen Schritt zurückzukehren.

**SCHRITT 7I**: Nächster Regenerationszeitpunkt (Minuten): Stellen Sie die Minuten der Uhrzeit für die Regeneration mit der Taste ▼ oder ▲ ein. Diese Anzeige wird nicht angezeigt, wenn in der **OEM-Enthärtereinrichtung** (OEM Softener System Setup) in **Schritt 9S** als Regenerationszeitpunkt (Set Regeneration Time Option) die Option **"IMMEDIATE"** (Sofort) ausgewählt wird.

Wählen Sie "NEXT" (Weiter), um die Einstellungen des Installationsprogramms (Installer Display Settings) zu verlassen.

Wählen Sie "REGEN" (Regeneration), um zum vorherigen Schritt zurückzukehren.

### **RÜCKKEHR IN DEN NORMALMODUS**

## <span id="page-44-0"></span>**Einstellungen des Bedienerprogramms**

Wenn das System in Betrieb ist, werden möglicherweise mehrere Anzeigen angezeigt. Durch Drücken der Taste **"NEXT"** (Weiter) können Sie zwischen den Anzeigen wechseln. Eine der Anzeigen ist die aktuelle Uhrzeit. **"CAPACITY REMAINING"** (verbleibende Kapazität) gibt die Menge an, die aufbereitet wird, bevor das System einen Regenerationszyklus durchläuft. Wenn Sie während der Anzeige "Capacity Remaining" (Verbleibende Kapazität) die Taste ▼ drücken, wird die verbleibende Kapazität in 0,01 m<sup>3</sup>-Schritten vermindert, und das verbrauchte Volumen wird erhöht. Dies wirkt sich auf die in den Diagnoseschritten 3D, 4D und unter "Valve History" (Ventilhistorie), Schritt 5VH, erfassten Werte aus. "DAYS TO A REGEN" (Tage bis zu einer Regen.) ist die Anzahl der verbleibenden Tage, bis das System einen Regenerationszyklus durchläuft. Wenn Sie während der Anzeige dieses Bildschirms auf ▼ drücken, wird der angezeigte Wert vorübergehend um 1 Tag erhöht oder verringert.

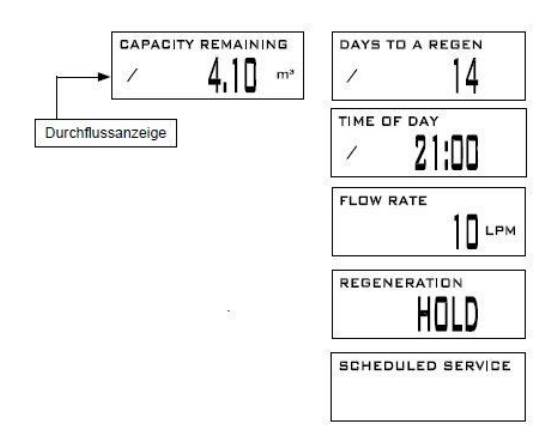

Eine weitere Anzeige gibt den aktuellen Durchfluss des aufbereiteten Wassers durch das System an. Sofern die Kontaktinformationen bearbeitet wurden, werden diese angezeigt.

Bei Fragen zur Anzeige von Telefonnummern oder Bannertexten wenden Sie sich bitte an den **OEM**.

Die fünfte Anzeige zeigt entweder **"DP"** oder **"HOLD"**, wenn der DP-Schalter geschlossen ist. Wenn das System eine Regeneration ausgelöst hat, die zu einem voreingestellten Regenerationszeitpunkt erfolgt, werden abwechselnd die Meldung **"REGEN TODAY"** (Regen. heute) und die Überschrift auf dem Display angezeigt. Wenn ein Wasserzähler installiert ist, blinkt die Durchflussanzeige auf dem Display, wenn Wasser aufbereitet wird (d. h. Wasser fließt durch das System).

**HINWEIS: Zum Verlassen der KD Aufforderung, die ▲ und ▼ Tasten gleichzeitig drücken, während die Aufforderung angezeigt wird.**

**"REGEN PENDING"** (Regen. ausstehend) wird bei Wechselsystemen angezeigt, wenn ein Gerät auf die Initiierung des ersten Zyklusschritts der Regeneration wartet.

**"STAND BY"** wird bei Wechselsystemen angezeigt, wenn sich ein Ventil im Standby-Modus befindet.

**"DELAYED RINSE+FILL PENDING"** (Verzögertes Spülen und Befüllen ausstehend) wird immer dann angezeigt, wenn ein Behälter mit einer Kapazität von null in einen Offline-Zustand versetzt wurde und derzeit auf die Initiierung des zweiten Teils eines Regenerationszyklus wartet. Wird nur angezeigt, wenn **"Delayed Rinse and Fill"** (Verzögerte Spülung und Befüllen)" auf "ON" (Ein) eingestellt ist.

#### **Regenerationsmodus**

Normalerweise wird ein System so eingestellt, dass es die Regenerationen zu einem Zeitpunkt mit geringem Wasserverbrauch durchführt. Ein Beispiel für einen Zeitpunkt mit geringem Wasserverbrauch ist, wenn ein Haushalt schläft. Wenn Wasser benötigt wird, während das System eine Regeneration durchführt, wird nicht aufbereitetes Wasser verwendet.

Wenn das System die Regeneration beginnt, ändert sich die Anzeige, um Daten zum Fortschritt des Regenerationsprozesses und die verbleibende Dauer bis zur Beendigung dieses Vorgangs anzuzeigen. Die aktuelle Zyklusanzeige und die Anzeige der verbleibenden Regenerationszeit werden abwechselnd angezeigt. Das System durchläuft die Prozessschritte automatisch und setzt sich selbst zurück, um aufbereitetes Wasser bereitzustellen, wenn die Regeneration abgeschlossen ist.

#### **Manuelle Regeneration**

Manchmal muss früher eine Regeneration für das System durchgeführt werden, als diese vom System ausgelöst wird. Dies wird normalerweise als manuelle Regeneration bezeichnet. Dies kommt möglicherweise aufgrund einer Zeit mit hohem Wasserverbrauch vor, z. B. wegen Gästen oder an einem großen Waschtag.

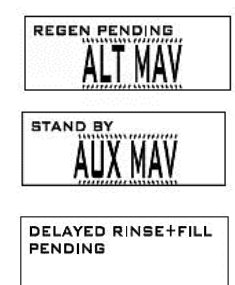

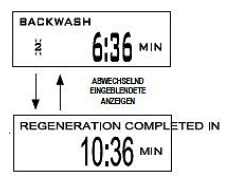

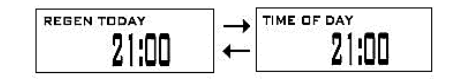

Um eine manuelle Regeneration zum voreingestellten verzögerten Regenerationszeitpunkt zu initiieren, wenn die Option für den Regenerationszeitpunkt auf **"DELAYED REGEN"** (Verzögerte Regeneration) oder **"BOTH"** (Beide) eingestellt ist, drücken Sie kurz die Taste **"REGEN"** (Regeneration). Auf dem Display werden regelmäßig die Wörter **"REGEN TODAY"** (Regen heute) angezeigt, um anzuzeigen, dass das System zum voreingestellten verzögerten Regenerationszeitpunkt eine Regeneration durchführen wird. Wenn Sie die Taste "REGEN" (Regeneration) versehentlich gedrückt haben, wird der Befehl durch erneutes Drücken der Taste storniert. Hinweis: Wenn der Regenerationszeitpunkt auf "IMMEDIATE REGEN" (Sofortige Regeneration) eingestellt ist, gibt es keinen eingestellten, verzögerten Regenerationszeitpunkt, daher wird "REGEN TODAY" (Regen heute) nicht aktiviert, wenn die Taste "REGEN" (Regeneration) gedrückt wird.

Um eine manuelle Regeneration sofort zu initiieren, drücken Sie die Taste **"REGEN"** (Regeneration) für ca. drei Sekunden. Das System führt sofort eine Regeneration durch. Der Befehl kann nicht storniert werden.

#### **Hinweis: Wenn der Solebehälter eines Enthärters kein Salz enthält, füllen Sie Salz ein und warten Sie mindestens zwei Stunden, bevor Sie eine Regeneration durchführen.**

#### **Uhrzeit einstellen**

Der Benutzer kann die Uhrzeit selbst einstellen. Die Uhrzeit muss nur eingestellt werden, wenn die Batterie nach einem längeren Stromausfall leer ist oder zu Beginn oder Ende der Sommerzeit. Nach einem längeren Stromausfall blinkt die Uhrzeit, was anzeigt, dass die Uhrzeit neu eingestellt werden sollte. Die Batterie sollte ebenfalls ausgetauscht werden.

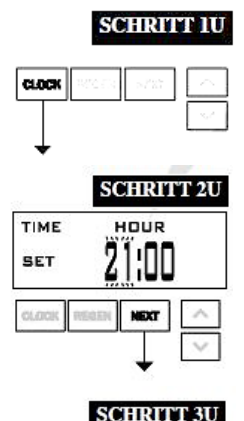

**MINUTES** 

**MEXT** 

**SCHRITT 1U: Drücken Sie die Taste "CLOCK" (Uhr).** 

**SCHRITT 2U:** Aktuelle Uhrzeit (Stunde): Stellen Sie die Stunde der Uhrzeit mit der Taste ▼ oder ▲ ein. Wählen Sie **"NEXT"** (Weiter), um zu **Schritt 3U** zu gelangen.

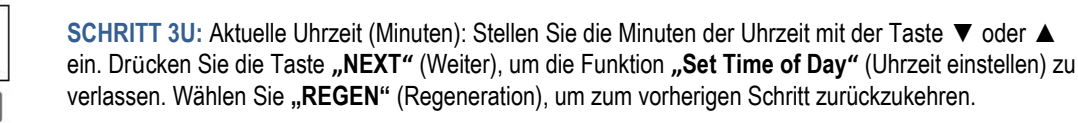

#### **RÜCKKEHR IN DEN NORMALMODUS**

#### **Stromausfall**

TIME

**SET** 

Bei einem Stromausfall behält das System die Uhrzeit, bis die Batterie leer ist. Nach einem längeren Stromausfall blinkt die Uhrzeit, was anzeigt, dass die Uhrzeit neu eingestellt und die Batterie ausgetauscht werden sollte. Das System speichert die restlichen Daten.

#### **Fehlermeldung**

<span id="page-45-0"></span>Werden das Wort **"ERROR"** (Fehler) und eine Zahl angezeigt, wenden Sie sich an den Hersteller. Das zeigt an, dass das Ventil nicht richtig funktioniert hat.

Wenn die Nummer und der Bannertext in den Kontaktbildschirmen bearbeitet wurden, wechseln sich die beiden folgenden Anzeigen ab:

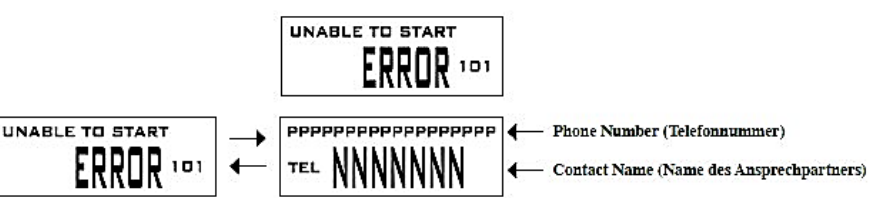

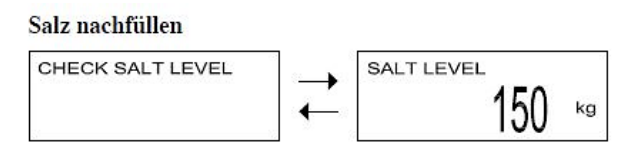

Wenn die Warnmeldung für niedrigen Salzfüllstand im letzten Schritt der OEM-Enthärtereinrichtung aktiviert wurde, werden im Bedienprogramm die folgenden Bildschirme angezeigt:

**Hinweis:** Die Einstellung für die verwendete Salzmenge je Regeneration kann in 0,05-kg-Schritten eingestellt werden,

aber in der Anzeige "Kg REMAINING" (Rest in kg) wird auf die nächste ganze Zahl auf- bzw. abgerundet. Sobald die restliche Salzmenge unter den Sollwert sinkt, blinkt auf der Anzeige automatisch "SALZNIVEAU". Beim Hinzufügen von Salz zum Besalzungsbehälter muss wie folgt vorgegangen werden:

**SCHRITT 1AS: "NEXT"** drücken bis der "SALZNIVEAU" Bildschirm erscheint.

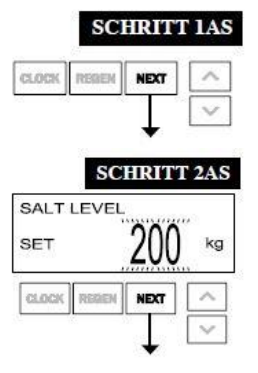

**SCHRITT 2AS:** Drücken Sie die Taste **"CLOCK"** (Uhrzeit). Es erscheint das Wort **SET** und das aktuelle Salzniveau blinkt..

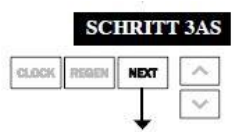

**SCHRITT 3AS:** Neues Salzniveau im Besalzungsbehälter mit ▲ oder ▼ einstellen. Einstellbar von 0-400 kg in 10 kg Schritten.

**"NEXT"** oder **"CLOCK"** drücken, um die Salznachfüllung zu verlassen

## **Diagnose**

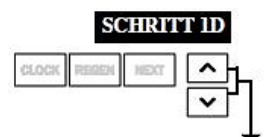

**SCHRITT 2D** DAYS SINCE REGEN **NEXT** 

**SCHRITT 3D** SINCE LAST REGEN 0.OC m NEXT

**SCHRITT 1D:** Drücken Sie gleichzeitig drei Sekunden die Tasten ▲ und ▼. Wenn die Anzeige in **Schritt 2D** nicht innerhalb von 5 Sekunden angezeigt wird, ist die Sperre für das

Ventil aktiviert. Um die Sperre aufzuheben, drücken Sie nacheinander ▼, **"NEXT"** (Weiter), ▲ und **"CLOCK"** (Uhr) und anschließend gleichzeitig ca. 3 Sekunden ▲ und ▼.

**SCHRITT 2D:** Tage, seit der letzten Regeneration: Diese Anzeige zeigt die Tage seit der Durch-führung der letzten Regeneration. Wählen Sie **"NEXT"** (Weiter), um zu **Schritt 3D** zu gelangen. Wählen Sie **"REGEN"** (Regeneration), um die Diagnose zu verlassen.

**SCHRITT 3D:** Wassermenge, seit der letzten Regeneration: Diese Anzeige zeigt die Wassermenge, die seit der letzten Regeneration aufbereitet wurde. Diese Anzeige zeigt null, wenn kein Wasserzähler installiert ist.

Drücken Sie **"NEXT"** (Weiter), um zu **Schritt 4D** zu gelangen.

Wählen Sie "REGEN" (Regeneration), um zum vorherigen Schritt zurückzukehren.

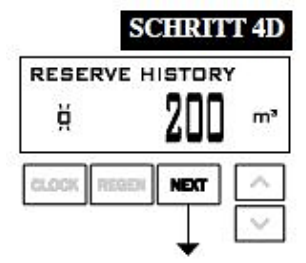

**SCHRITT 4D:** Reservehistorienmenge, die in den letzten 7 Tagen verbraucht wurde: Wenn das Ventil als Enthärter eingestellt, ein Wasserzähler installiert und "Set Volume Capacity" (Kapazität einstellen) auf **"AUTO"** eingestellt ist, zeigt diese Anzeige Tag 0 (für heute) und die Reservekapazität. Durch Drücken der Taste ▲ wird Tag 1 (gestern) und die verwendete Reservekapazität angezeigt. Durch erneutes Drücken der Taste ▲ wird Tag 2 (vorgestern) und die Reservekapazität angezeigt. Drücken Sie die Taste ▲ erneut, um die Kapazität für die Tage 3, 4, 5 und 6 anzuzeigen. ▼ kann gedrückt werden, um rückwärts durch die Tage zu blättern. Diese Anzeige wird nicht angezeigt, wenn "Filter", "Time Clock" (Zeitschaltung), "Meter" (Zähler), **"Immediate"** (Sofort), **"Alternator"** oder **"Volume Override Regeneration"** (Mengengesteuerte Regeneration) ausgewählt ist. Drücken Sie **"NEXT"** (Weiter), um zu **Schritt 5D** zu gelangen.

Wählen Sie "REGEN" (Regeneration), um zum vorherigen Schritt zurückzukehren.

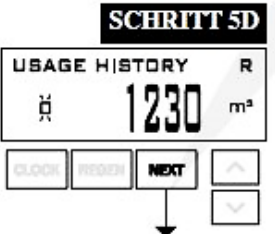

**SCHRITT 5D:** Menge, 63-Tage-Verbrauchshistorie: Diese Anzeige zeigt Tag 0 (für heute), Tag 1 (gestern), etc. und die an diesem Tag verbrauchte Wassermenge. Drücken Sie die Taste ▲, um die in den letzten 63 Tagen aufbereitete Wassermenge anzuzeigen. Wenn an dem Tag eine Regeneration durchgeführt wurde, wird der Buchstabe **"R"** angezeigt. Diese Anzeige zeigt Striche, wenn kein Wasserzähler installiert ist. Drücken Sie **"NEXT"** (Weiter), um zu **Schritt 6D** zu gelangen. Wählen Sie **"REGEN"** (Regeneration), um zum vorherigen Schritt zurückzukehren.

**SCHRITT 6D:** Behälterwechselhistorie: Wird nur angezeigt, wenn in **Schritt 2CS** die Option **"1.0T"**ausgewählt wird.

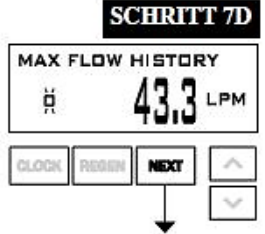

**SCHRITT 7D:** Durchflussmenge, maximal die letzten sieben Tage: Verwenden Sie die Taste ▲ oder ▼, um die maximale Durchflussmenge in Litern pro Minute für jeden der letzten sieben Tage anzuzeigen. Diese Anzeige zeigt null, wenn kein Wasserzähler installiert ist. Drücken Sie **"NEXT"** (Weiter), um zu **Schritt 8D** zu gelangen. Wählen Sie "REGEN" (Regeneration), um zum vorherigen Schritt zurückzukehren.

**SCHRITT 8D:** MAV-Historie: **"MAV Drive History"** (MAV-Historie) zeigt die Zeithistorien aller aktiven MAVs an. Verwenden Sie die Taste ▲ oder ▼, um die Historie aller aktiven MAV-Ausgänge anzusehen.

**TTT** – gemessene MAV-Zeit;

**VVV** – gemessene MAV-Spannung;

**CCC** – Gesamtanzahl der MAVs (Eingänge oder Ausgänge);

**"–"** gibt die Bewegung des Kolbens in das MAV an;

**"+"** gibt die Bewegung des Kolbens aus dem MAV an.

**HINWEIS: Nachdem ein MAV Fehler aufgetreten ist oder ein MAV ausgewechselt wurde, empfiehlt sich, den Diagnosebildschirm für das betreffende MAV zu löschen. Hierzu wird die Anzeige "+" oder "–" für das MAV ausgewählt. Drücken Sie die Tasten ▲ und ▼ ca. 3 Sekunden lang. Anderenfalls könnte ein instabiler MAV-Betrieb die Folge sein.**

Wenn ein **MAV-Fehler** auftritt, wird die **MAV-Historie** automatisch zurückgesetzt. Sie können die zuvor erfasste Historie durch Drücken und Halten von **"SET CLOCK"** (Uhr einstellen) und **"UP"** (Aufwärts) anzeigen. Die Anzeige sieht ähnlich aus wie die normale MAV-Historienanzeige. Zusätzlich wird jedoch der MAV-Fehlercode **EEE** zum Zeitpunkt des Zurücksetzens angezeigt. Wenn auf dem Display die Anzeige **"---"** zu sehen ist, lag vor dem Zurücksetzen kein **MAV-Fehler** vor. Drücken Sie "NEXT" (Weiter), um die Diagnose zu verlassen. Wählen Sie "REGEN" (Regeneration), um zum vorherigen Schritt zurückzukehren.

**Bei Bedarf können alle Programmierungen und Daten in der Diagnose auf die Standardwerte zurückgesetzt werden, wenn das Ventil an einer neuen Stelle montiert wird. Drücken Sie für die Rücksetzung gleichzeitig die Tasten "NEXT" (Weiter) und▼, um in die Anzeige "Softening/Filtering" (Enthärten/Filtern) zu gelangen. Wählen Sie gleichzeitig ▲ und ▼, um die Diagnosewerte zurückzusetzen. Danach wird wieder das Bedienerprogramm angezeigt.**

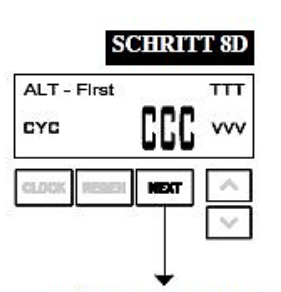

**RÜCKKEHR IN DEN NORMALMODUS** 

## <span id="page-48-0"></span>**Ventilhistorie**

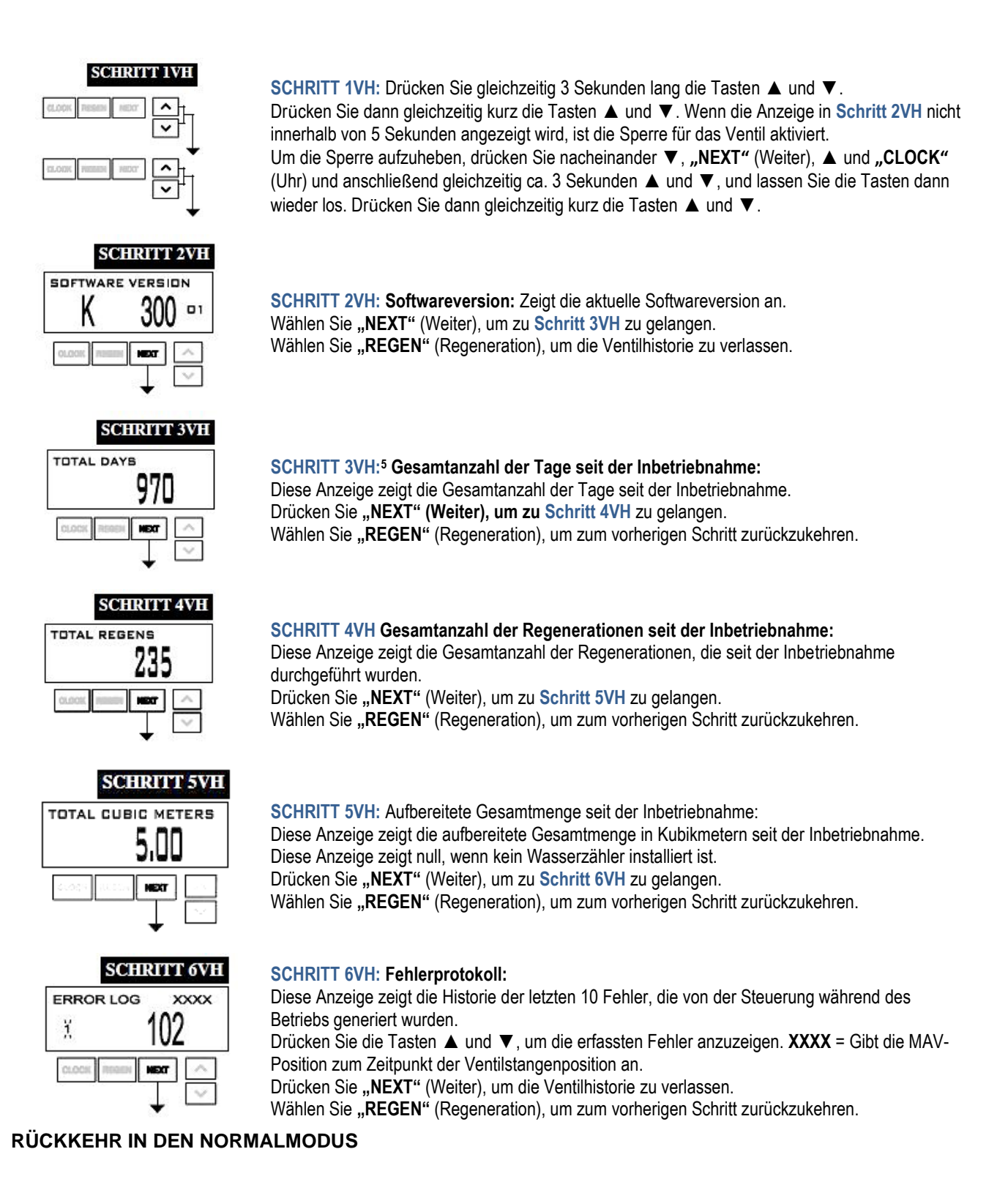

5 Die Werte in den Schritten 3VH bis 6VH können nicht zurückgesetzt werden.

# <span id="page-49-0"></span>**5. Beschreibung der Funktionsweise**

## <span id="page-49-1"></span>**Betriebszyklen der Enthärtungsanlage**

### **Der Betrieb der Enthärtungsanlage erfolgt nach dem Gleichstromprinzip in zwei Hauptschritten:**

### **1. Betrieb (Enthärten):**

Rohwasser fließt durch die Rohwasserleitung und über das Zentralsteuerventil in den Druckbehälter.

Der Druckbehälter ist für den Ionenaustausch mit Enthärterharz befüllt. Das Rohwasser durchströmt den Behälter von oben nach unten. Das Enterharz nimmt bei diesem Vorgang Magnesium- und Kalzium-Ionen auf und enthärtet auf diese Weise das Rohwasser zu Weichwasser.

Das Weichwasser strömt über die untere Düse in das Steigrohr und verlässt die Enthärtersäule am Weichwasserausgang des Zentralsteuerventils.

Das Weichwasser fließt durch das Zentralsteuerventil weiter in die Weichwasserleitung und zum Verbraucher.

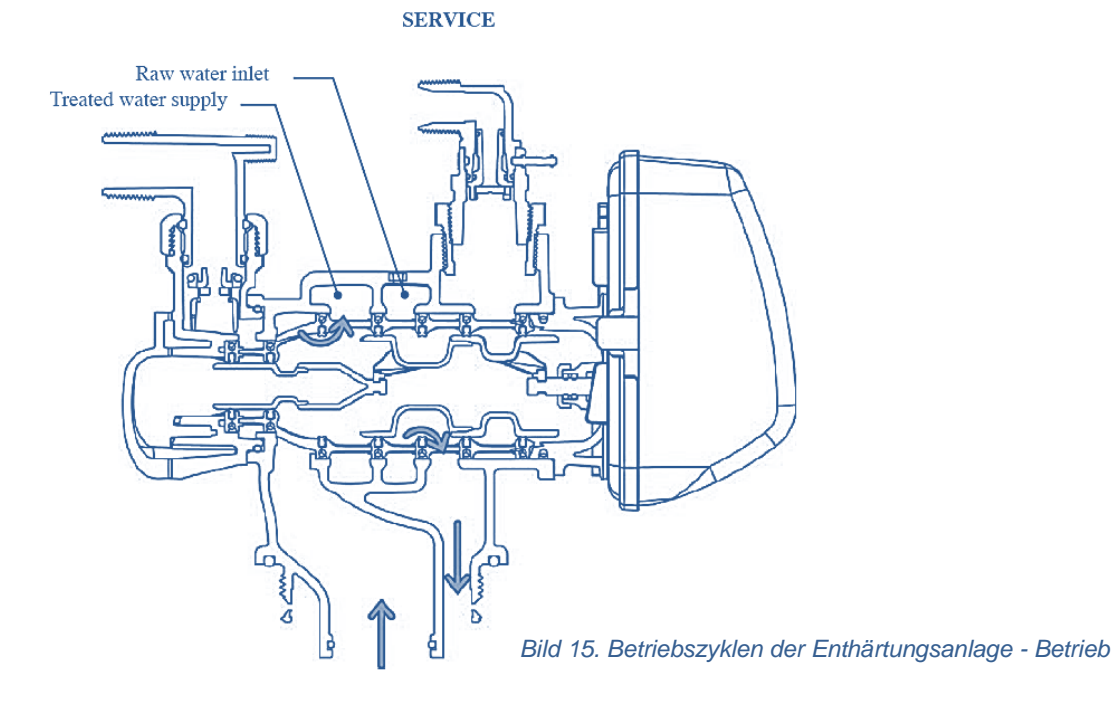

### **2. Regenerieren (Rückspülen, Besalzen, Schnellspülen, Befüllen des Soletanks)**

Das Austauscherharz ist nach einer vorberechenbaren Zeit erschöpft und muss mit Sole (NaCl- Lösung.) regeneriert werden. Im Zentralsteuerventil ist die Weichwasserkapazität voreingestellt.

Die Weichwasserkapazität ist abhängig von der Gesamtkapazität der Enthärtungsanlage sowie der örtlichen Wasserhärte. Sobald die voreingestellte Weichwasserkapazität erreicht ist, schaltet das Zentralsteuerventil von dem erschöpften Druckbehälter auf den enthärtungsbereiten Druckbehälter um.

Der enthärtungsbereite Druckbehälter übernimmt den Betrieb und beginnt mit der Enthärtung.

Der Regenerationsprozess ist beliebig oft wiederholbar.

Das Austauscherharz im erschöpften Druckbehälter muss regeneriert werden.

Die Regeneration besteht aus vier Teilschritten: Rückspülen, Besalzen, Spülen, Befüllen des Soletanks

### **Rückspülen**

Rohwasser fließt von unten nach oben durch das Austauscherharz des Druckbehälters. Dadurch wird das Harz aufgelockert und von eventuell eingetragenen Schmutzpartikeln gereinigt.

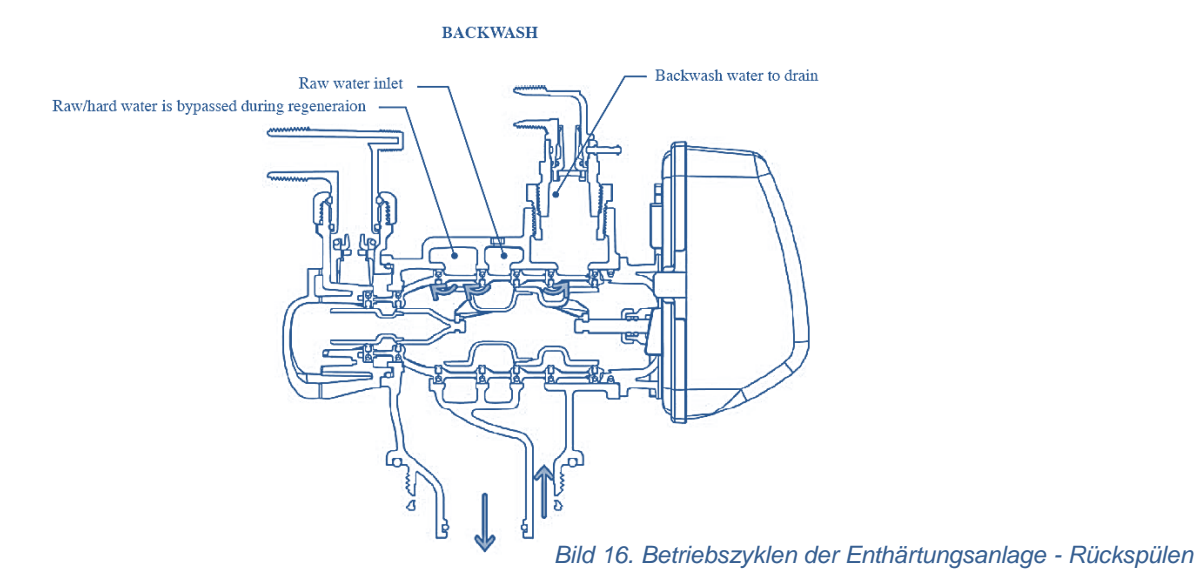

### **Besalzen im Gleichstrom:**

Im Solebehälter befinden sich Kochsalz NaCl und Wasser, woraus sich Sole bildet. Die Sole hat eine Konzentration von ca. 24 %. Der Injektor im Zentralsteuerventil saugt die konzentrierte Sole an. Die Sole wird mit Rohwasser zu einer Konzentration von 10 - 12 % gemischt. Diese Konzentration ist optimal zum Regenerieren und in den Druckbehälter geleitet.

Die Sole fließt von oben nach unten durch das Austauscherharz.

Im Prozess des Ionenaustausches werden die Kalzium- und Magnesiumionen gegen Natriumionen ausgetauscht. Die Kalzium- und Magnesium-Ionen fließen durch den Abwasserkanal ab.

### **Die Bildung der erforderlichen Solekonzentration im Solebehälter dauert mindestens 6 Stunden. Deswegen der Zeitraum zwischen zwei Regenerationen muss mindestens 6 Stunden betragen**

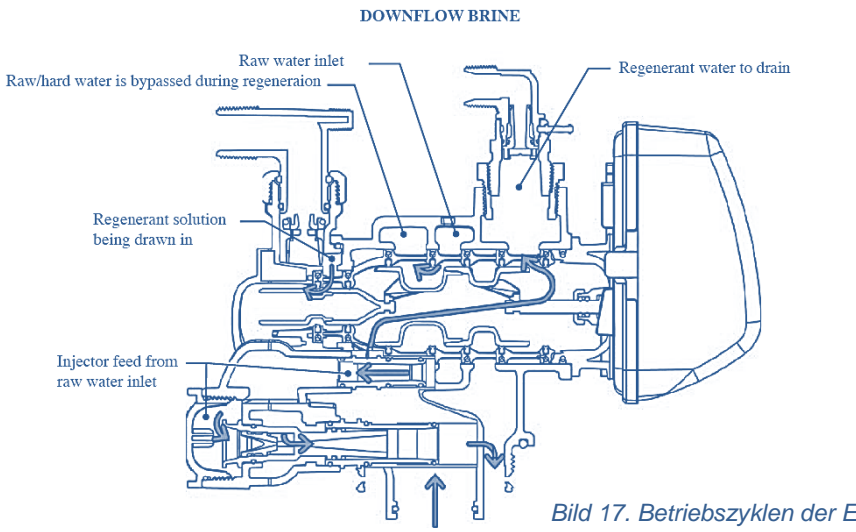

*Bild 17. Betriebszyklen der Enthärtungsanlage – dn Besalzen*

### **Schnellspülen:**

Sobald der Injektor keine Sole mehr ansaugt, fließt ausschließlich Rohwasser von oben nach unten durch das Austauscherharz des Druckbehälters. Da Rohwasser verdrängt langsam die restliche Sole aus dem Druckbehälter.

Auf das Langsamspülen folgt das Schnellspülen mit Rohwasser, das mit einer Geschwindigkeit von ca. 8-12 m/h von oben nach unten durch den Druckbehälter fließt.

Nach ca. 3 bis 4 Wassermengen, die genauso groß sind wie die Menge des Austauscherharzes, steht erneut einwandfreies Weichwasser zur Verfügung

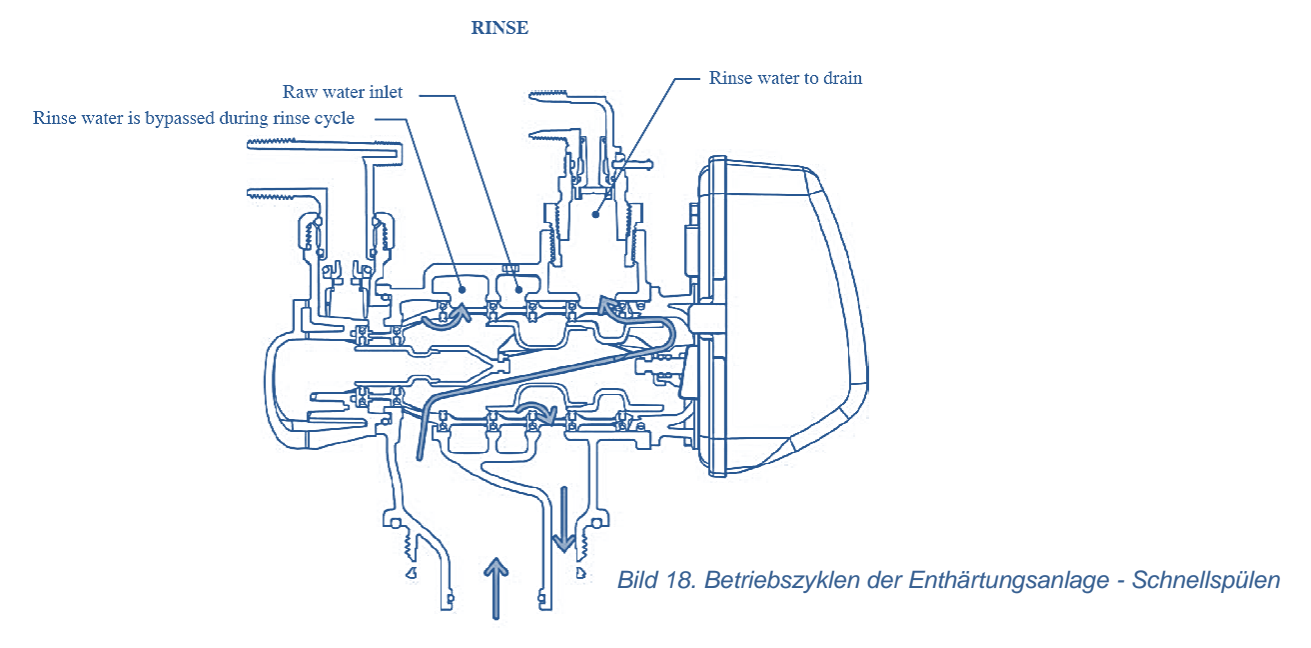

### **Solebehälter füllen**

Nach dem Schnellspülen wird der Solebehälter erneut automatisch mit Wasser aufgefüllt.

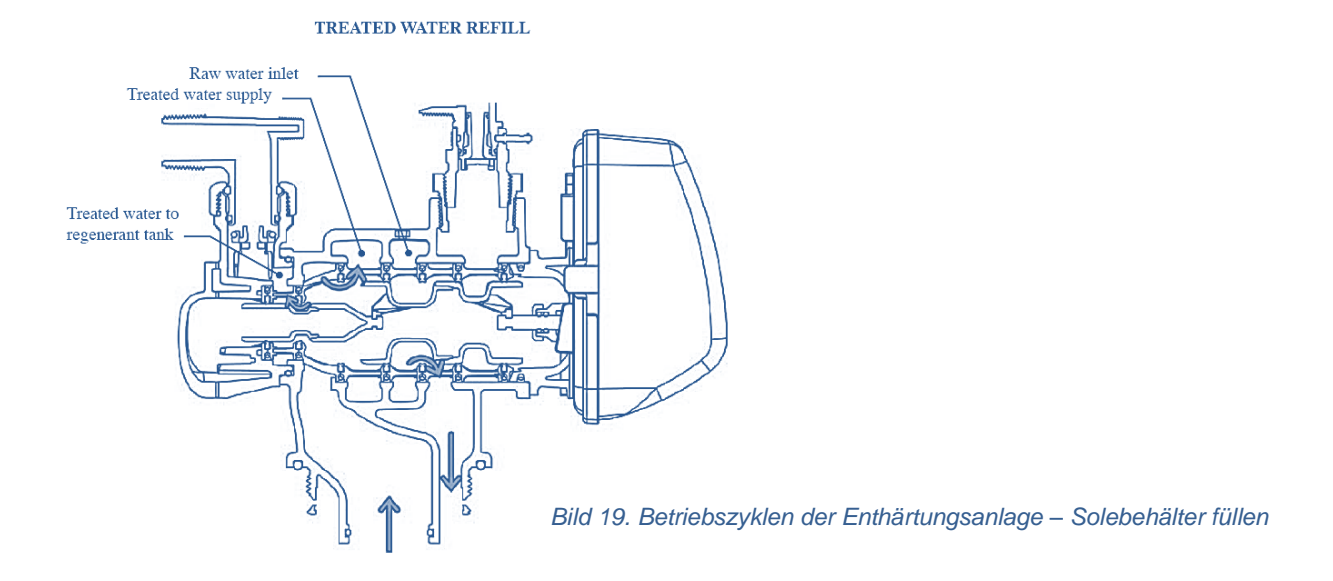

Nach dem Befüllen des Solebehälters ist die Regeneration abgeschlossen.

Daraufhin wird der regenerierte Druckbehälter automatisch in Bereitschaft geschaltet.

# <span id="page-52-0"></span>**6. Fehlersuchtabelle**

## <span id="page-52-1"></span>**Problem >> Möglicher Grund >> Lösung**

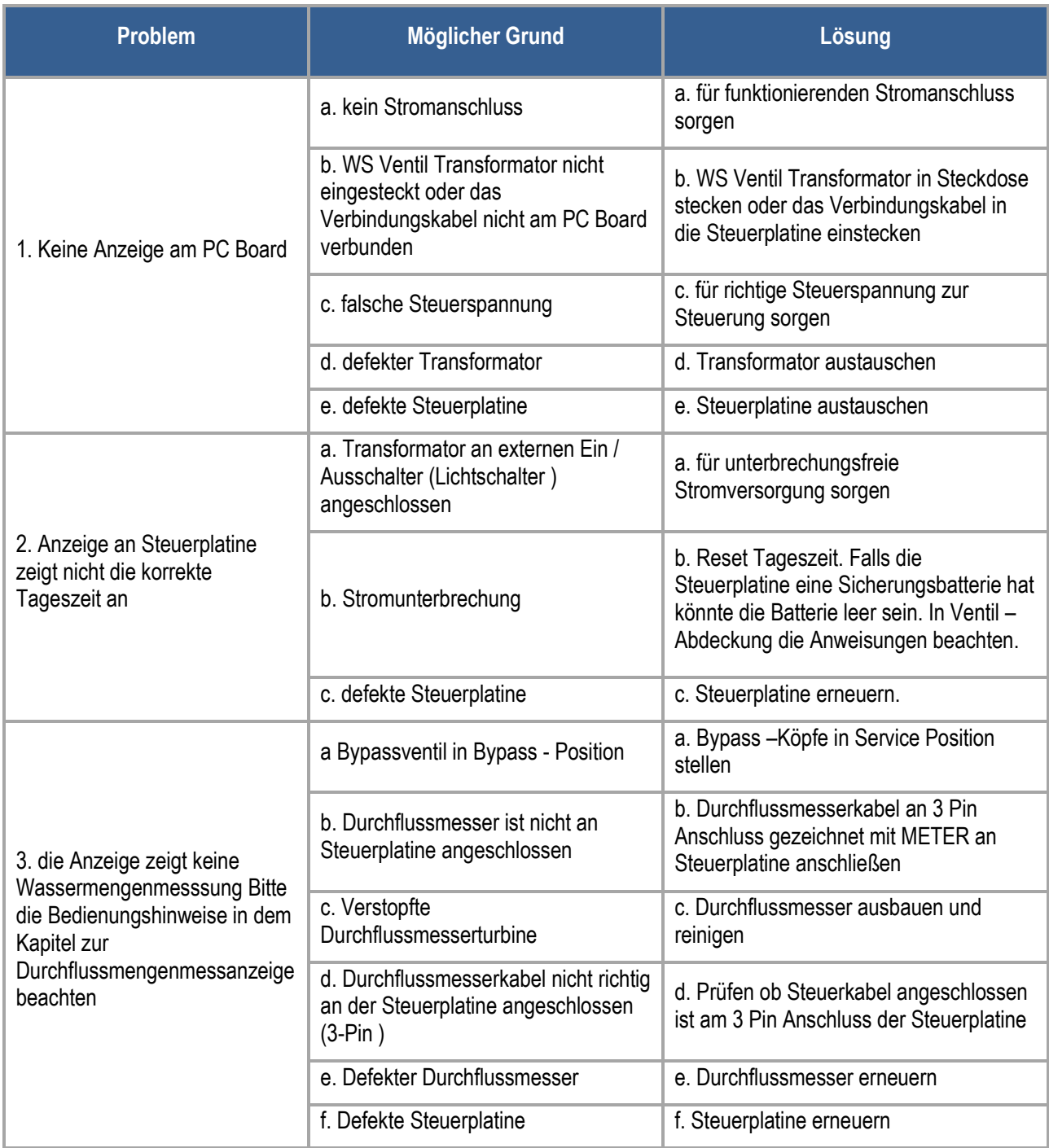

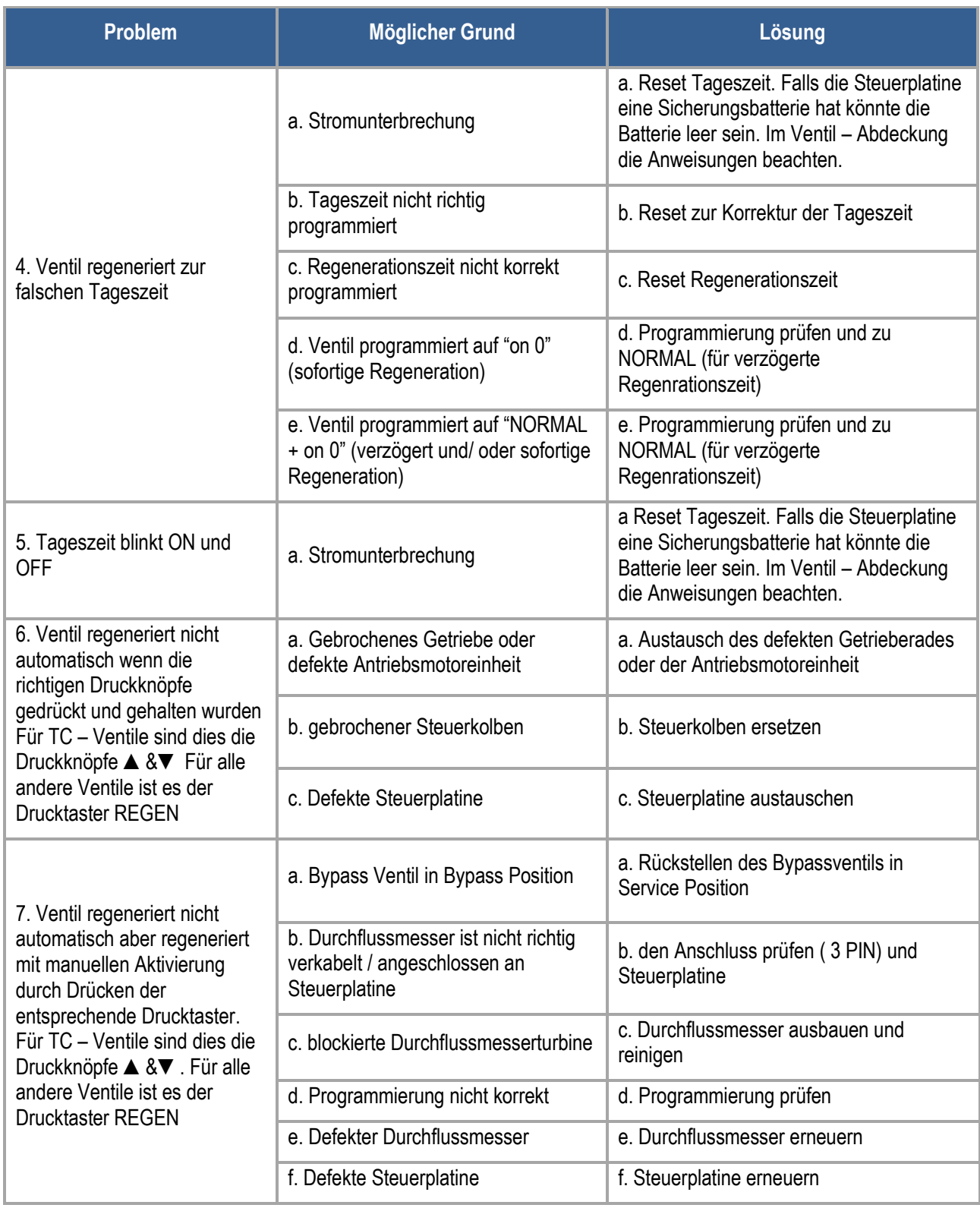

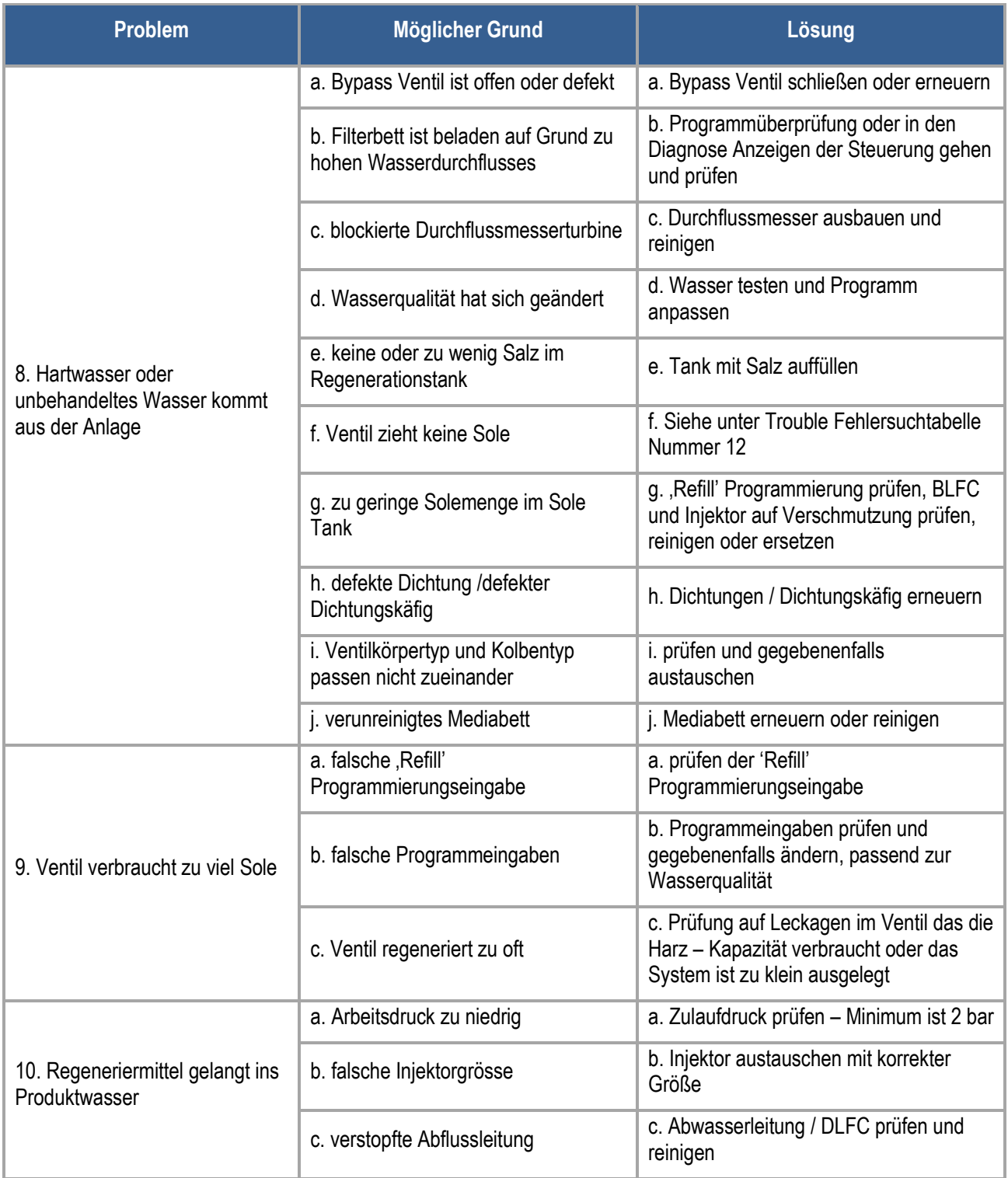

## **56 | Problem >> Möglicher Grund >> Lösung**

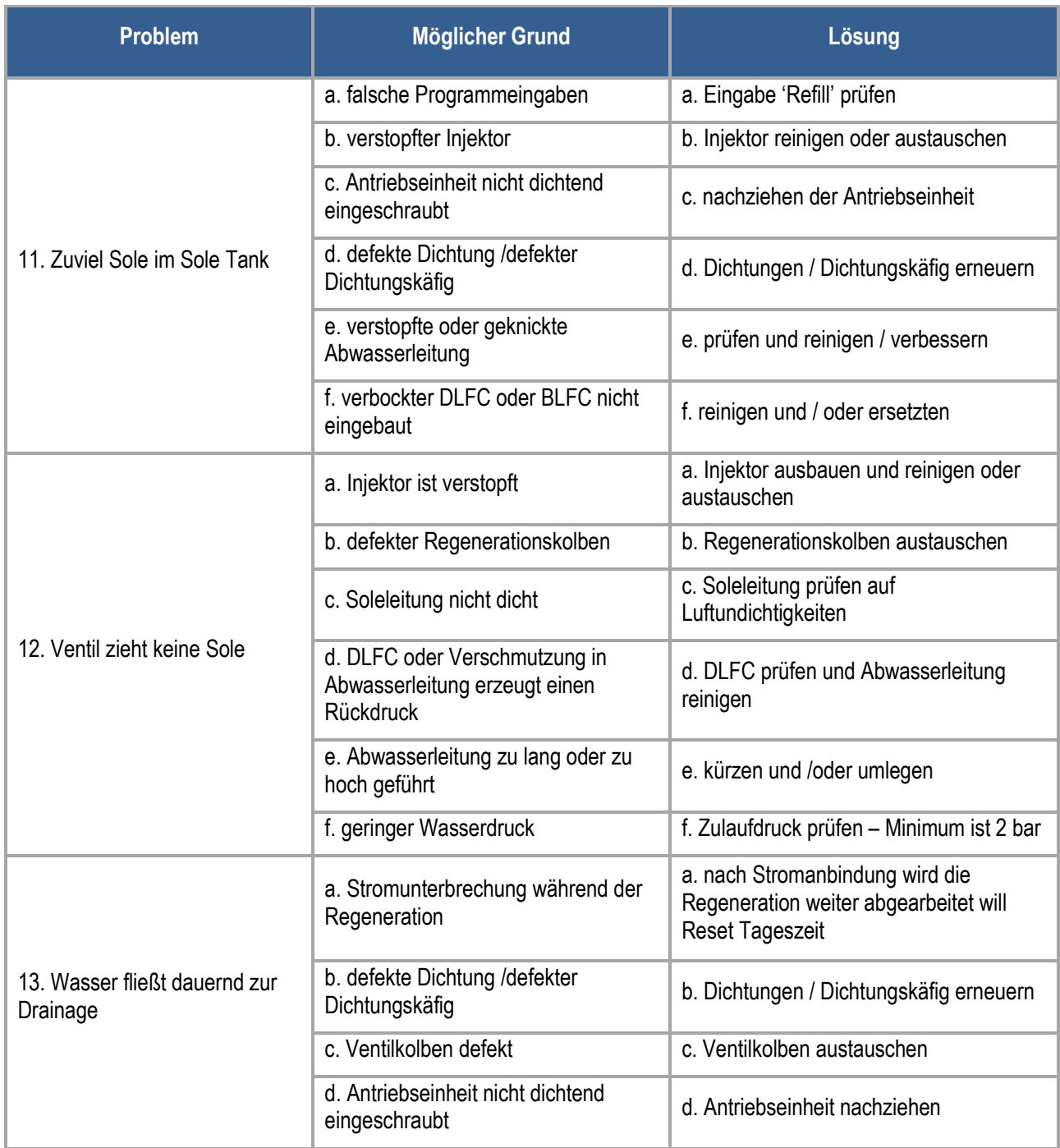

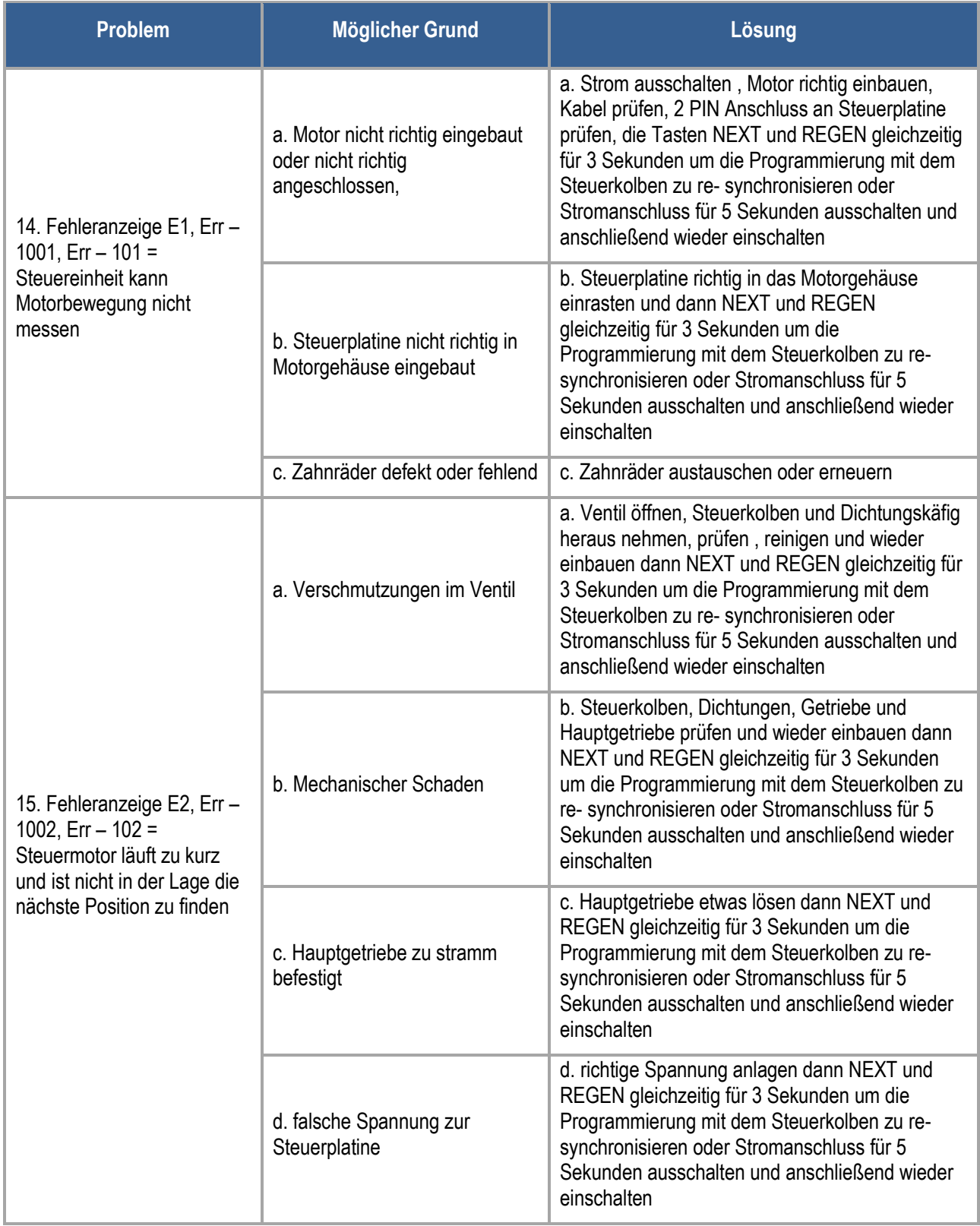

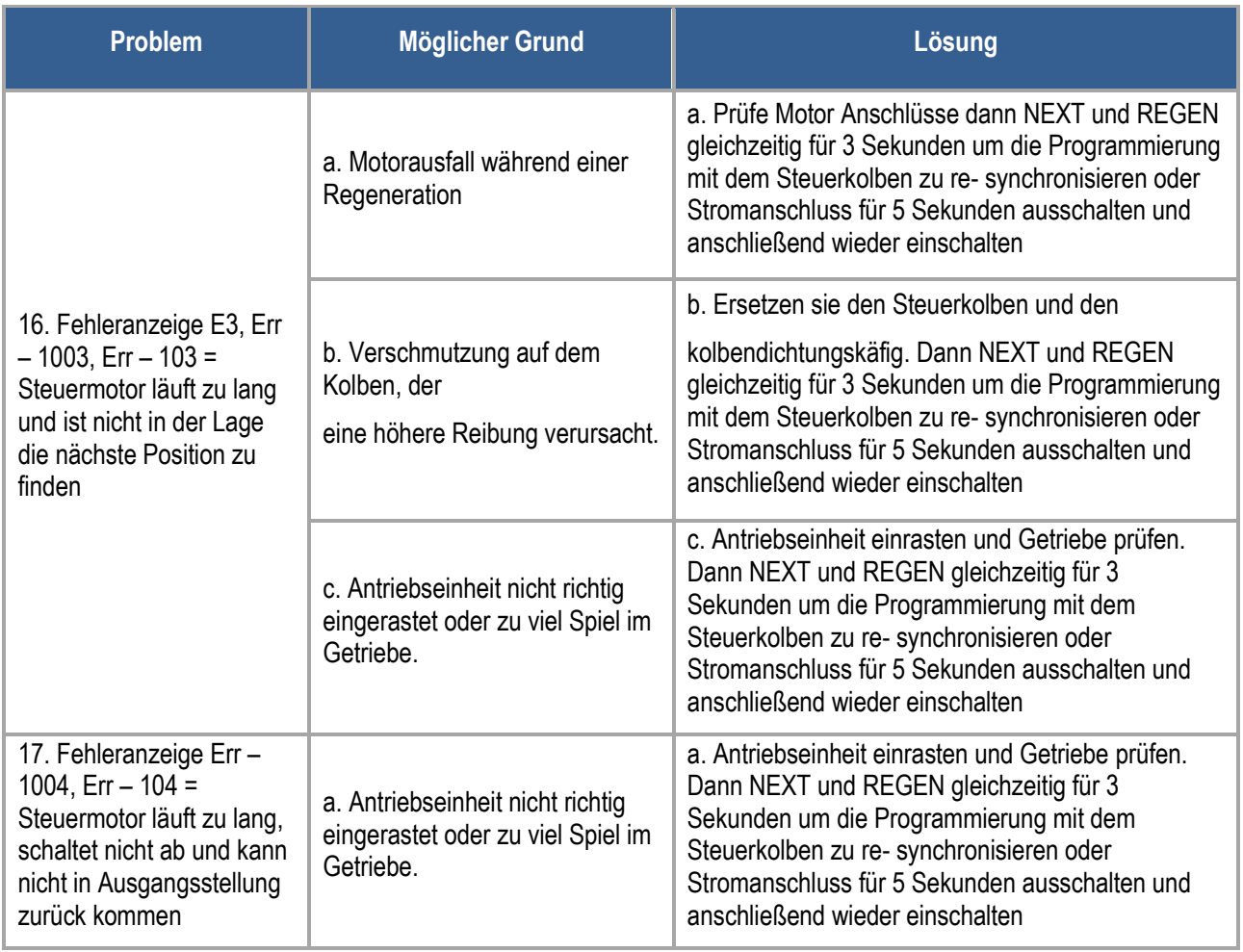

# <span id="page-58-0"></span>**7. Fachwortverzeichnis**

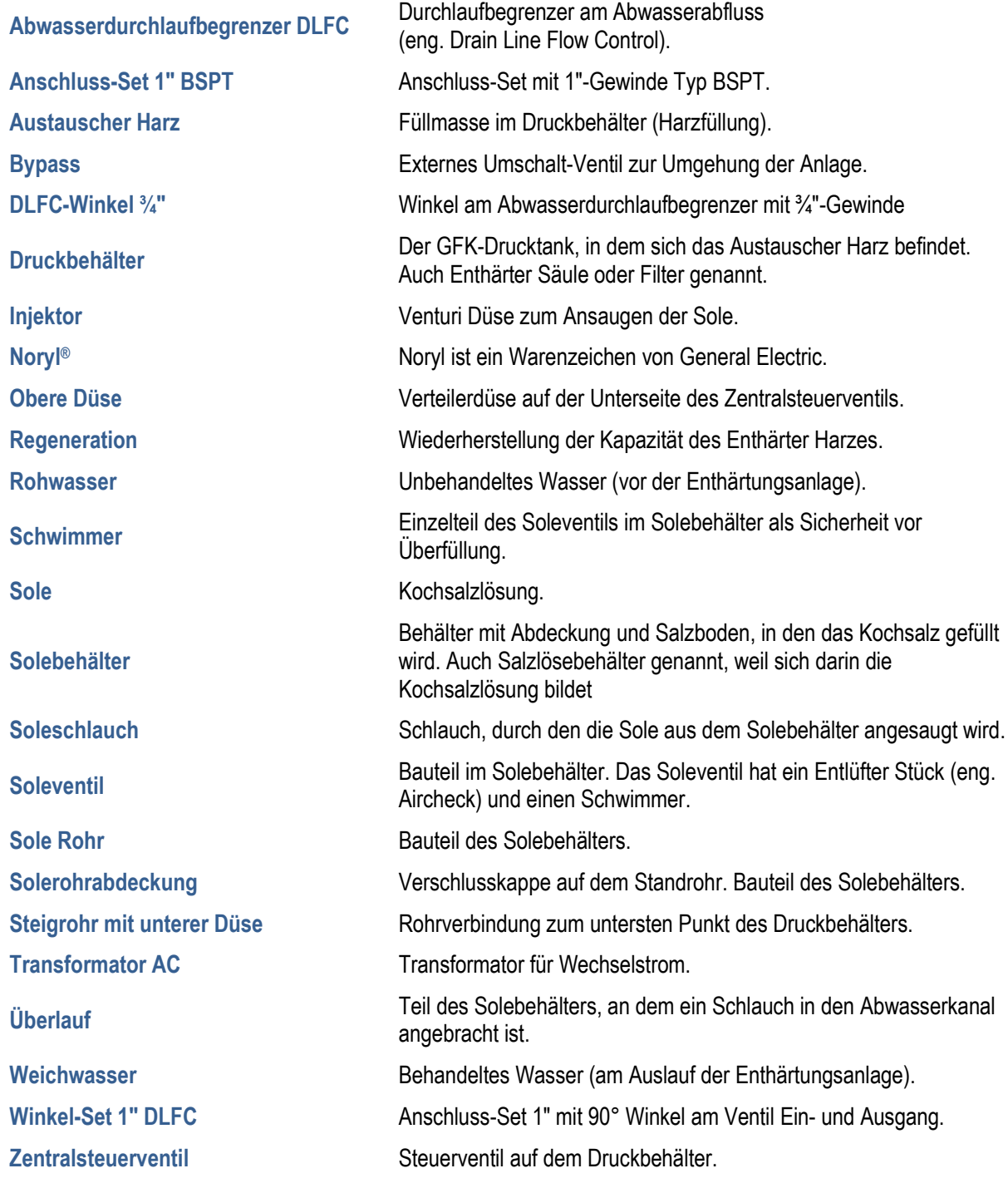

**60 |** Notizen